$\frac{1}{\min}\left|\left|\left|\left|\left(\left|\left(\begin{array}{c} \lambda \\ \lambda \end{array}\right)\right|\right)\right| \right| \right| \leq \frac{1}{\min\left\{\lambda \right\}}\left|\left|\left|\left(\left|\left(\begin{array}{c} \lambda \\ \lambda \end{array}\right)\right|\right|\right| \right|$ 

### Introduction to Longitudinal Data Structure and Visualisation Nicolás Libuy, [nicolas.libuy@ucl.ac.uk](mailto:nicolas.libuy@ucl.ac.uk) Darío Moreno-Agostino, [d.moreno@ucl.ac.uk](mailto:d.moreno@ucl.ac.uk)

**CENTRE FOR \_ONGITUDINAL STUDIES** 

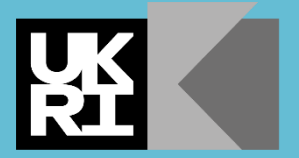

**Economic** and Social **Research Council** 

### Thanks to our funders and host institution

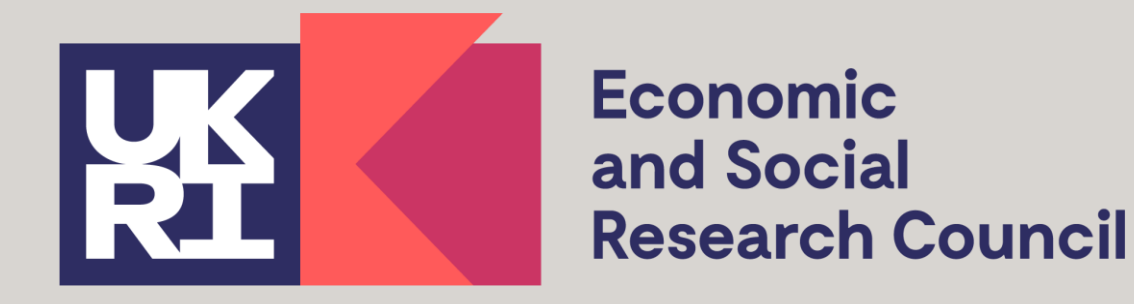

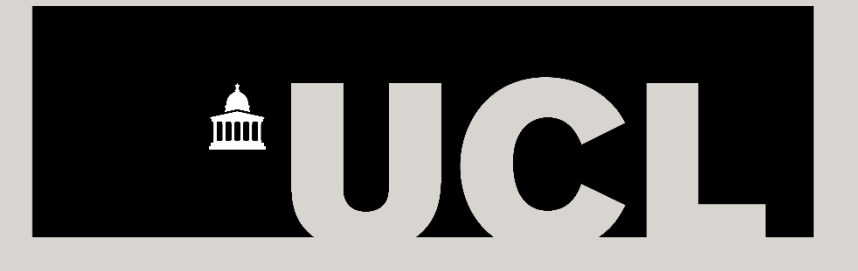

**Funded by** www.esrc.ukri.org **Hosted by** 

www.ucl.ac.uk

### **Outline for today**

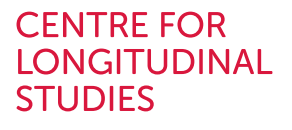

 $\overline{\phantom{0}}$ 

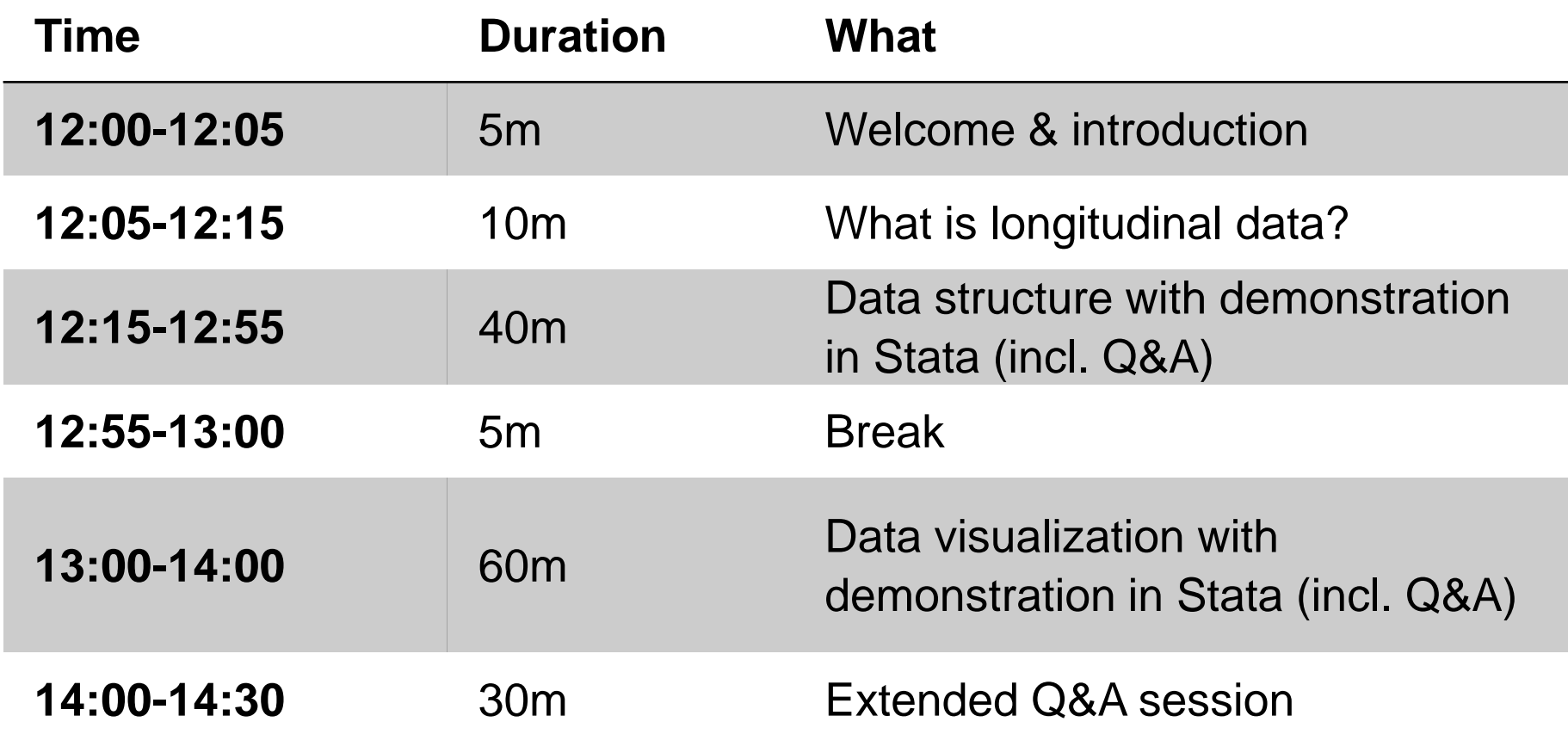

### **Housekeeping**

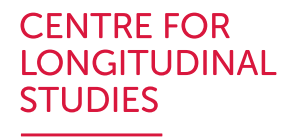

- Please keep your cameras off and mics muted at all times.
- If you have a question, please use the chat function, and please note your question will be visible to all attendees.
- Technical issues please email us: ioe.clsevents@ucl.ac.uk
- We would be grateful for your feedback. Please follow the link in the chat and complete the short survey at the end.
- We are recording today's event.
- We will remove from the video any participant names to protect privacy.

Thank you for joining us today.

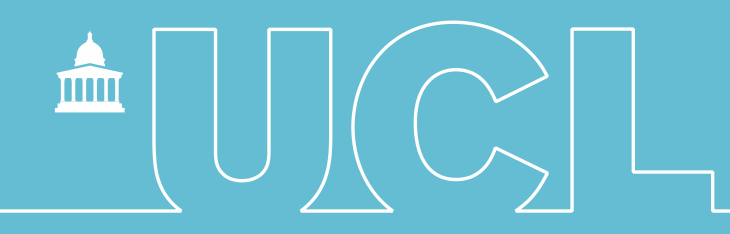

### What is longitudinal data?

**CENTRE FOR LONGITUDINAL STUDIES** 

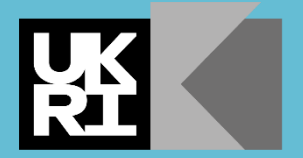

**Economic** and Social **Research Council** 

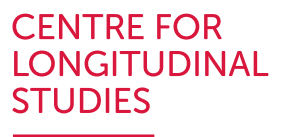

## **Longitudinal data**

- Data collected over time **within the same units** (individuals, households…)
	- Describe and visualise trajectories
	- Compare developmental growth / change over time

### Figure 1: Mothers and fathers' employment patterns (%) in the 3 years after birth

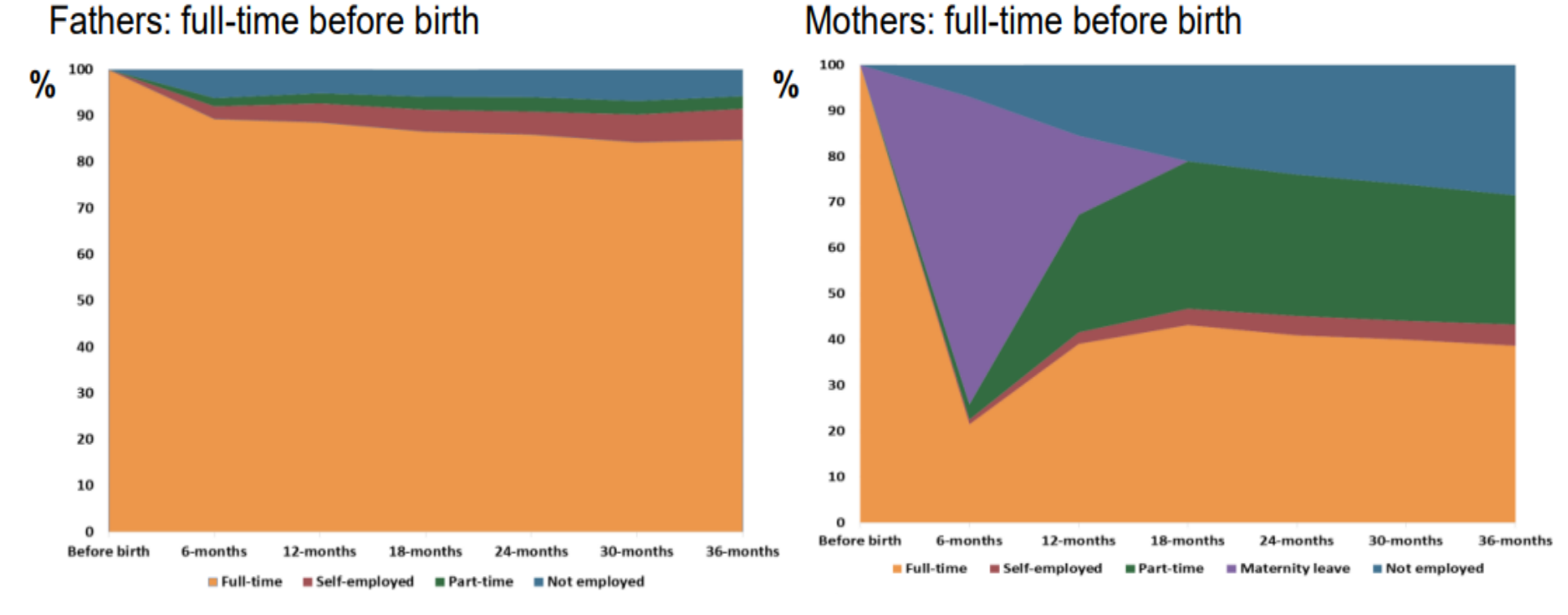

Source: Harkness et al 2019 Employment pathways and occupational change after childbirth [https://dera.ioe.ac.uk//34421/](https://dera.ioe.ac.uk/34421/)

**CENTRE FOR LONGITUDINAL STUDIES** 

### **Figure 2. Inequalities across women and men in disruption of long-term trajectories of psychological distress with COVID-19 pandemic**

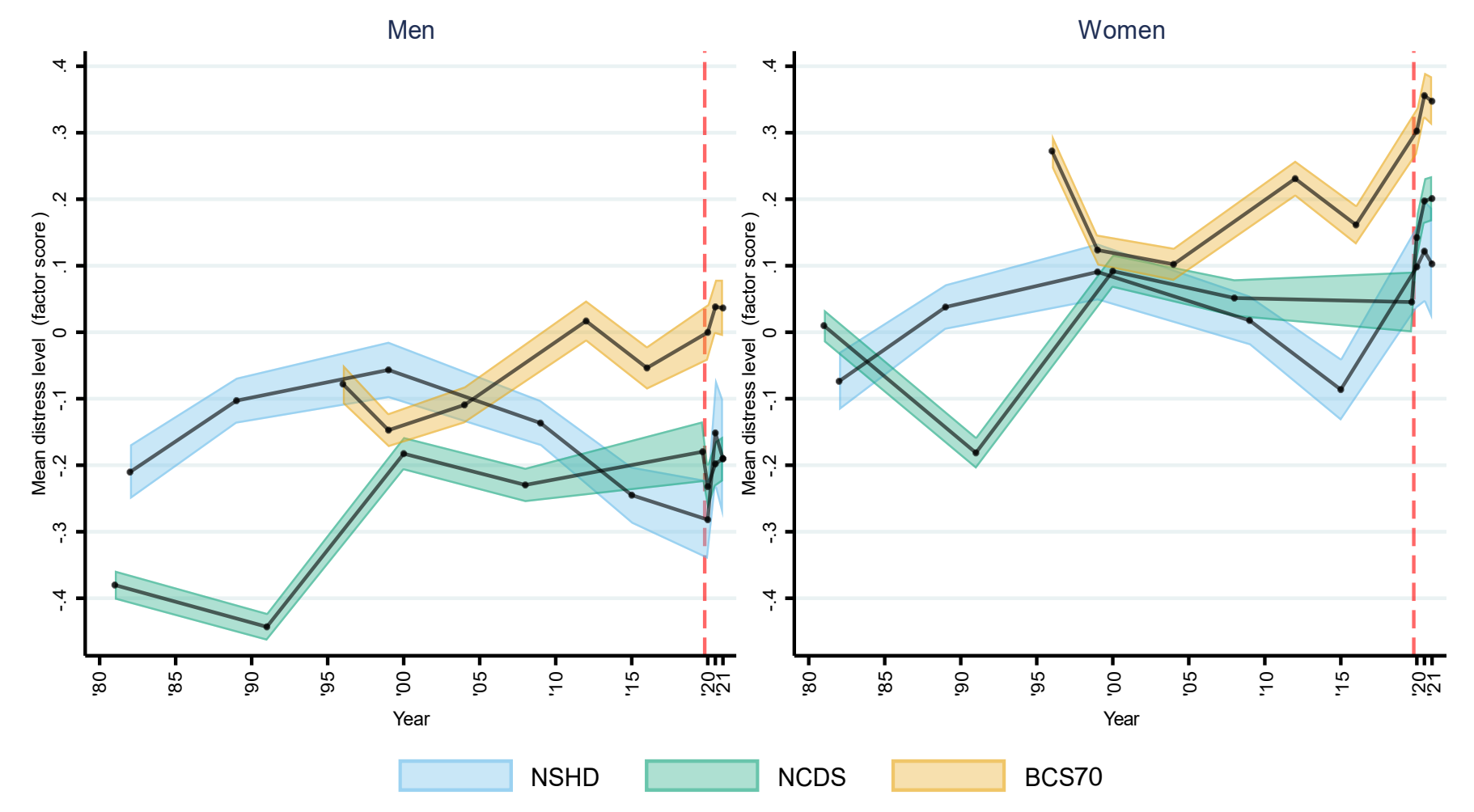

 Source: Moreno-Agostino et al 2023, Long-term psychological distress trajectories and the COVID-19 pandemic in three British birth cohorts: A multi-cohort study.<https://doi.org/10.1371/journal.pmed.1004145>

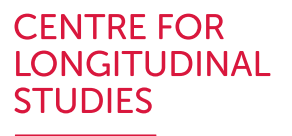

# **Longitudinal data**

- Data collected over time **within the same units** (individuals, households…)
	- Describe and visualise trajectories
	- Compare developmental growth / change over time

As opposed to what?

### **Repeated cross-sectional data**

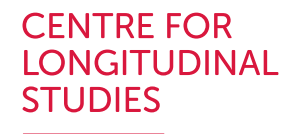

- Data collected over time *across different units*
- Macro-level trends (e.g., in prevalence)...

Attitudes towards taxation and spending on health, education and social benefits, 1983-2021 Source: British Social Attitudes

- Increase taxes and spend more on health, education and social benefi
- Keep taxes and spending on these services at the same level it is now
- Reduce taxes and spend less on health, education and social benefits

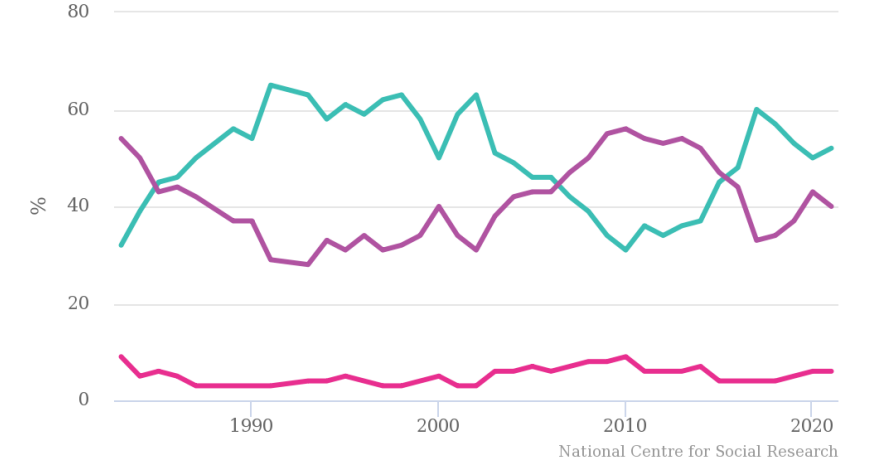

https://www.bsa.natcen.ac.uk/latest-report/british-socialattitudes-39/taxation-welfare-and-inequality.aspx

### **Children in Low Income Households**

Source: Households Below Average Income series, Family Resources Survey

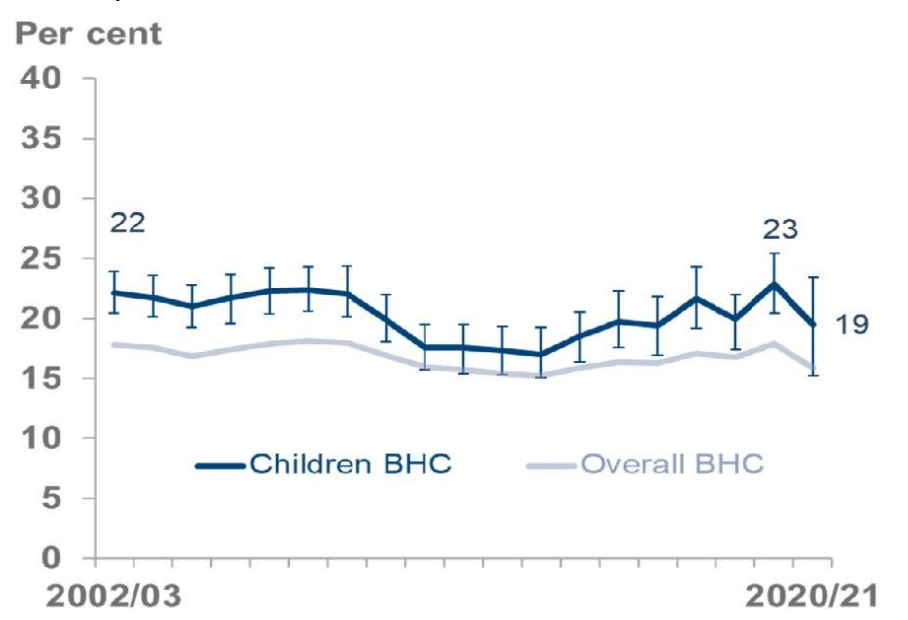

https://www.gov.uk/government/statistics/households-below-averageincome-for-financial-years-ending-1995-to-2021

### ... but can't capture micro-level (individual) change & transitions

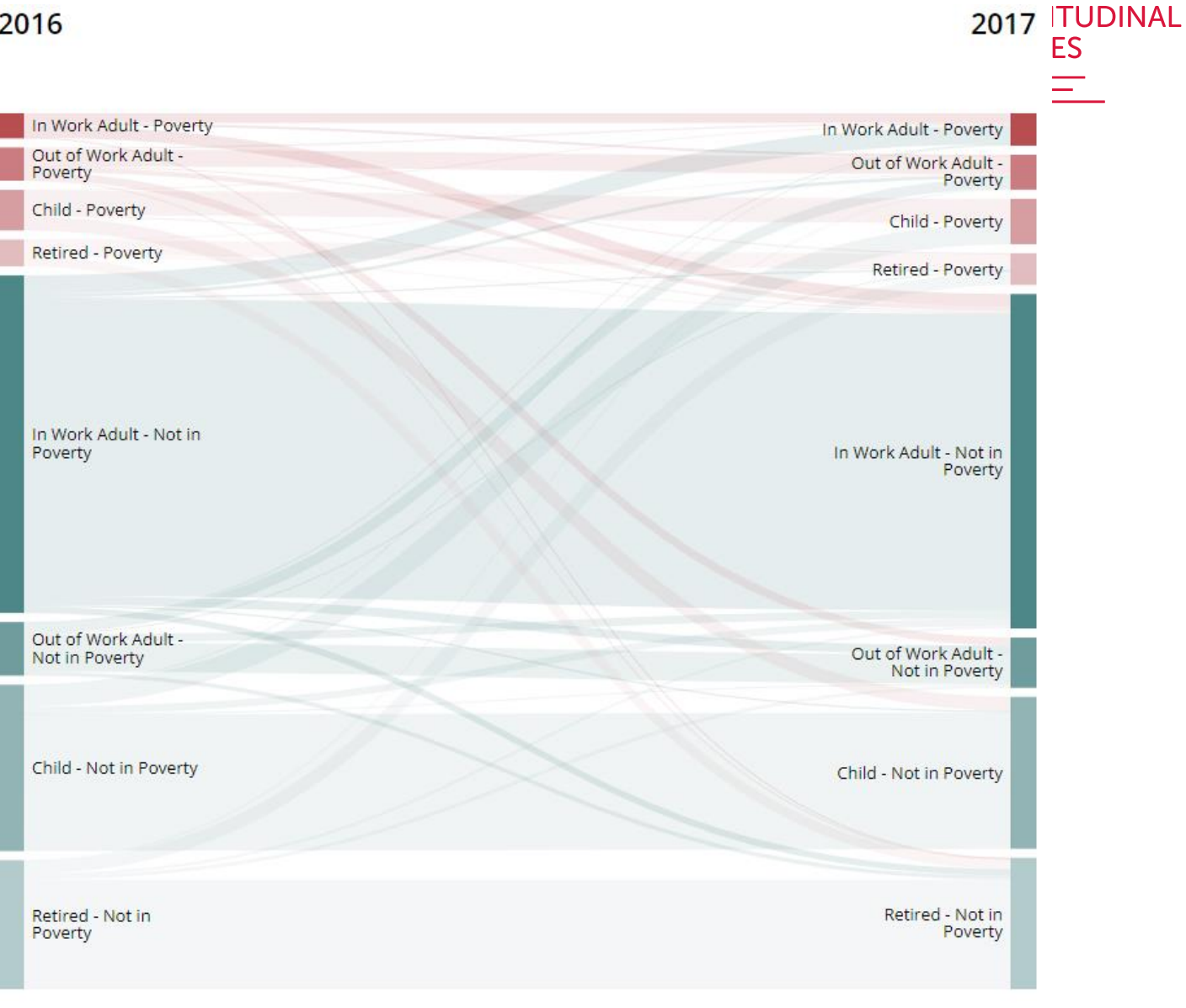

**CENTRE FOR** 

https://www.ons.gov.uk/visualisations/dvc617/sankey/ **Source: Office for National Statistics** 

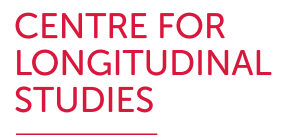

# **Longitudinal data**

- Data collected over time **within the same units** (individuals, households…)
	- Describe and visualise trajectories
	- Compare developmental growth / change over time
	- Sometimes, *same* measures over time (but sometimes need harmonisation/linking approaches)

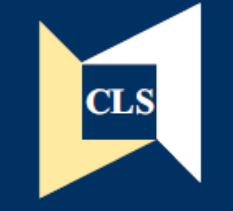

### **CLS Cohort Studies**

### Data Note 2011/1

### Centre for Longitudinal **Studies**

Deriving Highest Qualification in NCDS and BCS70

Brian Dodgeon and Samantha Parsons

**Centre for Longitudinal Studies** Institute of Education 20 Bedford Way London WC1H 0AL Tel: 020 7612 6860 Fax: 020 7612 6880 Email cls@ioe.ac.uk Web http://www.ds.ioe.ac.uk

Resource report

#### Harmonisation and measurement properties of mental health measures in six British cohorts

**CENTRE FOR LONGITUDINAL IES** 

The home of longitudinal research

Eoin McElroy<sup>1</sup>, Aase Villadsen<sup>1</sup>, Praveetha Patalay<sup>1,2</sup>, Alissa Goodman<sup>1</sup>, Marcus Richards<sup>2</sup>, Kate Northstone<sup>3</sup>, Pasco Fearon<sup>4</sup>, Marc Tibber<sup>4</sup>, Dawid Gondek<sup>1</sup>, George B. Ploubidis<sup>1</sup>

<sup>1</sup> Centre for Longitudinal Studies, University College London <sup>2</sup>MRC Unit for Lifelong Health and Ageing, University College London <sup>3</sup> MRC Integrative Epidemiology Unit, University of Bristol \*Faculty of Brain Sciences, University College London

and Social

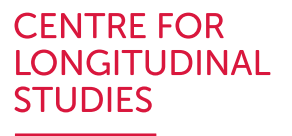

# **Longitudinal data**

- Data collected over time **within the same units** (individuals, households…)
	- Describe and visualise trajectories
	- Compare developmental growth / change over time
	- Sometimes, *same* measures over time (but sometimes need harmonisation/linking approaches)
	- Designs can vary on multiple aspects (duration, frequency of repeated assessments, number of cohorts…)

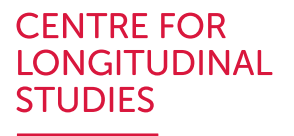

## **Different types of data**

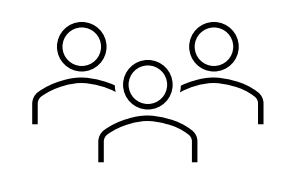

- Cross-sectional: multiple variables in a single time-point
- Time-series: single variable in multiple time-points
- Panel: multiple variables in multiple-time points

Longitudinal data

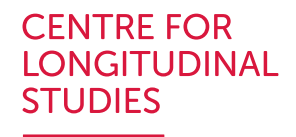

## **CLS cohort studies**

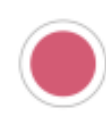

### **1958 National Child Development Study**

Following the lives of 17,000 people born in a single week in 1958 in Great Britain.

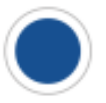

### 1970 British Cohort Study

Following the lives of 17,000 people born in a single week in 1970 in Great Britain.

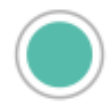

### **Next Steps**

Following the lives of 16,000 people in England born in 1989-90.

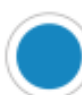

### **Millennium Cohort** Study

The most recent of Britain's cohort studies, following 19,000 young people born in the UK at the start of the new century.

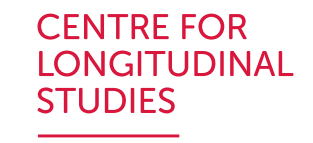

# **CLS cohort studies: Typical content**

**Infant**  $\Box$  Child  $\Box$  Adult Household composition Household composition Household composition Parental social class Parental social class Social Class Employment Birth history Parental employment Pregnancy & labour Financial circumstances Income Birth outcomes **Housing Housing Health** Relationships & children Getting started: An introduction Cognitive tests Health & Mental health to four British cohort studies Emotions & behaviour Training & qualifications  $15$ This 90-minute session gives first-time users an overview of the 1958, 1970, School experience & Cognitive tests Nov Next Steps and millennium cohort studies - unique data resources available 2023 for researchers across the biomedical and social sciences attainment Attitudes & expectationsAttitudes & expectations

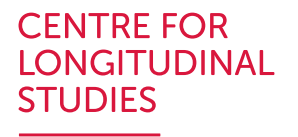

## **Different types of data**

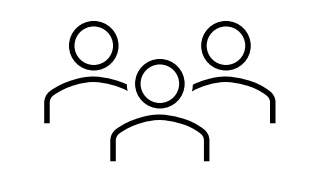

- Cross-sectional: multiple variables in a single time-point
- Time-series: single variable in multiple time-points
- **Panel: multiple variables in multiple-time points**

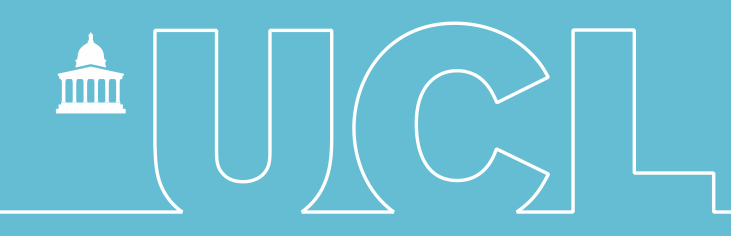

### Data structure with demonstration in Stata

**CENTRE FOR LONGITUDINAL STUDIES** 

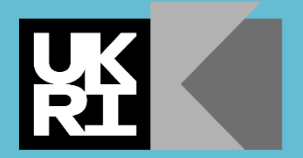

**Economic** and Social **Research Council** 

### **CENTRE FOR LONGITUDINAL Applied example for this session: MCS**

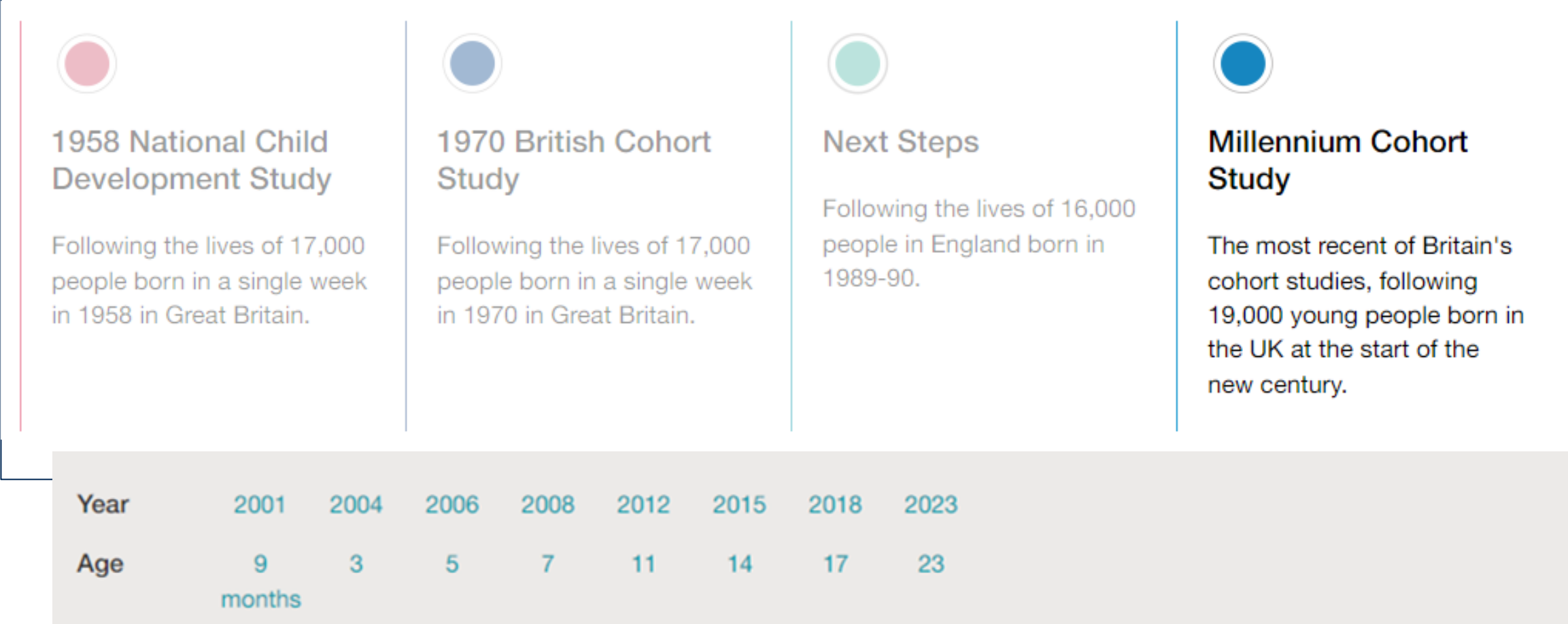

## **Important notes!**

- Simplified examples:
	- Survey features (clustering, survey weights) have been ignored
	- Only first cohort member of the family or singletons between sweeps 1-7 (ages 9 months to 17 years)
- Although all data shown is anonymous, we have also changed the IDs in the files
- Very helpful documentation  $\rightarrow$

[https://doc.ukdataservice.ac.uk/doc/4683/mrdoc/pdf/](https://doc.ukdataservice.ac.uk/doc/4683/mrdoc/pdf/mcs_data_handling_guide_ed1_2020-08-10.pdf) [mcs\\_data\\_handling\\_guide\\_ed1\\_2020-08-10.pdf](https://doc.ukdataservice.ac.uk/doc/4683/mrdoc/pdf/mcs_data_handling_guide_ed1_2020-08-10.pdf)

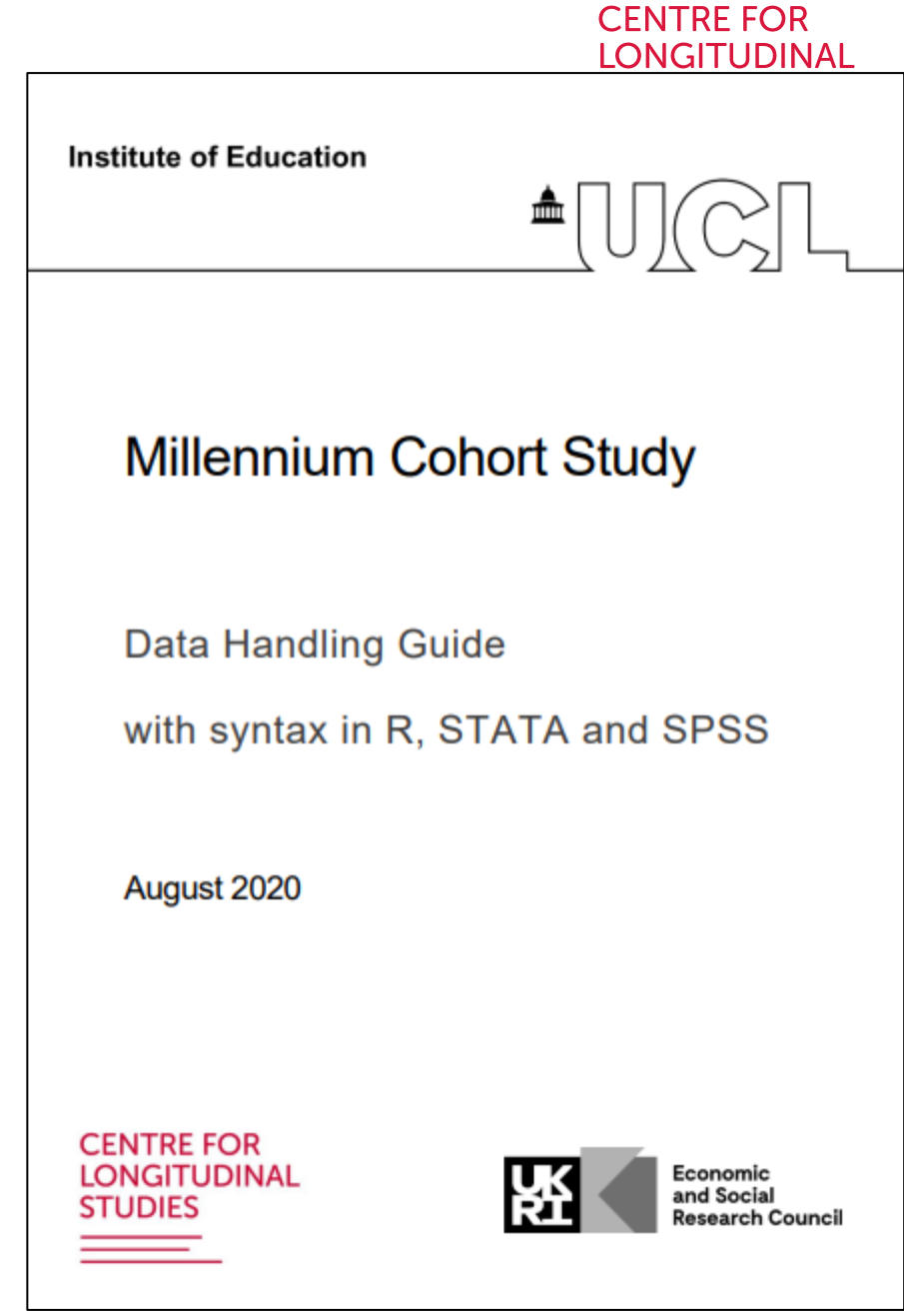

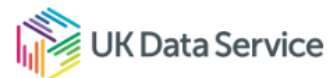

### Millennium Cohort Study

Access data Abstract FAQ's Resources

#### **Access data**

GN 33359 Millennium Cohort Study - Survey and Biomeasures Data

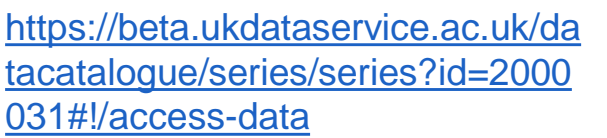

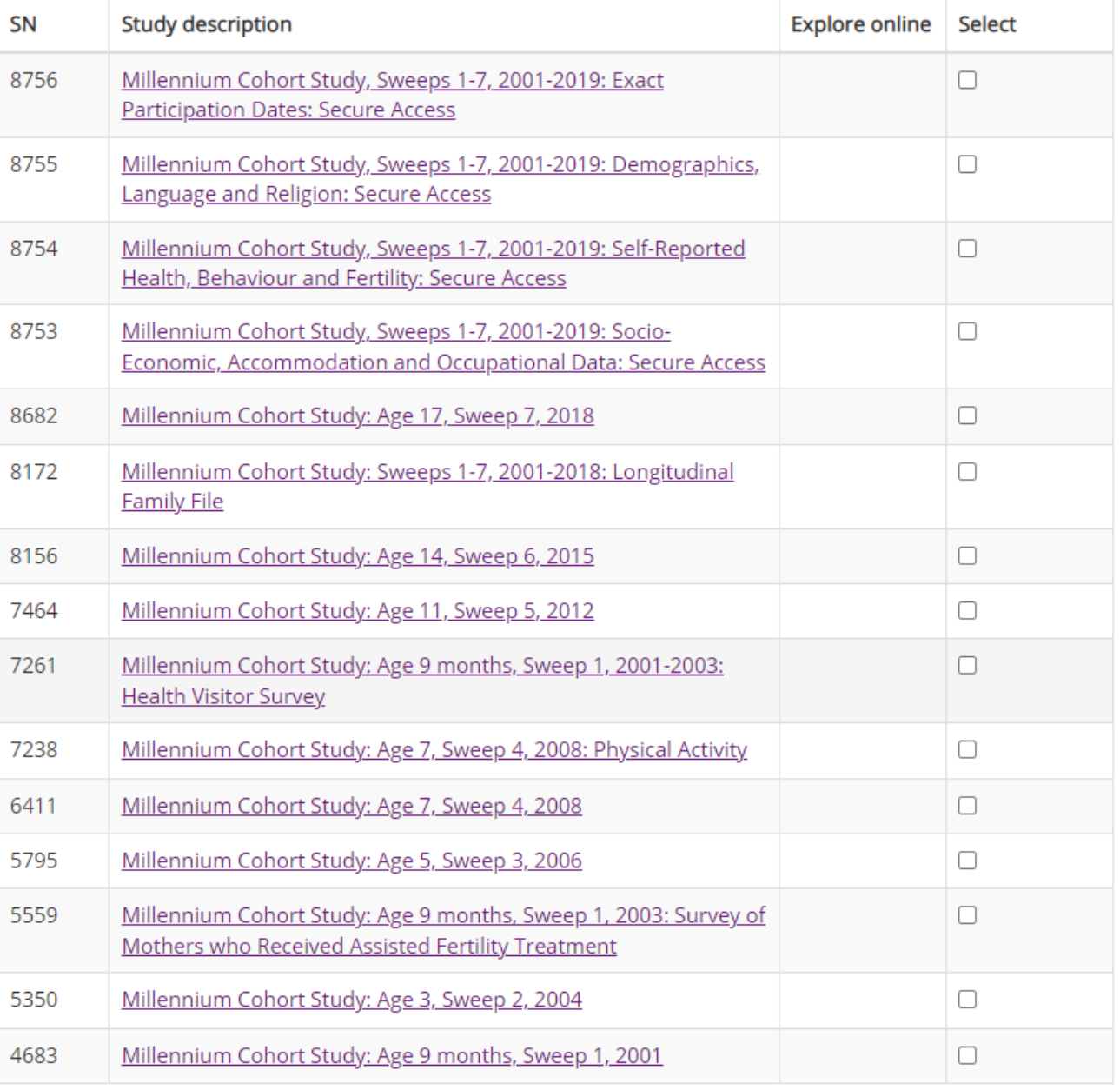

#### **CENTRE FOR LONGITUDINAL STUDIES**

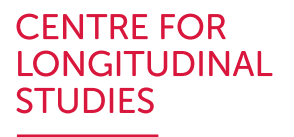

## **Different types of data**

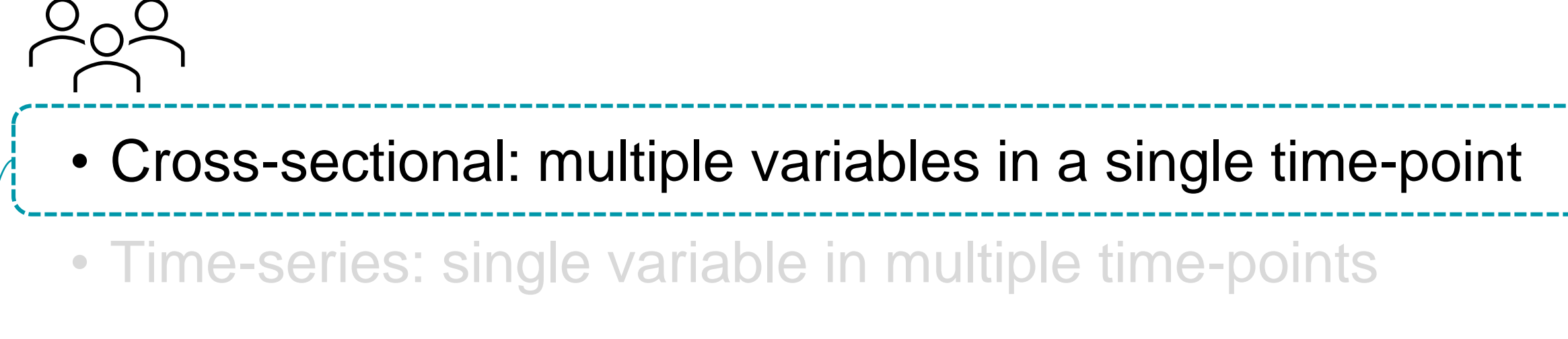

• Panel: multiple variables in multiple-time points

Deposited data may be "cross-sectional" (by *sweep*)

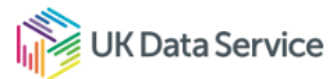

### Millennium Cohort Study

Access data Abstract FAQ's Resources

#### **Access data**

GN 33359 Millennium Cohort Study - Survey and Biomeasures Data

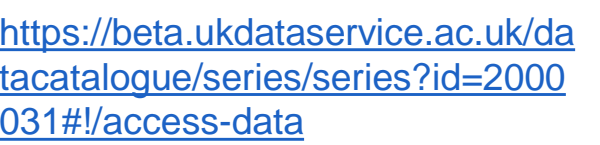

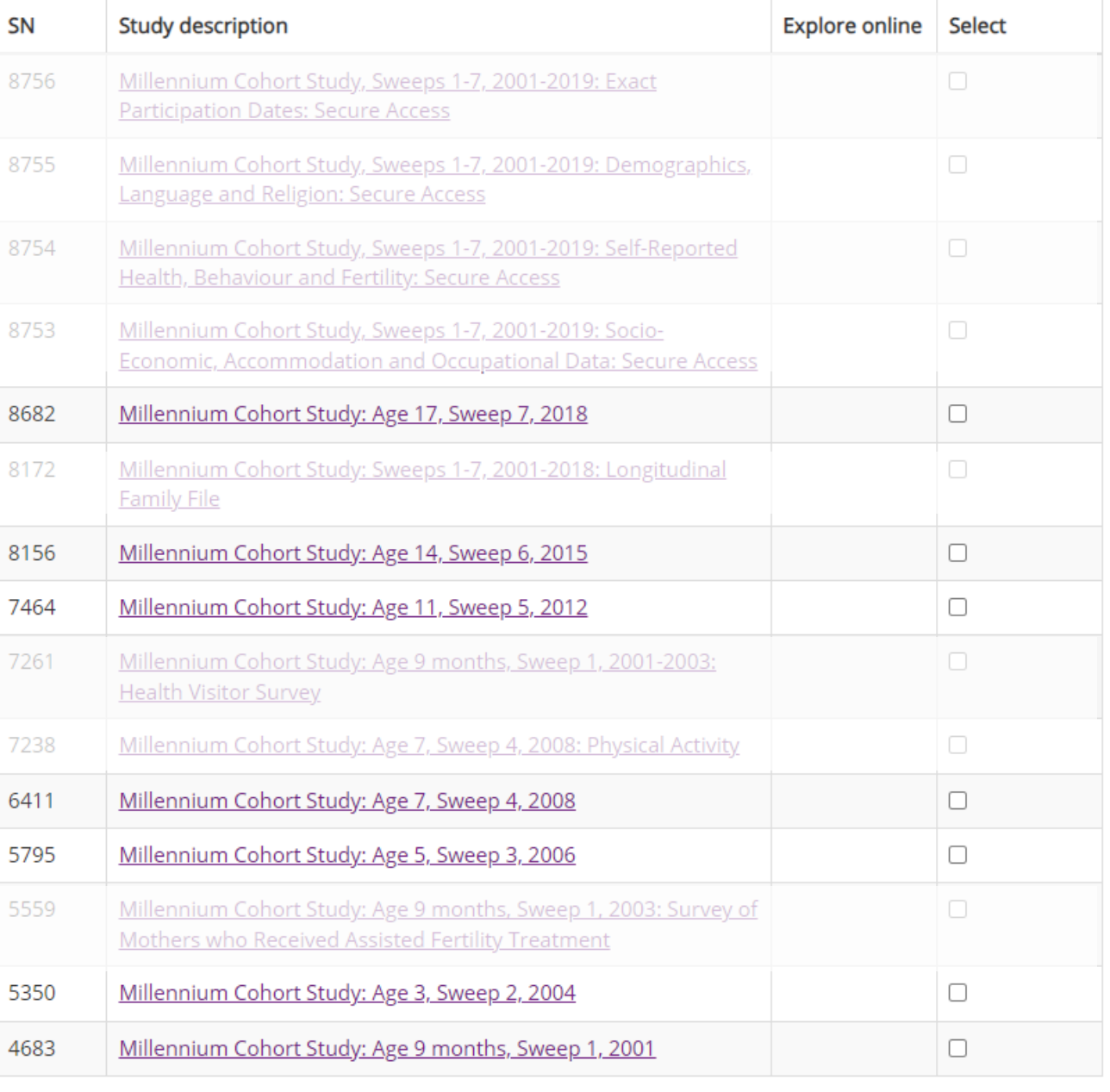

#### **CENTRE FOR LONGITUDINAL STUDIES**

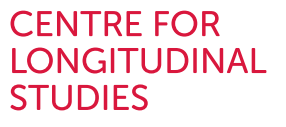

<u>and</u>

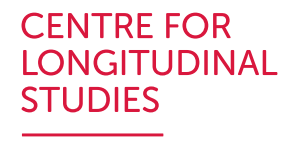

- Need to find the variable (or set of variables) that uniquely identify the individual (unit)
- Unique identifier: e.g., NCDSID, BCSID, NSID, MCSID \*
	- MCSID is the identifier of the family!
	- In the examples, due to focus on first cohort member of the family or singleton births, MCSID is unique to the individual

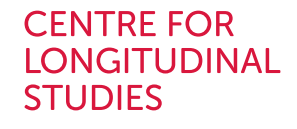

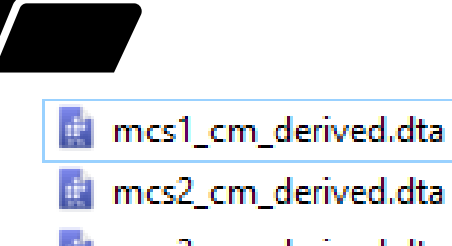

mcs3 cm derived.dta

mcs4\_cm\_derived.dta

mcs5\_cm\_derived.dta

mcs6\_cm\_derived.dta

mcs7\_cm\_derived.dta

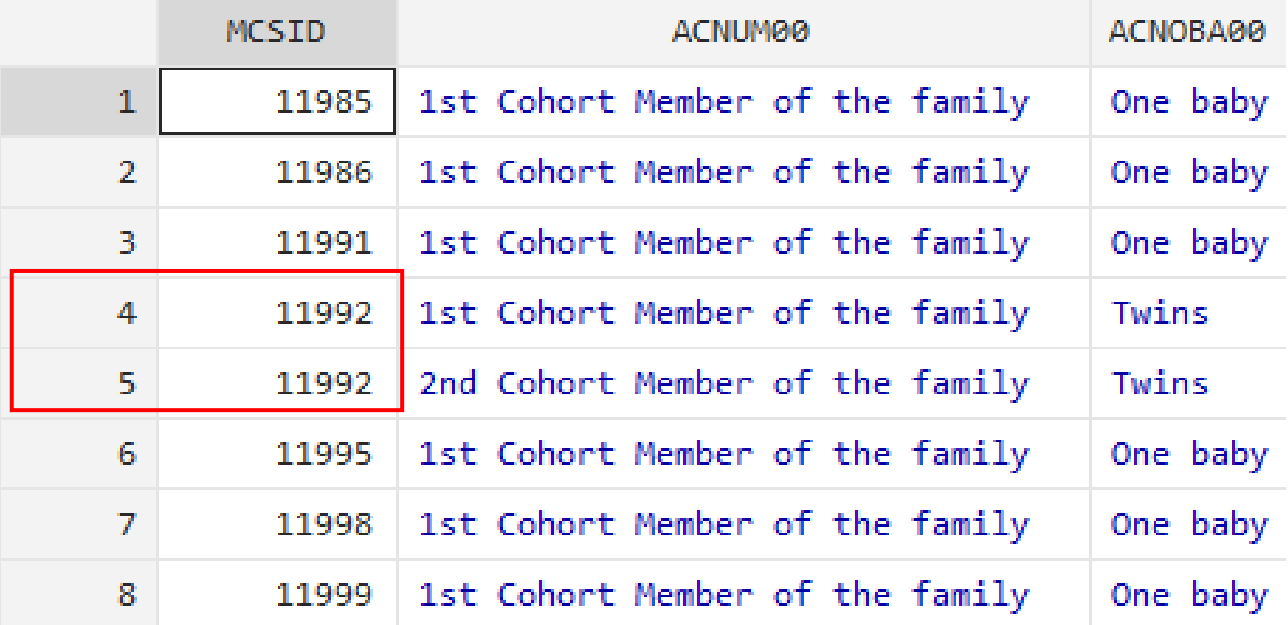

### . isid MCSID

variable MCSID does not uniquely identify the observations  $r(459)$ ;

. isid MCSID ACNUM00

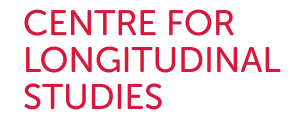

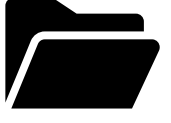

in mcs1\_cm\_derived.dta

mcs2\_cm\_derived.dta mcs3\_cm\_derived.dta mcs4\_cm\_derived.dta mcs5\_cm\_derived.dta mcs6\_cm\_derived.dta

mcs7\_cm\_derived.dta

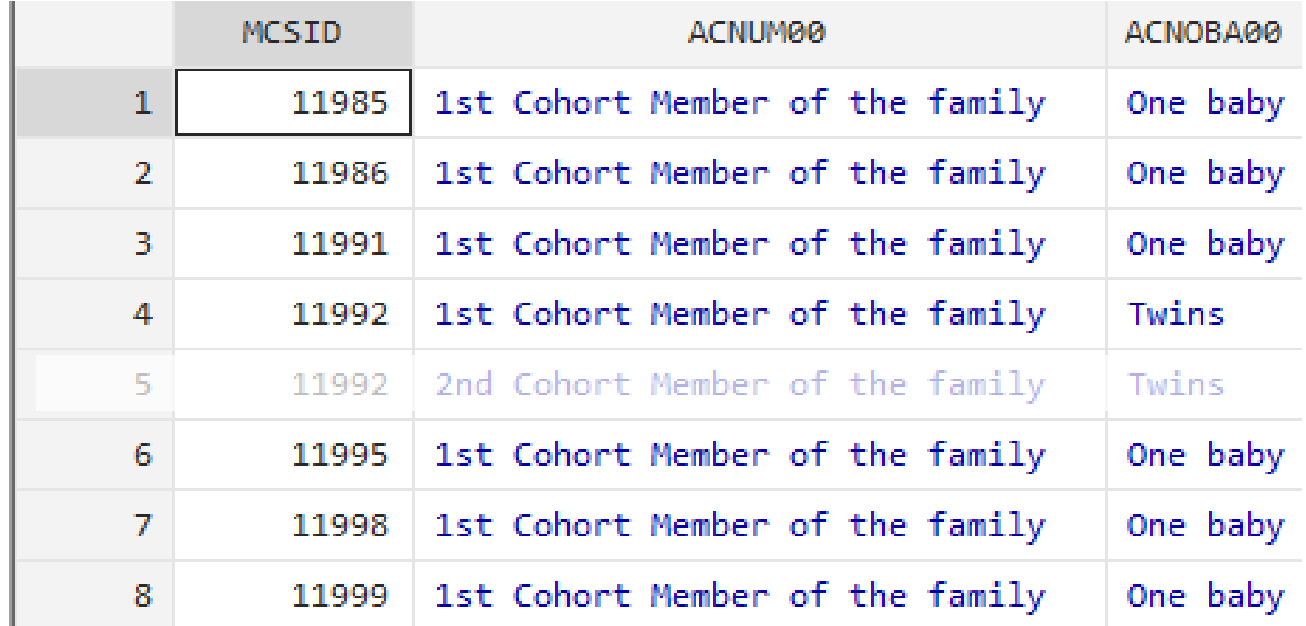

. keep if  $ACMUM00 == 1$ (246 observations deleted)

. isid MCSID

#### **CENTRE FOR LONGITUDINAL STUDIES**

# **Merging datasets**

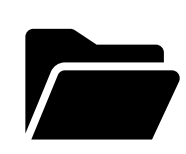

### Only first cohort members

 $\rightarrow$ 

Variables  $\overline{a}$ 

ill mcs1\_cm\_derived\_first.dta -

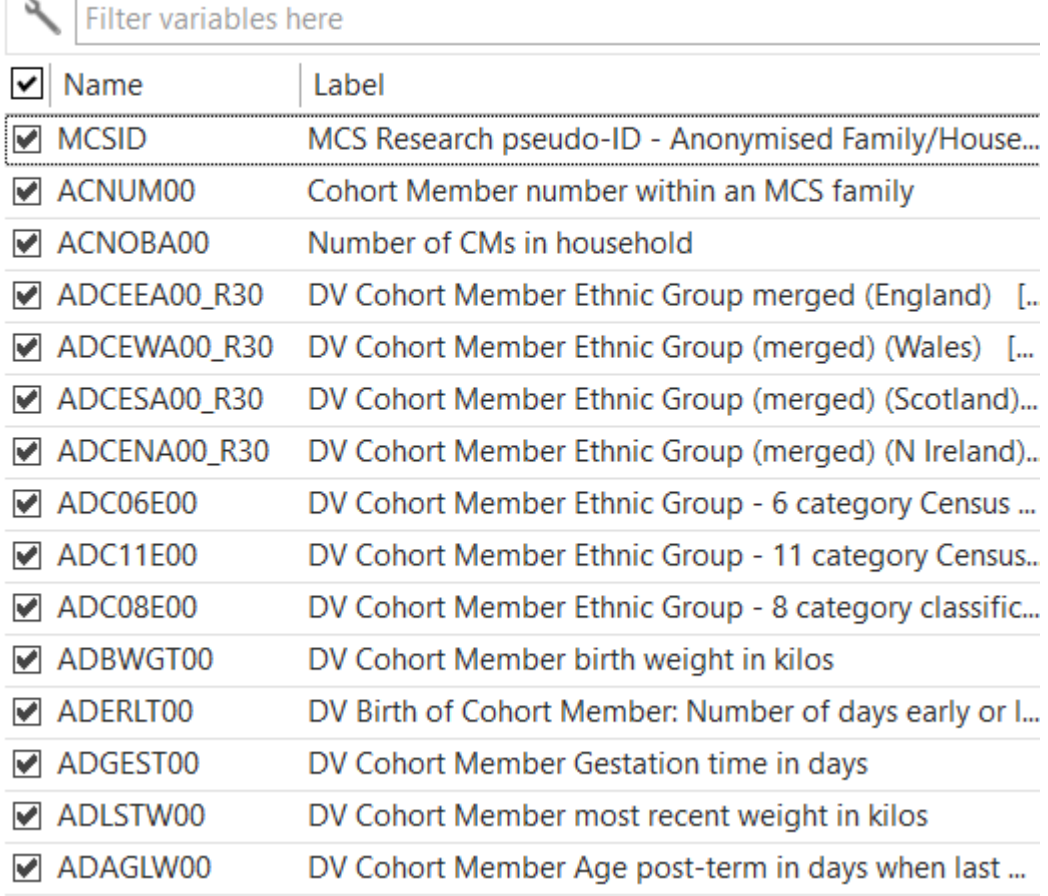

#### **CENTRE FOR LONGITUDINAL STUDIES**

# **Merging datasets**

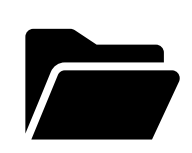

### Only first cohort members

Variables

 $\sim$   $\Box$ 

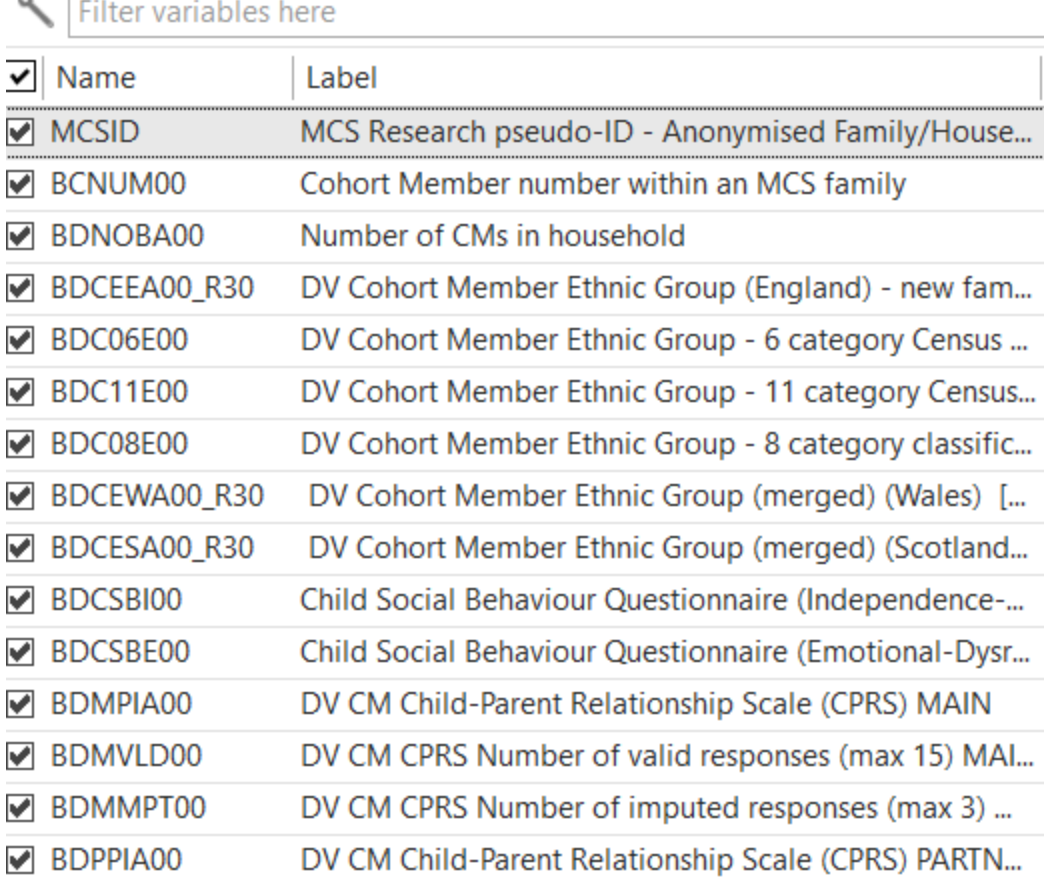

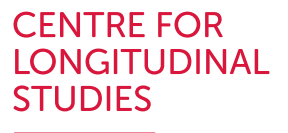

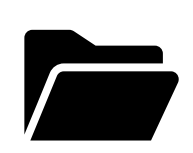

### Only first cohort members

**E** mcs1\_cm\_derived\_first.dta ————> Open (this is now the *master* –or active- dataset)

**This is the using dataset (a.k.a.: the dataset we want to want to want to want to want to want to want to want to want to want to want to want to want to want to want to want to want to want to want to want to want to wan** merge to the *master* or active one)

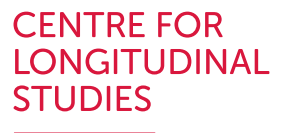

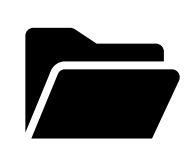

### Only first cohort members

mcs2\_cm\_derived\_first.dta -

**E** mcs1\_cm\_derived\_first.dta ————> Open (this is now the *master* –or active- dataset)

This is the *using* dataset (a.k.a.: the dataset we want to merge to the *master* or active one)

The main command

merge 1:1 MCSID using mcs2 cm derived first

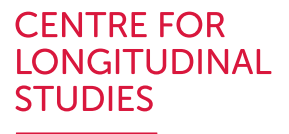

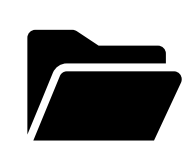

### Only first cohort members

mcs1\_cm\_derived\_first.dta -- $\rightarrow$ 

mcs2\_cm\_derived\_first.dta =

Open (this is now the *master* –or active- dataset)

This is the *using* dataset (a.k.a.: the dataset we want to merge to the *master* or active one)

The main command

merge 1:1 MCSID using mcs2\_cm\_derived\_first

This means that the variable(s) used as identifiers identify only 1 observation in both the *master* and *using* dataset

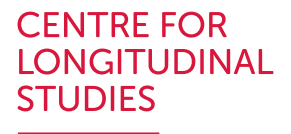

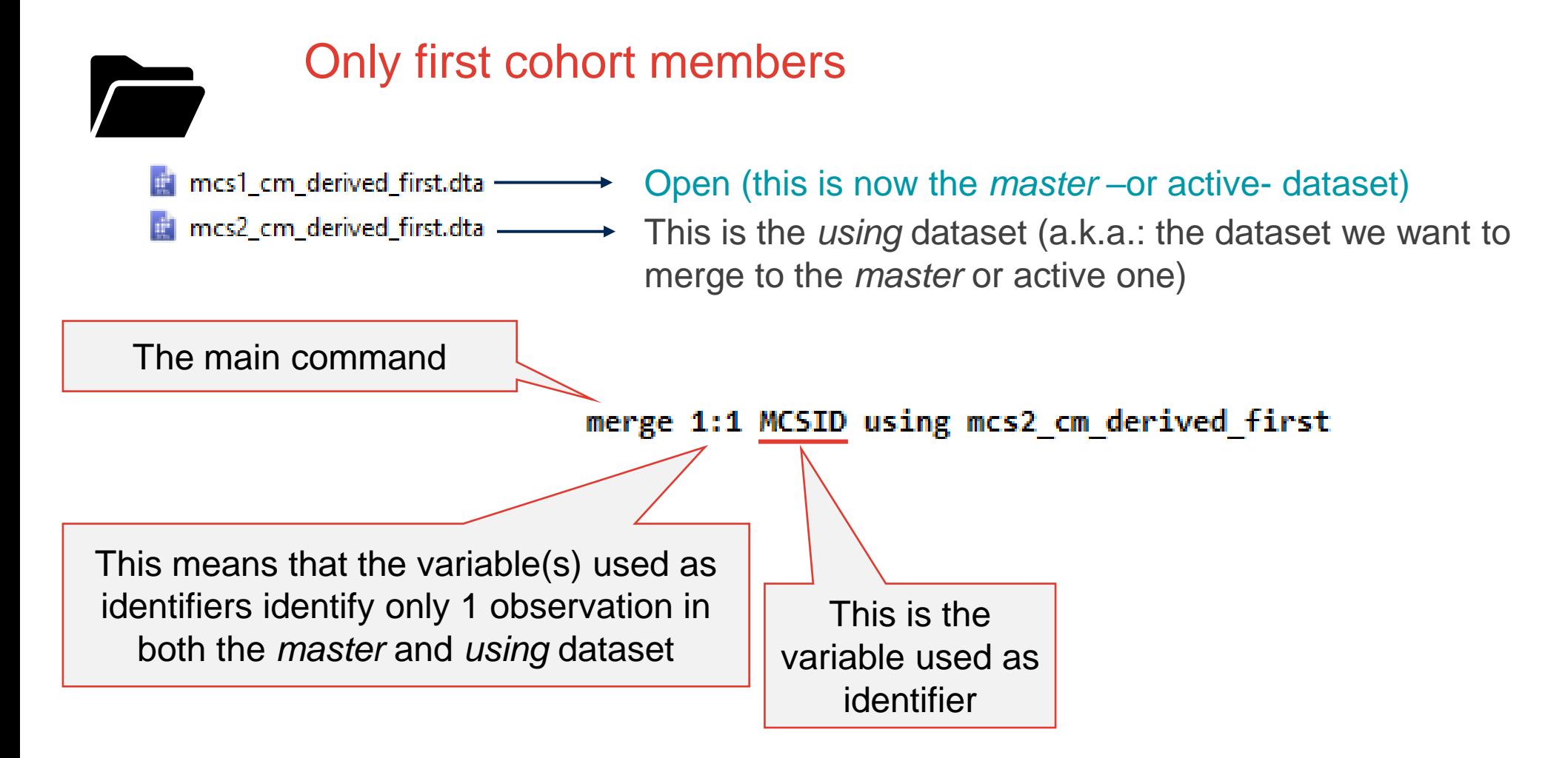

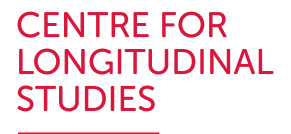

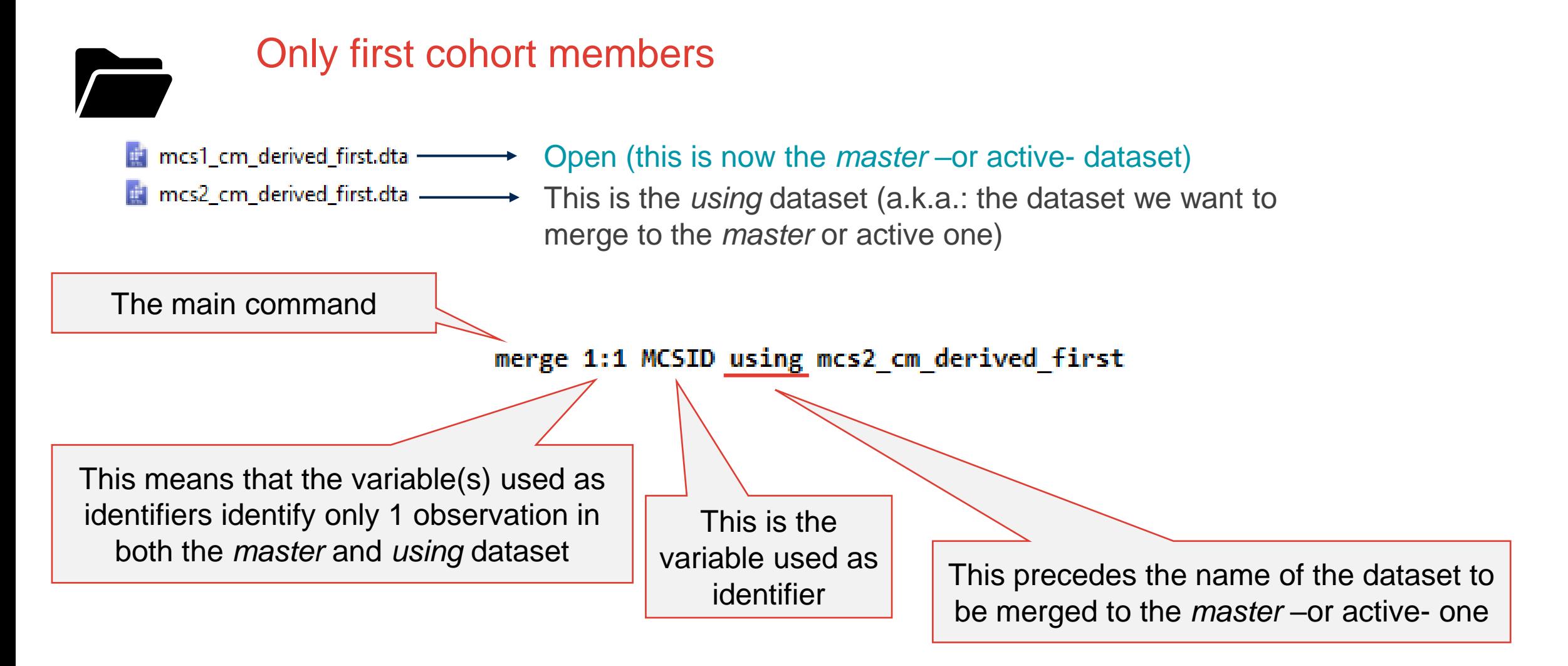

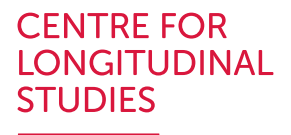

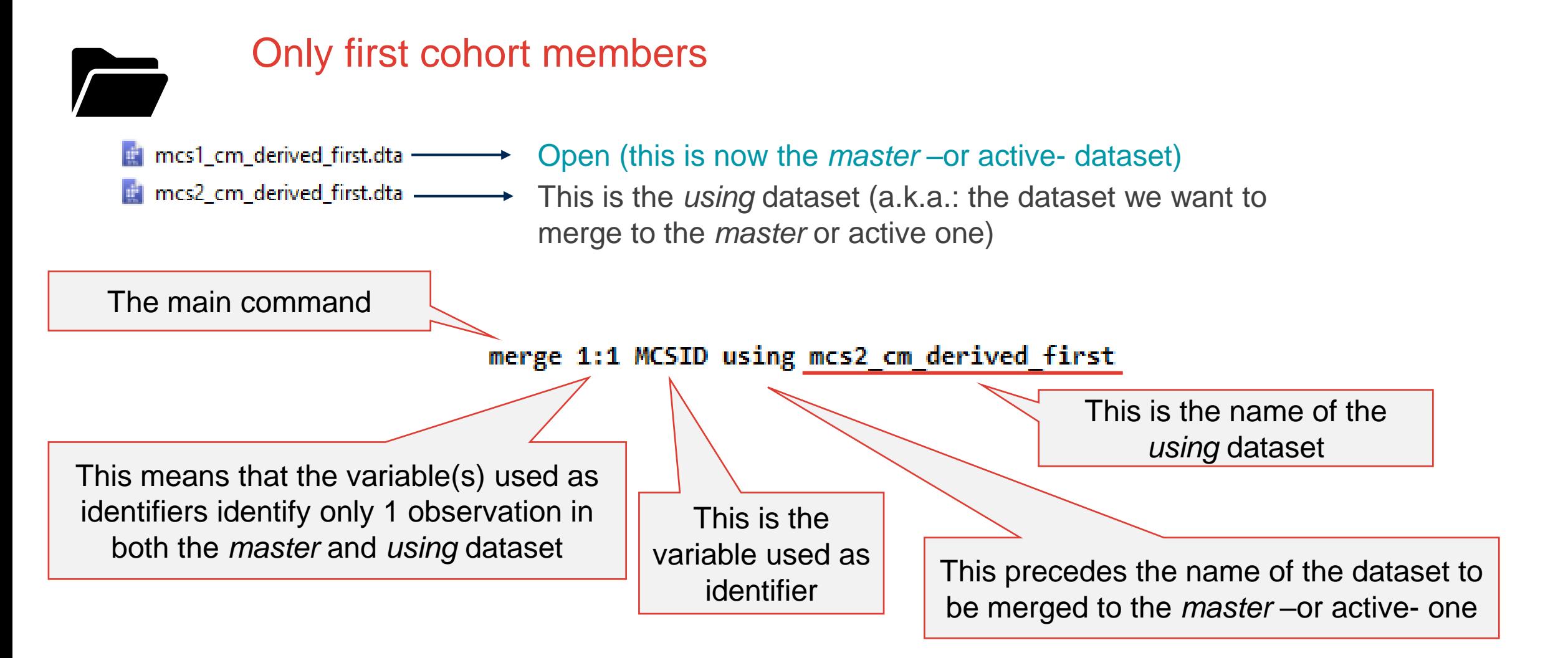
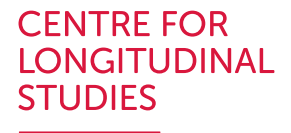

will

Unless instructed not to do

#### **Merging datasets**

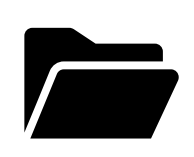

#### Only first cohort members

#### n mcs1\_cm\_derived\_first.dta –––––→

#### Open (this is now the *master* –or active- dataset)

This is the *using* dataset (a.k.a.: the dataset we want to merge to the *master* or active one)

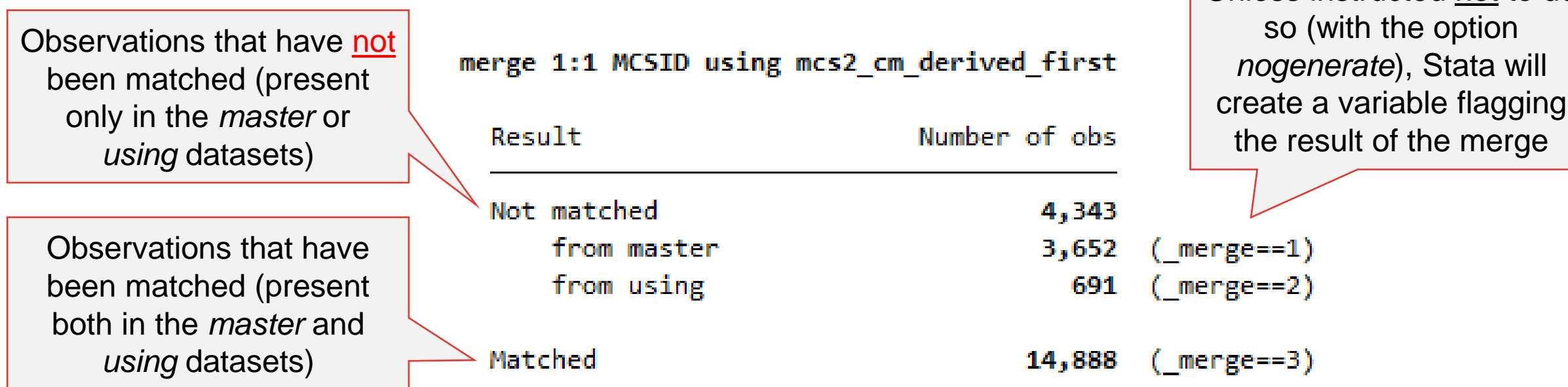

#### **CENTRE FOR LONGITUDINAL STUDIES**

#### **Merging datasets**

Merged dataset contains variables from both datasets, stored under the same MCSID

If needed, this dataset can be saved

#### Variables

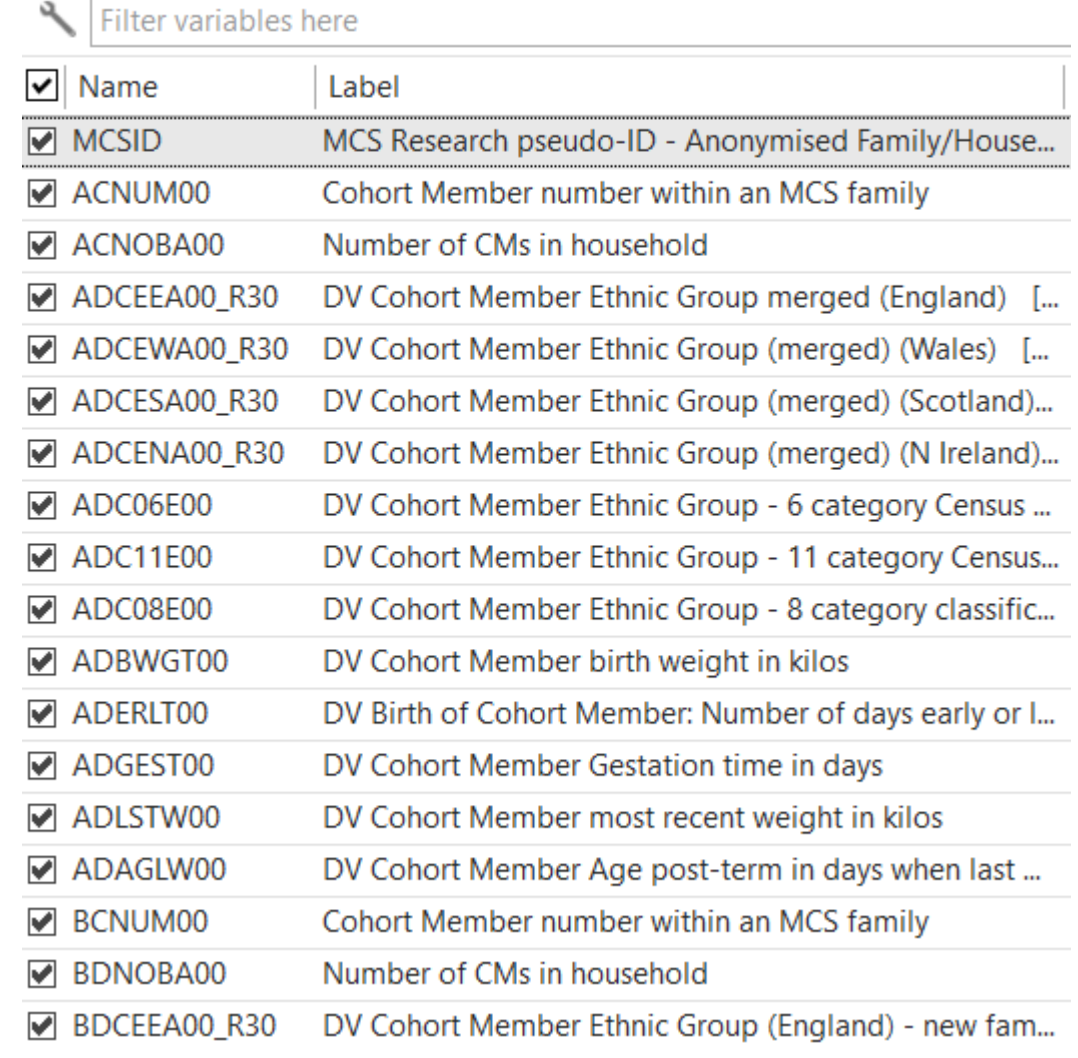

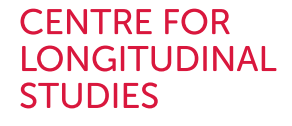

*'wide'* layout

#### **Merging datasets**

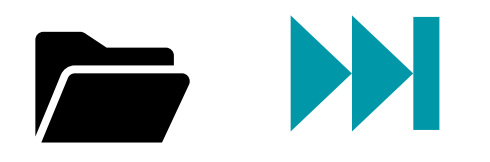

mcs1 cm derived first.dta mcs2 cm derived first.dta mcs3\_cm\_derived\_first.dta mcs4\_cm\_derived\_first.dta mcs5\_cm\_derived\_first.dta mcs6\_cm\_derived\_first.dta mcs7\_cm\_derived\_first.dta E

Note:

- The dataset has one row per individual
- Variables from different waves are denoted by the starting letter (this may be different in other scenarios)
- May need to rename variables before merging if they have the same name in both *master* and *using* datasets

save mcs\_cm\_derived\_first\_wide, replace

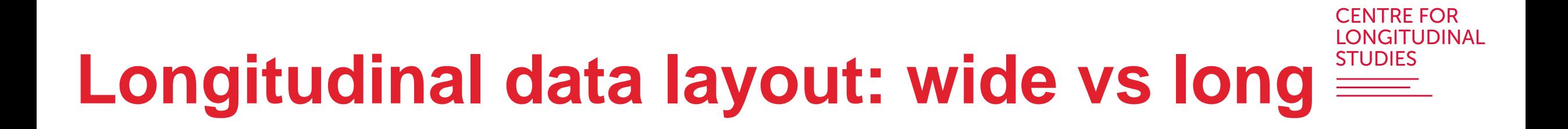

#### CFNTRF FOR LONGITUDINAL **STUDIES**

### **Longitudinal data layout: wide vs long**

- Wide (or unstacked):
	- Single row per unit
	- Observations from different time points denoted with different names (e.g., bmi5, bmi7, bmi11…)

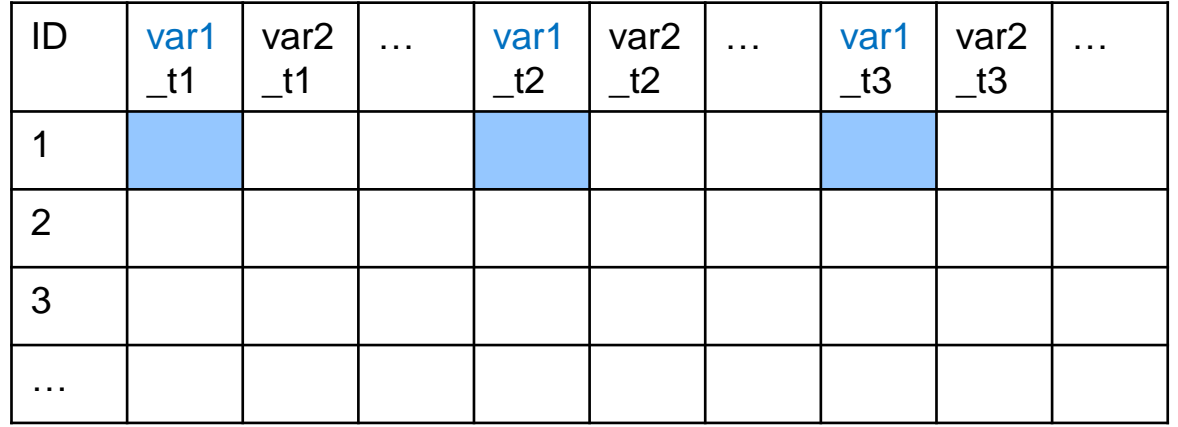

# **Longitudinal data layout: wide vs long**

- Wide (or unstacked):
	- Single row per unit
	- Observations from different time points denoted with different names (e.g., bmi5, bmi7, bmi11…)

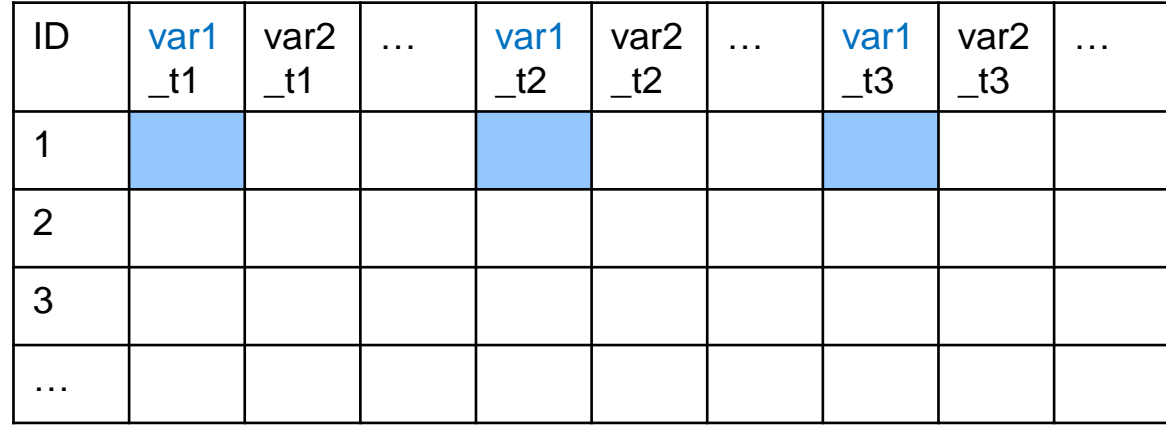

- Long (or stacked or narrow):
	- Multiple rows per unit
	- Time is a variable (e.g., age =  $5, 7, 11...$ )

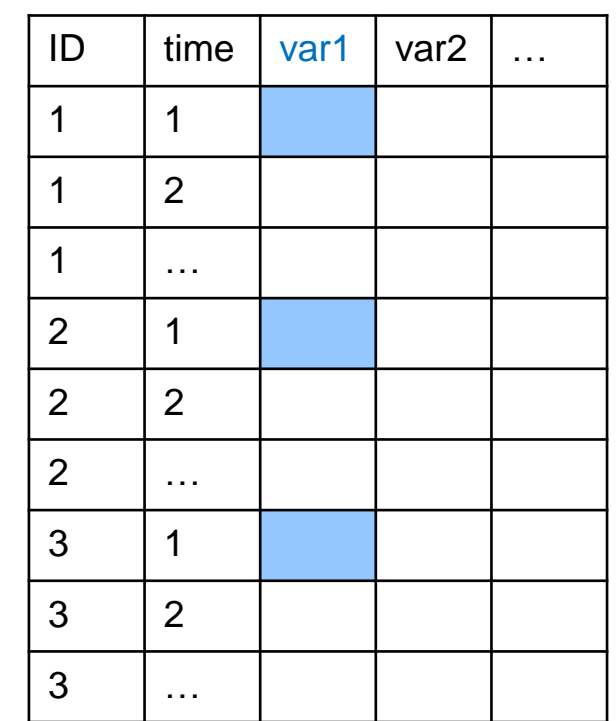

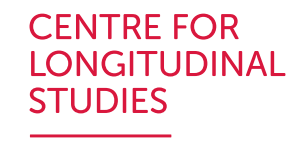

#### **Longitudinal data layout: wide**

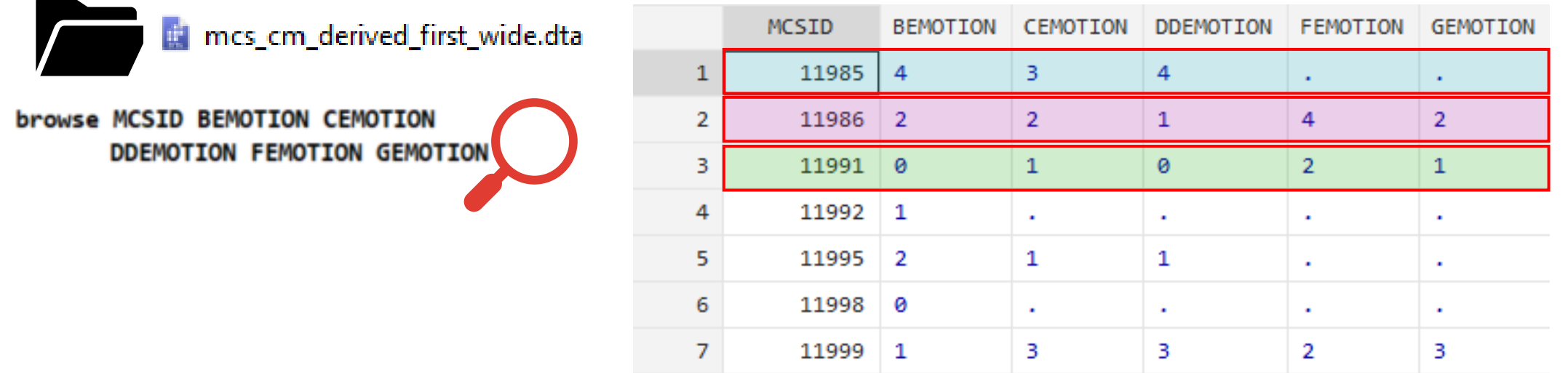

- One row per unit (in this case, individual)
- Repeated assessments of the same variables (e.g., parent-reported emotional subscale of the SDQ questionnaire, range: 0 [minimum] – 10 [maximum]) denoted by different names
	- Often variable names in panel studies contain a letter or number denoting the wave; if not, may want to include it before merging
- 'Wide', 'unstacked'

Harmonised Height, Weight and BMI in Five Longitudinal Cohort Studies: Millennium Cohort Study

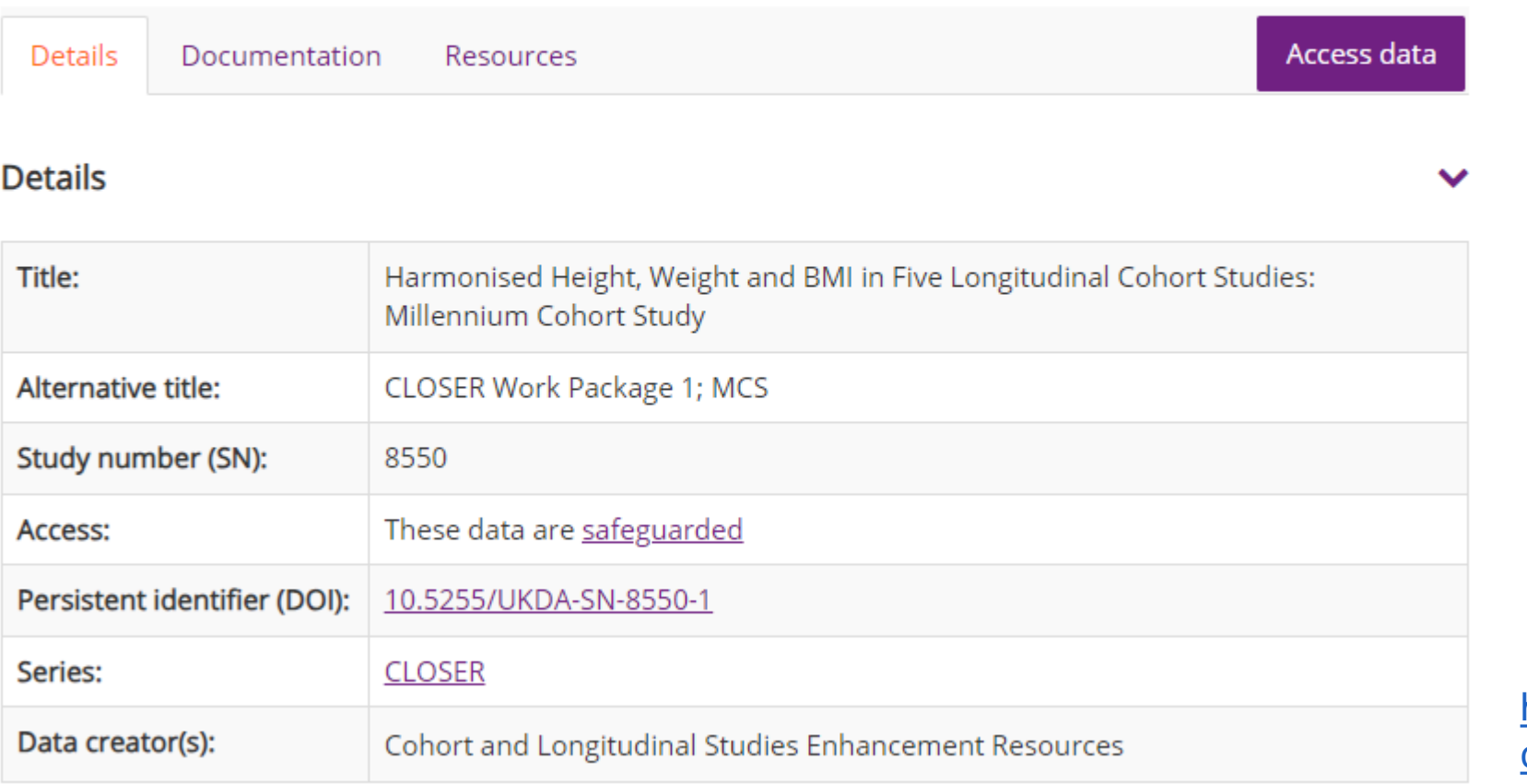

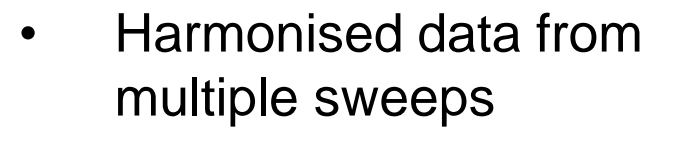

**CENTRE FOR LONGITUDINAL** 

**STUDIES** 

[https://beta.ukdataservice.ac.uk/data](https://beta.ukdataservice.ac.uk/datacatalogue/studies/study?id=8550) [catalogue/studies/study?id=8550](https://beta.ukdataservice.ac.uk/datacatalogue/studies/study?id=8550)

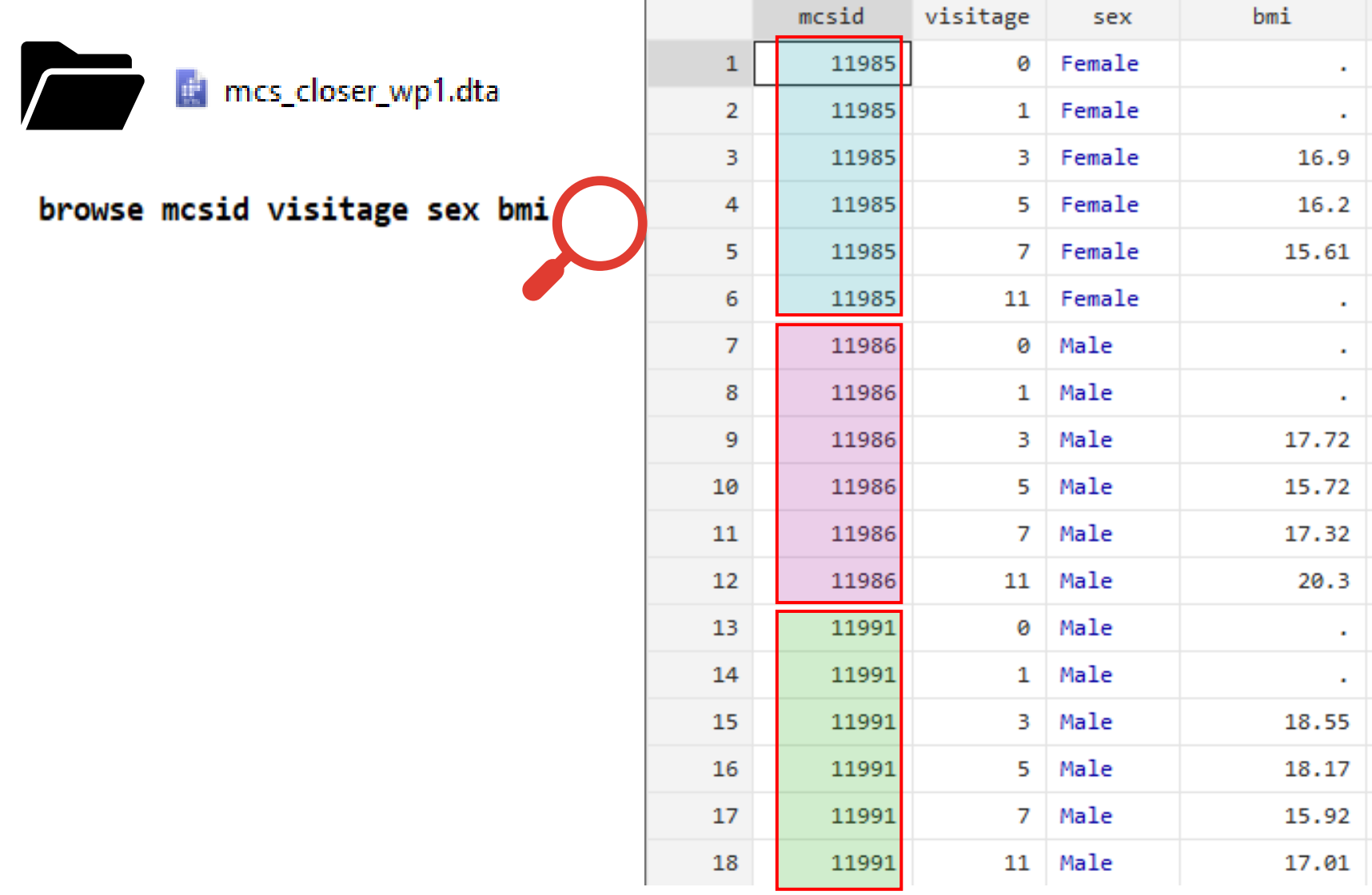

**CENTRE FOR LONGITUDINAL STUDIES** 

- Units (individuals) have multiple rows
- 'Long', 'stacked', 'narrow'

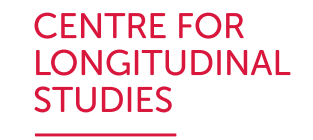

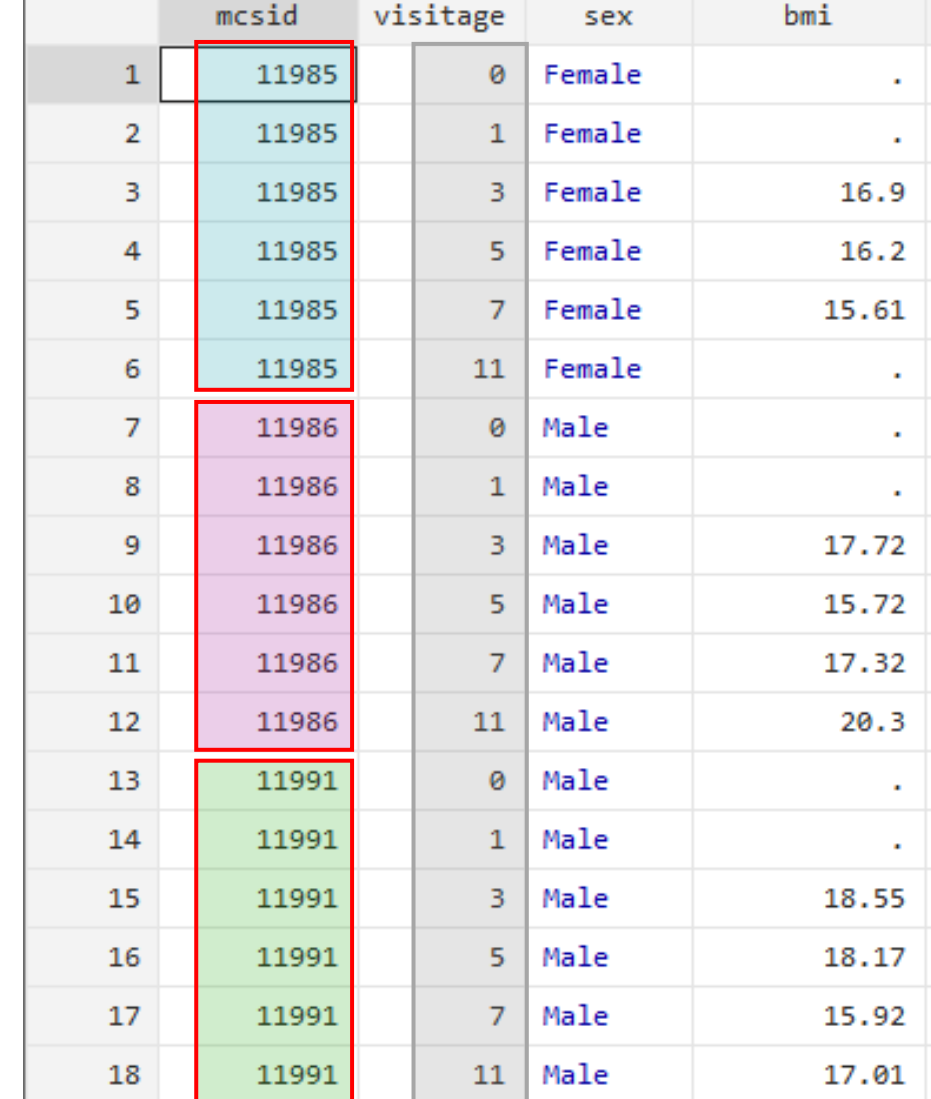

#### *Time is a variable*

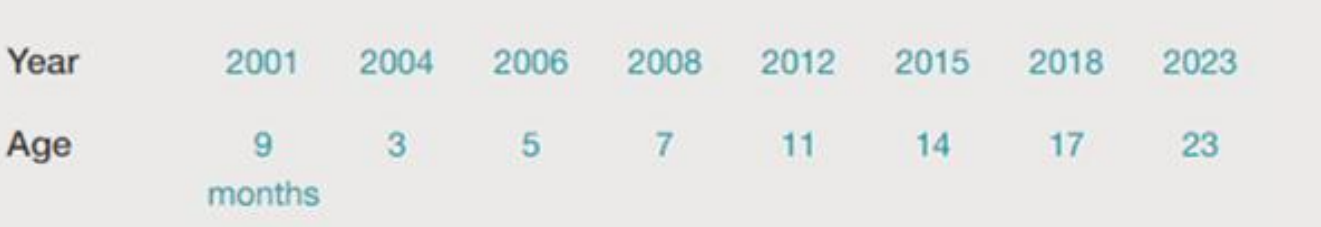

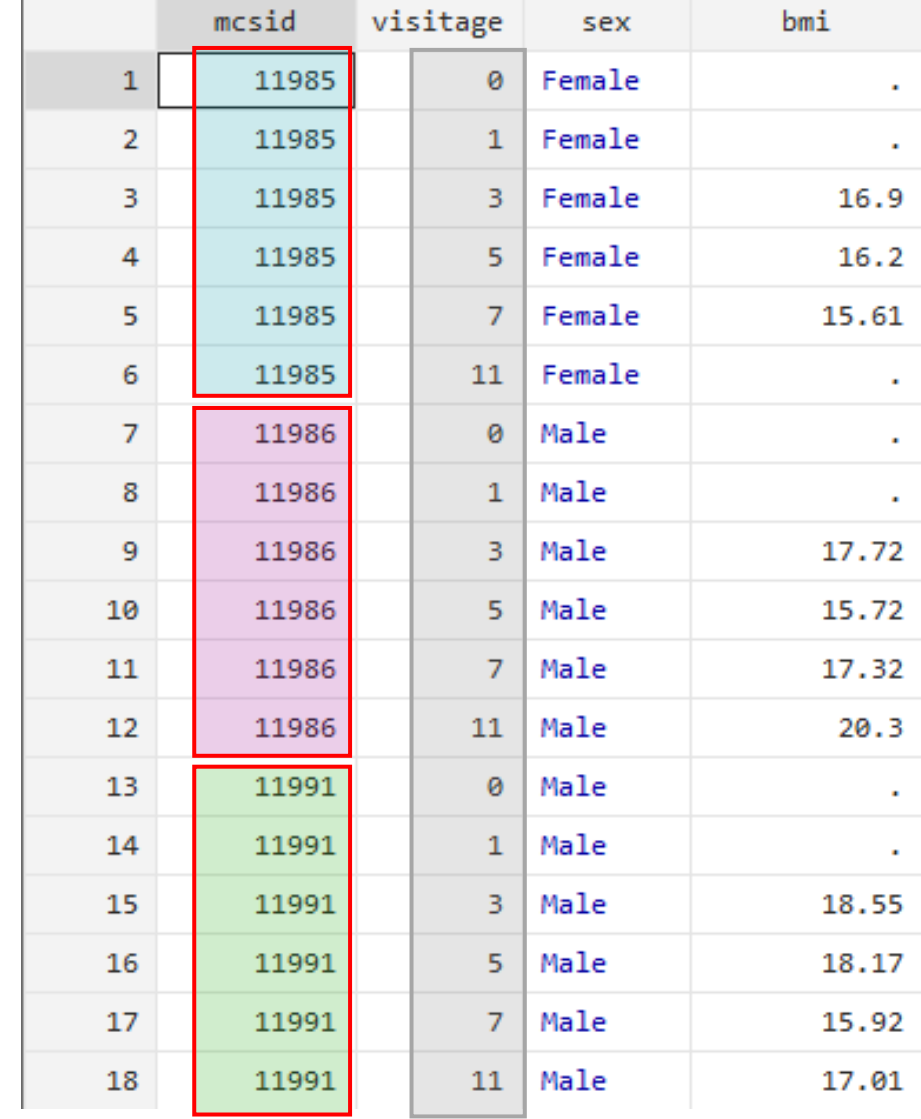

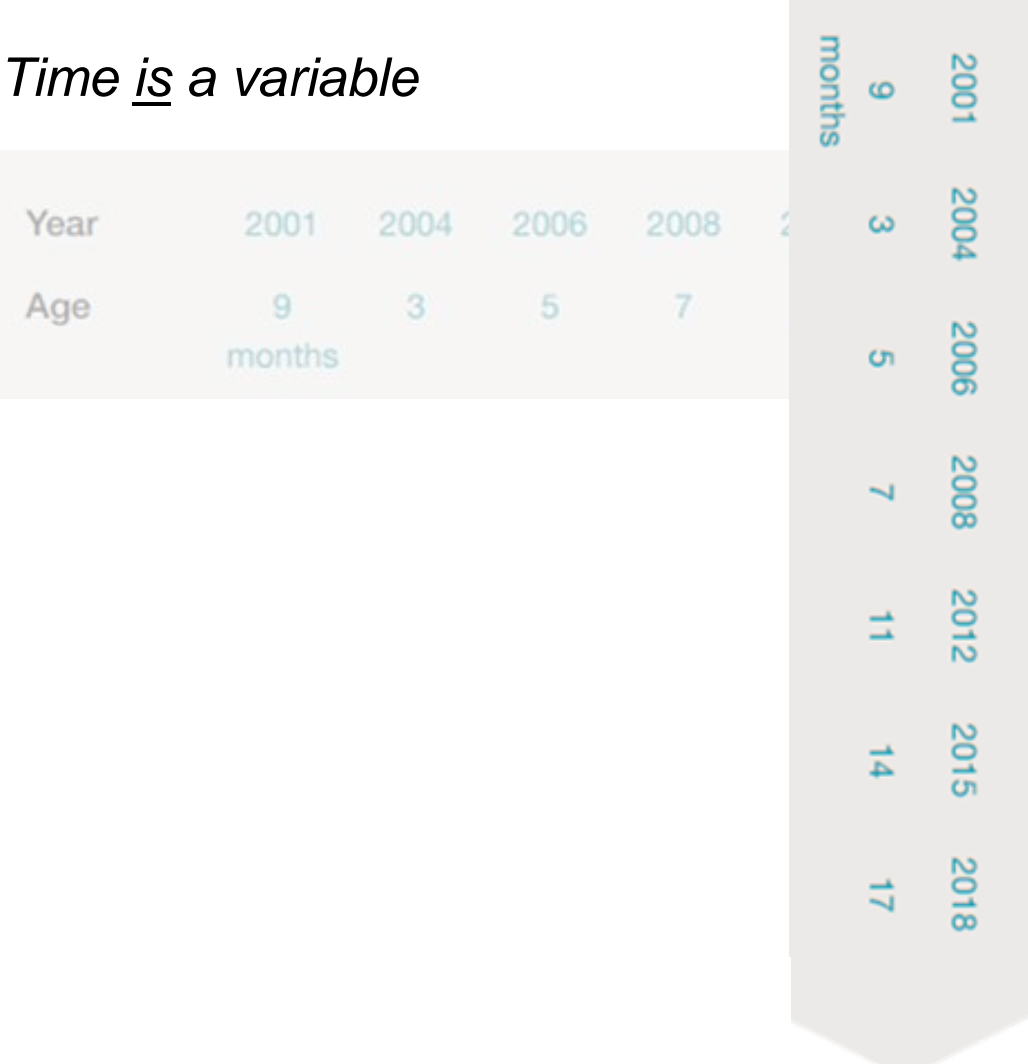

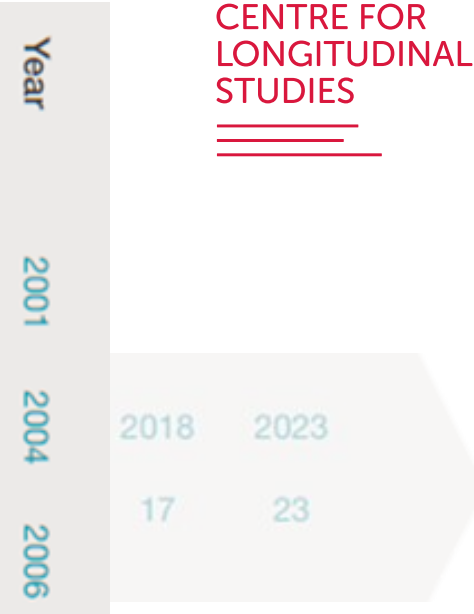

Age

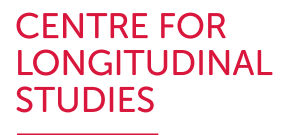

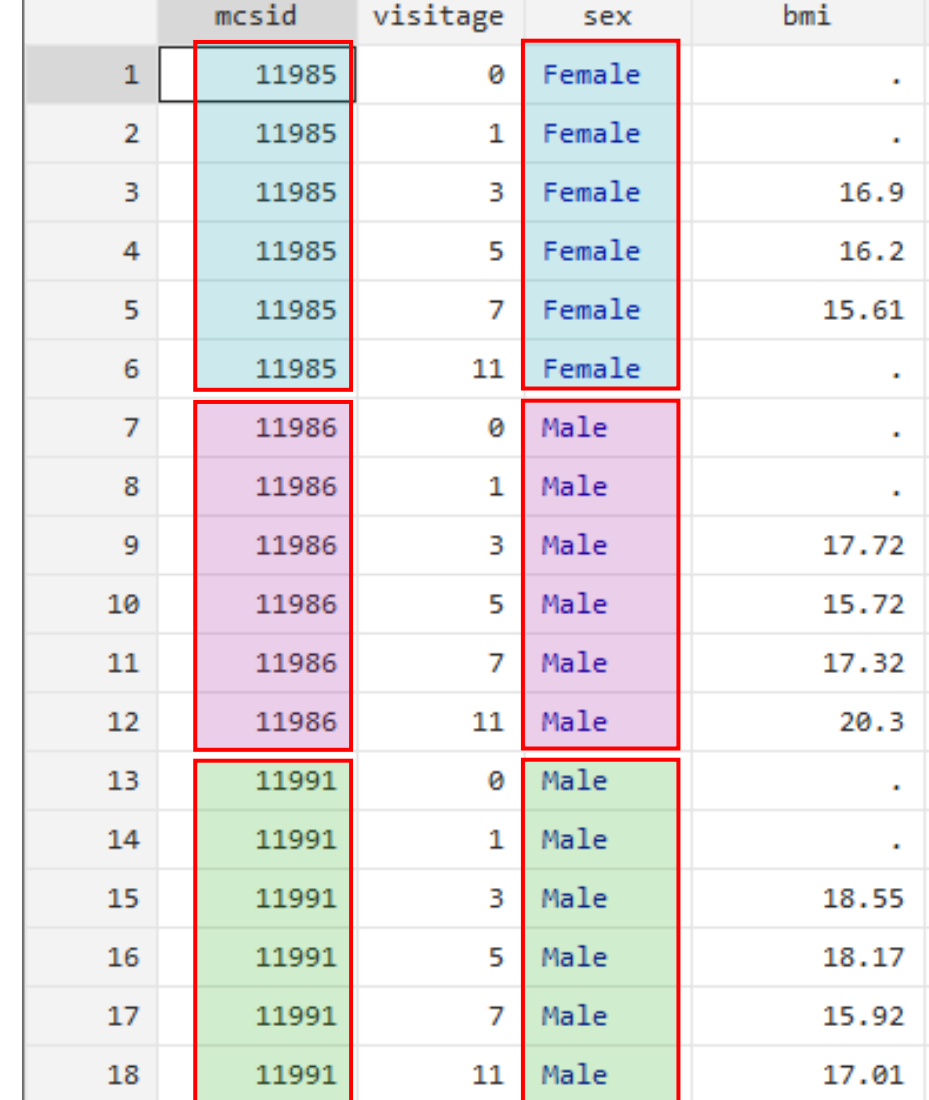

*Time-invariant variables*

Sex assigned at birth (as binary variable)

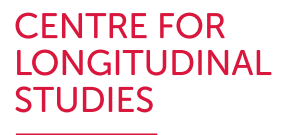

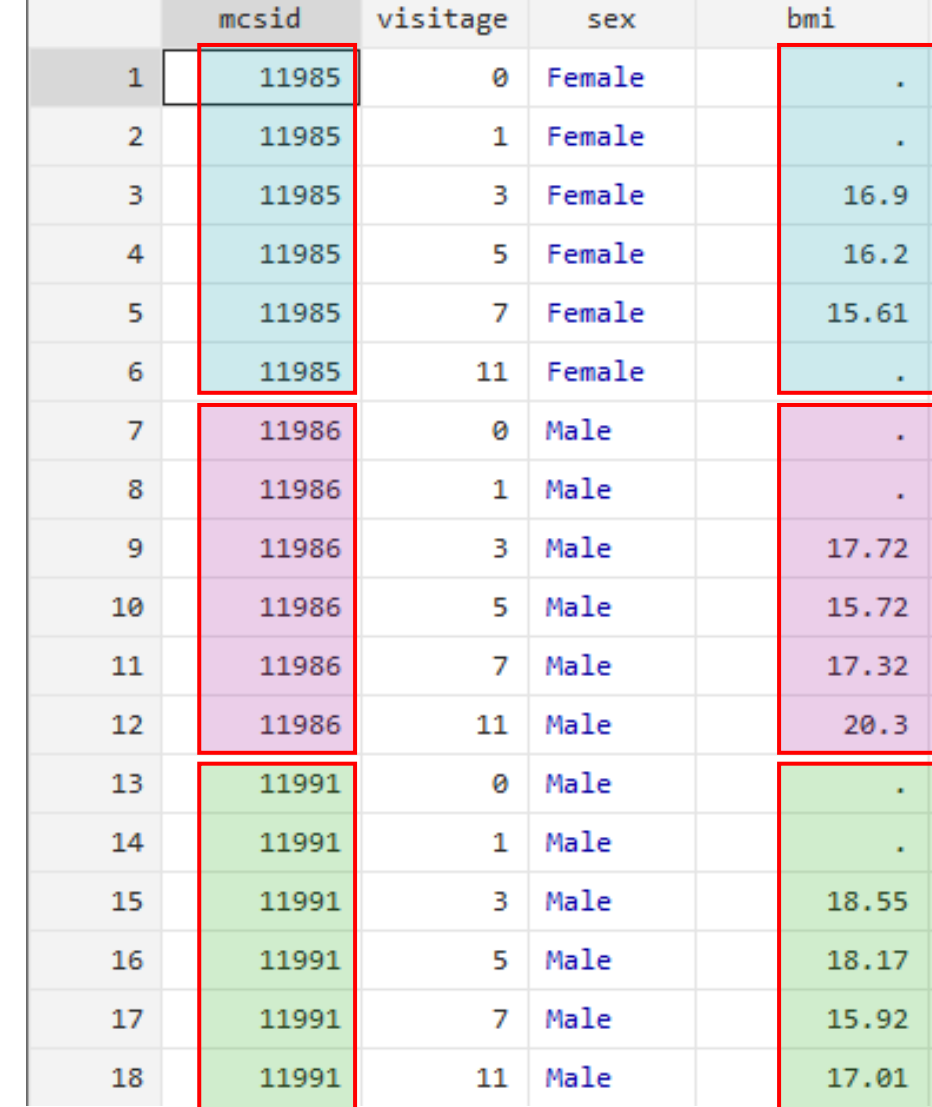

*Time-varying variables*

3 repeated observations

4 repeated observations

4 repeated observations

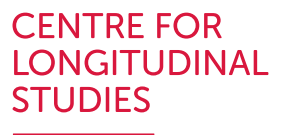

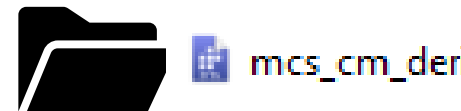

mcs\_cm\_derived\_first\_wide.dta

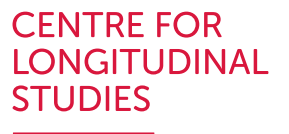

- summarize variables from multiple time-points
	- . sum BEMOTION CEMOTION DDEMOTION FEMOTION GEMOTION

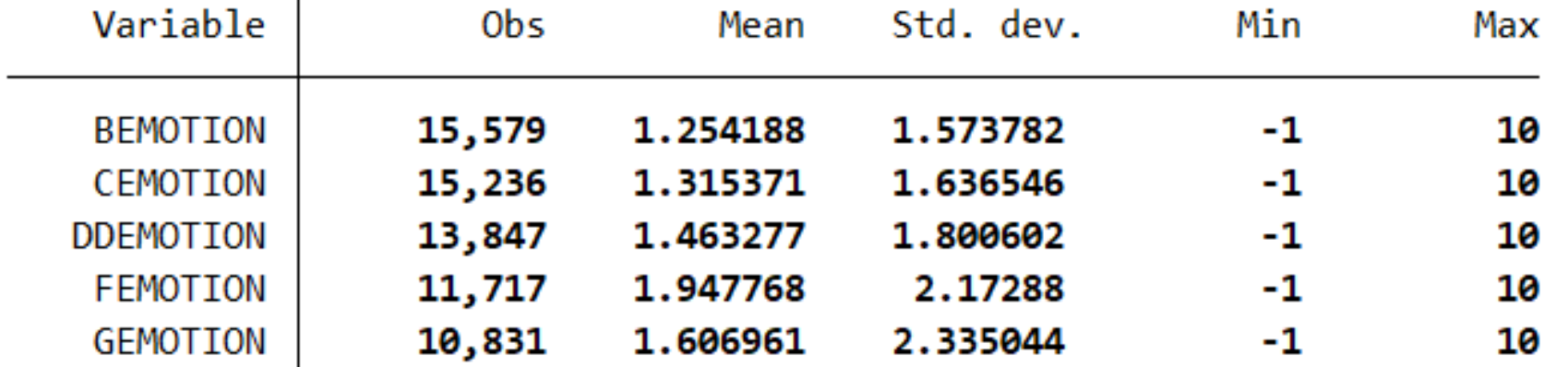

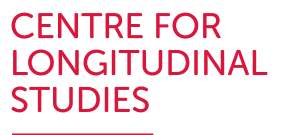

• recode multiple variables that require the same recoding

. recode BEMOTION CEMOTION DDEMOTION FEMOTION GEMOTION  $(-1 = .)$ 

(846 changes made to **BEMOTION**)

(519 changes made to CEMOTION)

(414 changes made to DDEMOTION)

(388 changes made to FEMOTION)

(1,560 changes made to GEMOTION)

#### , sum BEMOTION CEMOTION DDEMOTION FEMOTION GEMOTION

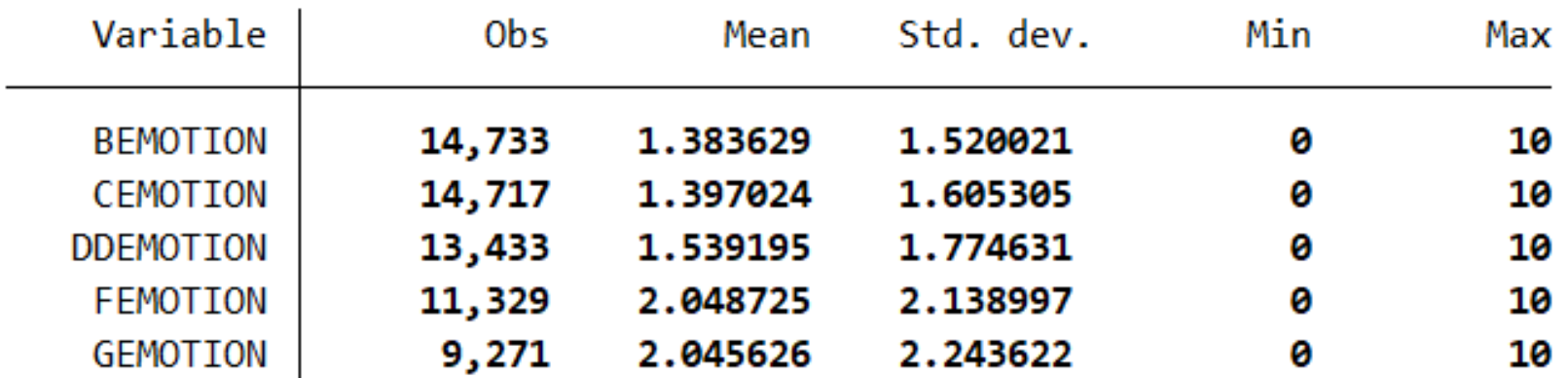

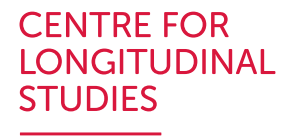

- rename multiple variables
	- . rename (BEMOTION CEMOTION DDEMOTION FEMOTION GEMOTION) (EMOTION3 EMOTION5 EMOTION7
	- EMOTION14 EMOTION17) ≻
	- . sum EMOTION\*

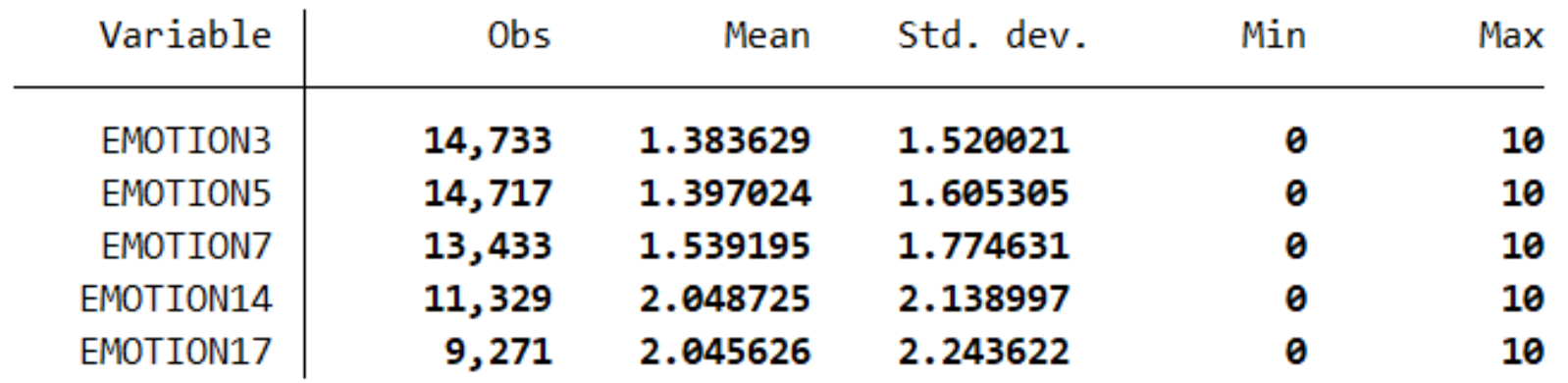

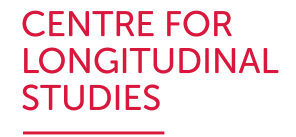

• generate variables that are conditional on variables from multiple time-points

```
. gen flag = 1 if EMOTION3 != . & EMOTION5 != .
(6,386 missing values generated)
```
. tab flag, mis

| Cum.   | Percent | Freq.  | flag  |
|--------|---------|--------|-------|
| 66.79  | 66.79   | 12,845 |       |
| 100.00 | 33.21   | 6,386  | ٠     |
|        | 100.00  | 19,231 | Total |

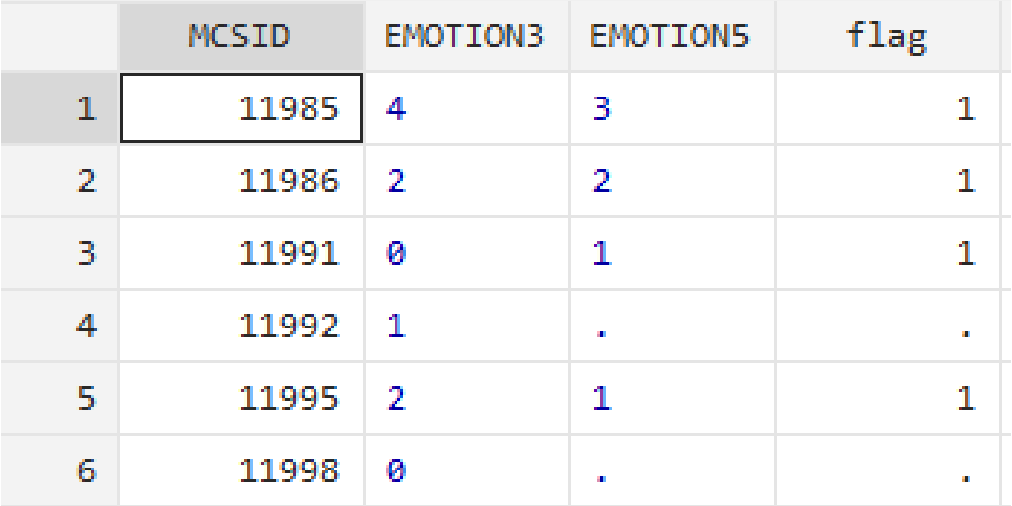

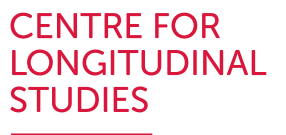

- Obtain correlations across variables over time
	- . pwcorr EMOTION\*

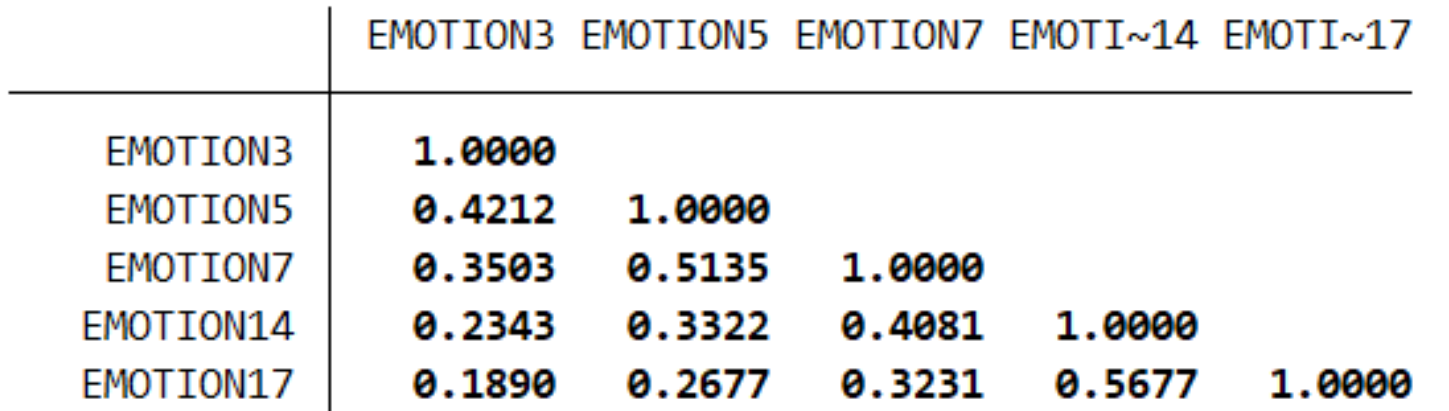

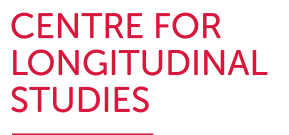

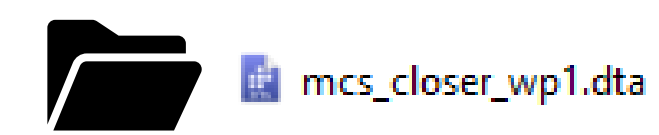

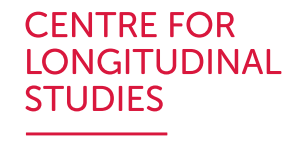

- summarize all the repeated observations of the same variable (e.g., grand mean)
	- . sum bmi

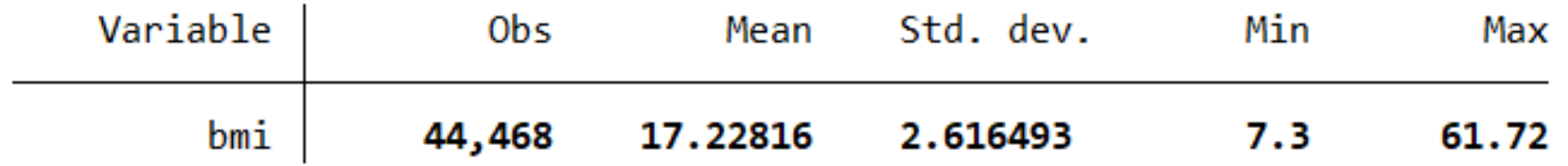

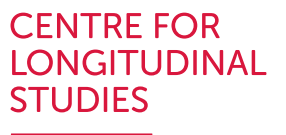

• summarize the repeated observations by time-point

```
. tabstat bmi, by(visitage)
```
Summary for variables: bmi Group variable: visitage (Age at visit/interview)

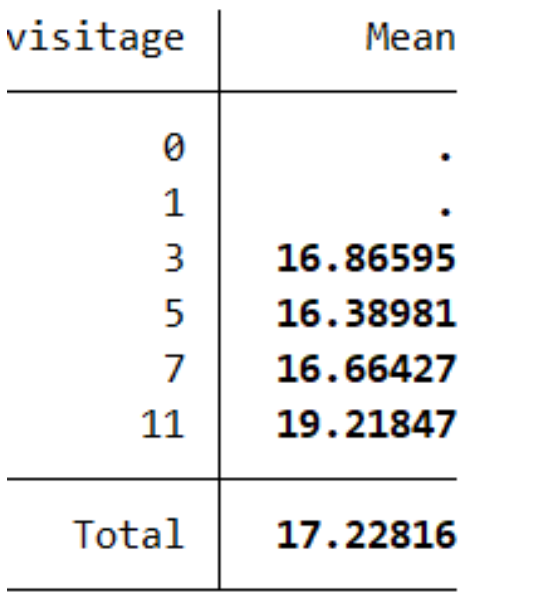

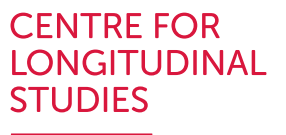

• recode the repeated observations of the same variable

```
recode bmi //(min/24.9 = 0 "BMI below 25") ///
    (25/29.9 = 1 "BMI between 25-29.9") ///
    (30/max = 2 "BMI 30+"), //gen(bmi cat)
```
. tab bmi\_cat

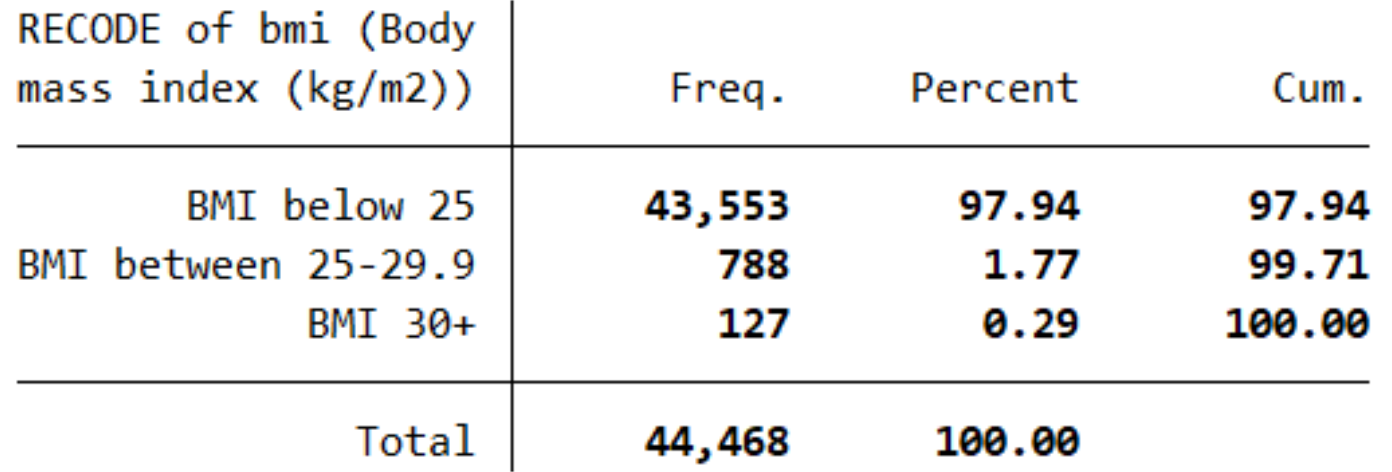

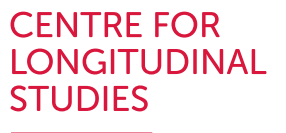

#### • tabulate across time-points

. tab visitage bmi\_cat

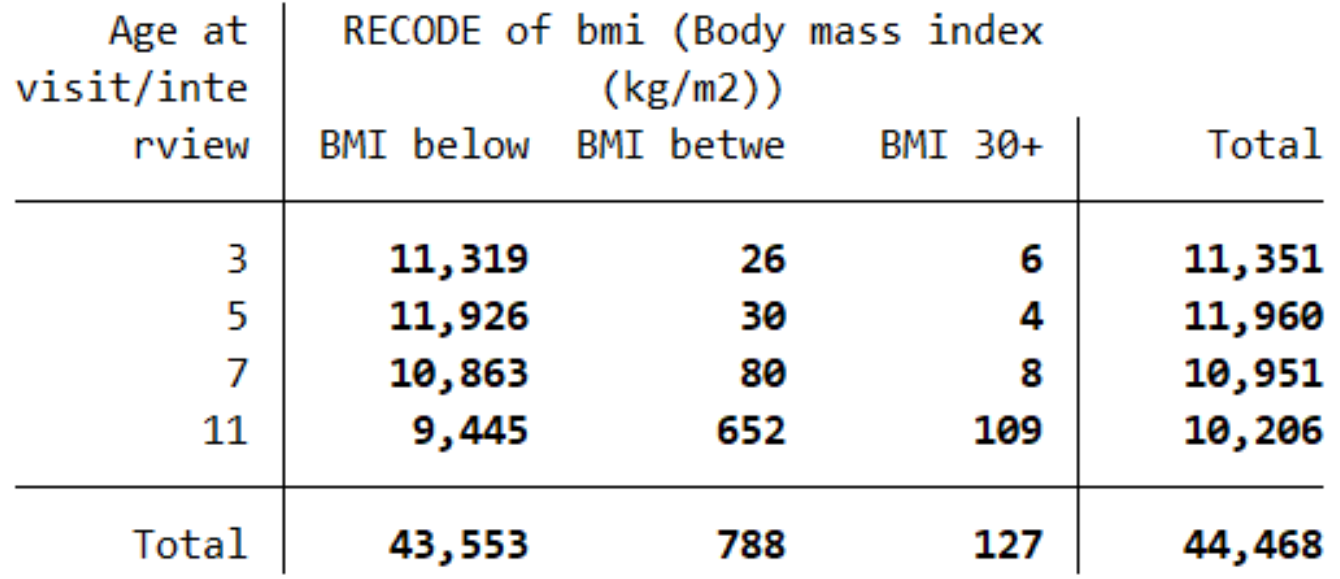

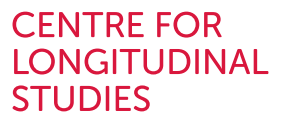

#### • generate new time variables

. tab visitage if  $bmi :=$ .

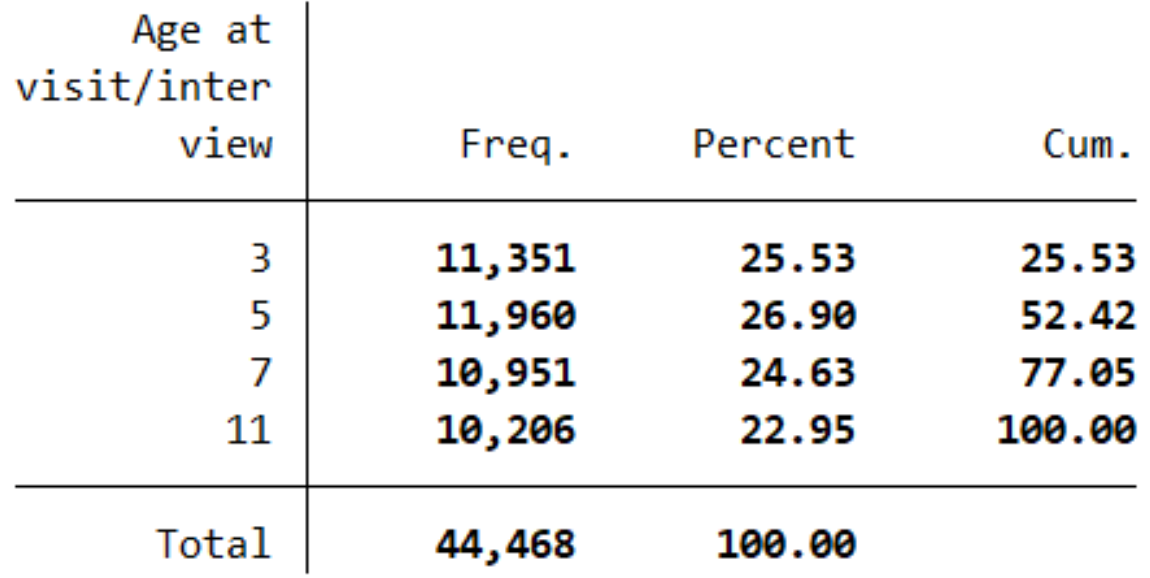

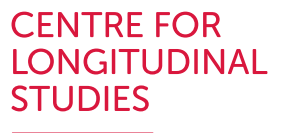

- generate new time variables
	- . gen visityear = visitage + 2001
	- . tab visityear if bmi != .

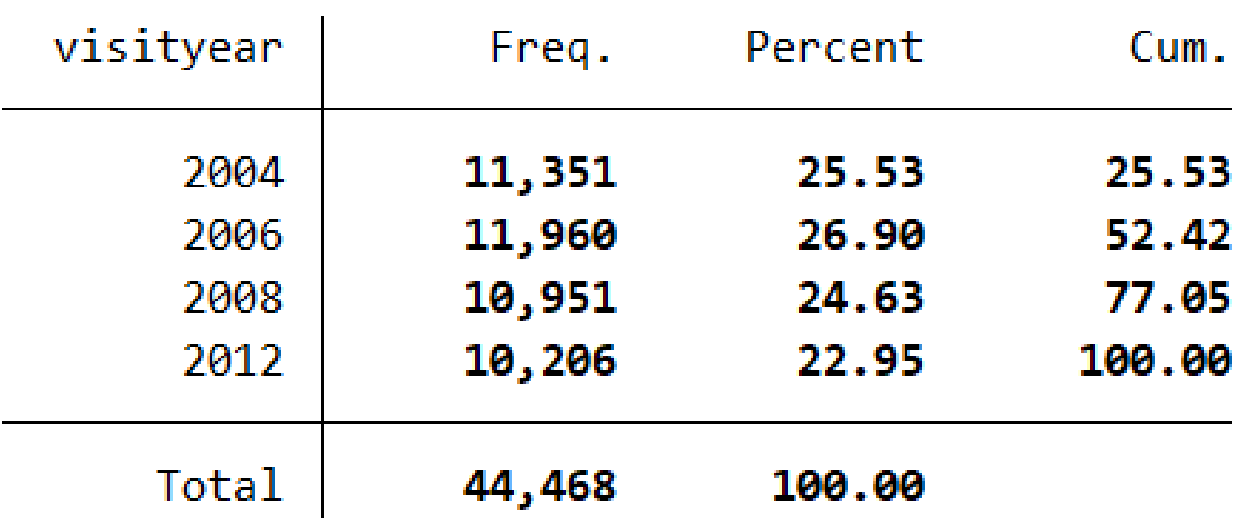

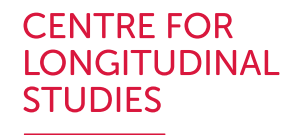

- Check number of repeated observations available per individual
	- . keep if  $bmi$  != . (36,394 observations deleted)
	- . sort mcsid visitage
	- . by mcsid: gen nobs  $=$   $\sqrt{ }$ n
	- . by mcsid: gen totobs  $=$   $\sqrt{ }$ N
	- . browse mcsid visitage bmi nobs totobs

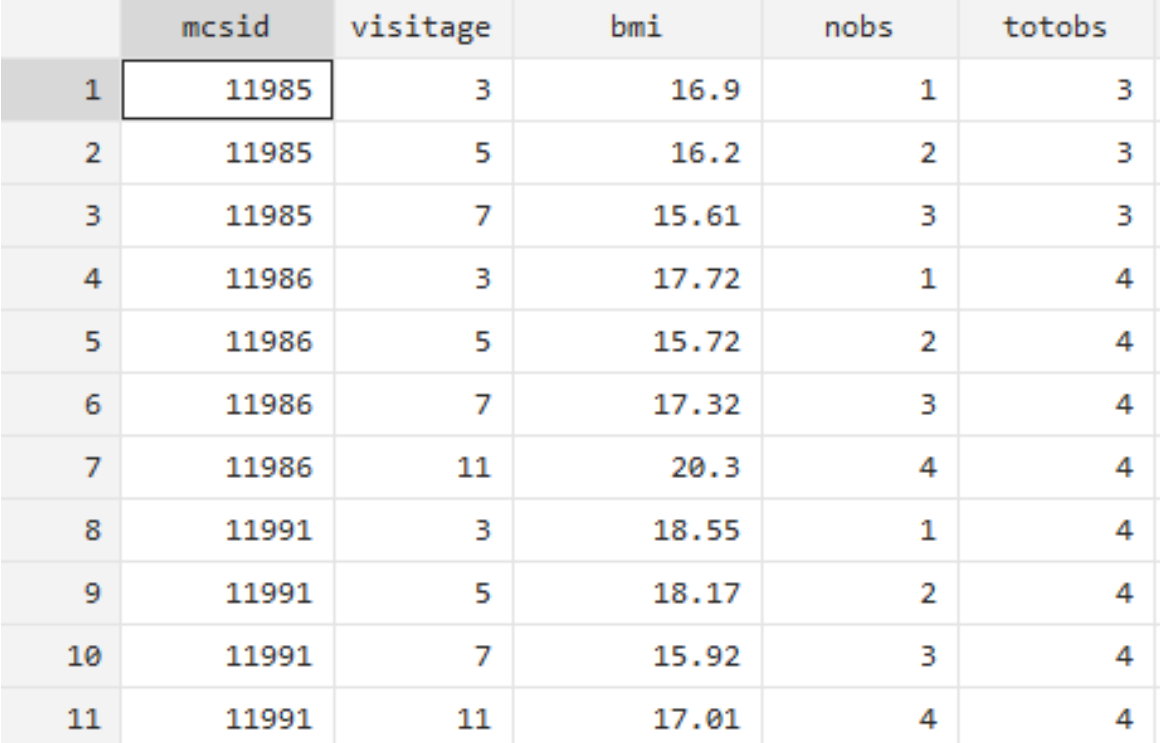

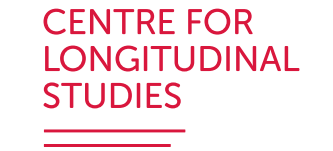

#### **Moving across long and wide layouts**

- 
- 
- 
- 
- 
- 

### **Moving across long and wide layouts**

- reshape is a useful command to move across long and wide layouts
- Requires some dataset preparation for reshape
- Keep the variables of interest

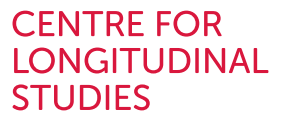

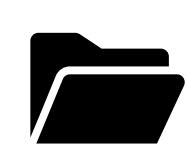

#### Full dataset

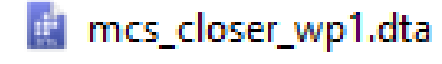

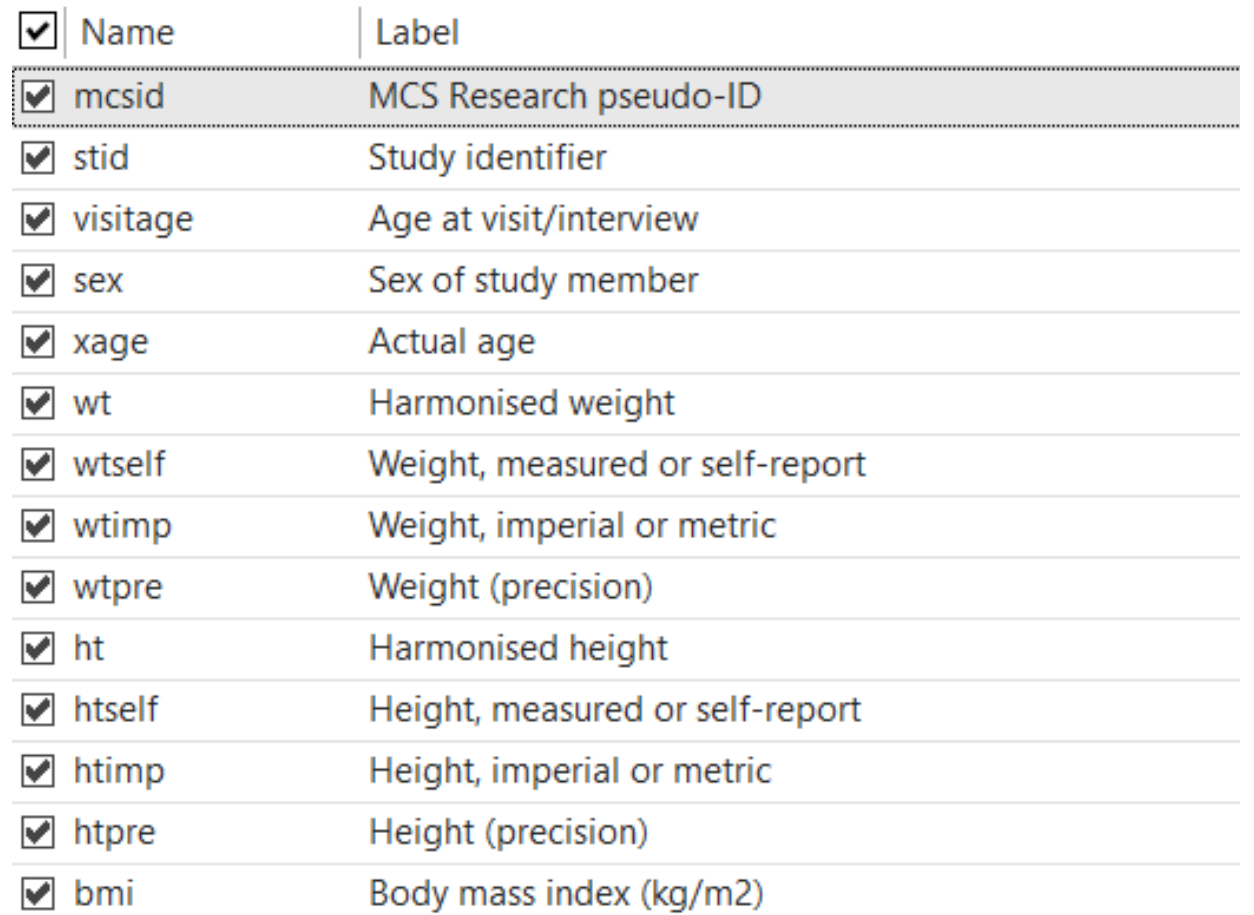

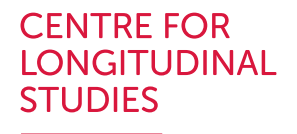

#### Full dataset

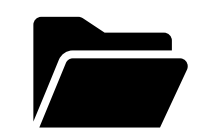

#### in mcs\_closer\_wp1.dta

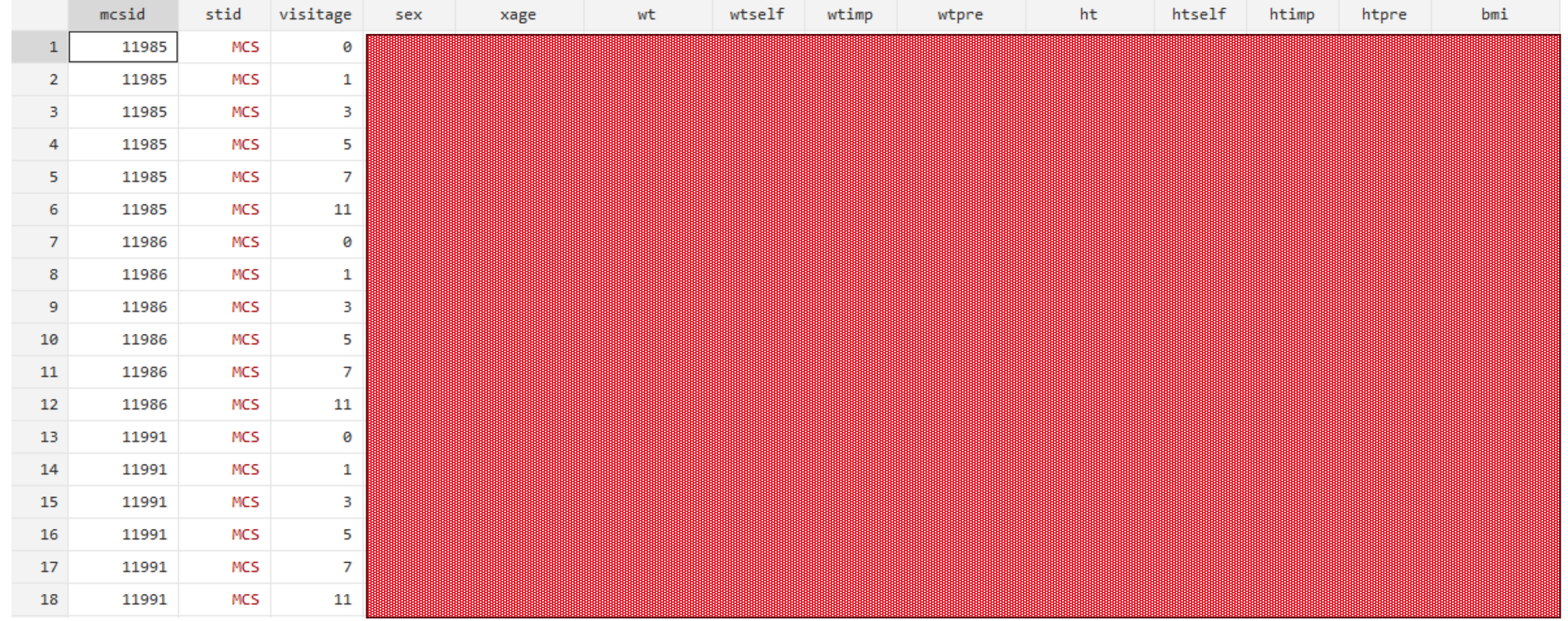

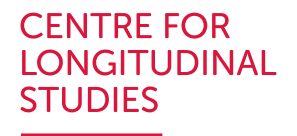

Full dataset

mcs\_closer\_wp1.dta

. tabstat bmi, by(visitage)

Summary for variables: bmi Group variable: visitage (Age at visit/interview)

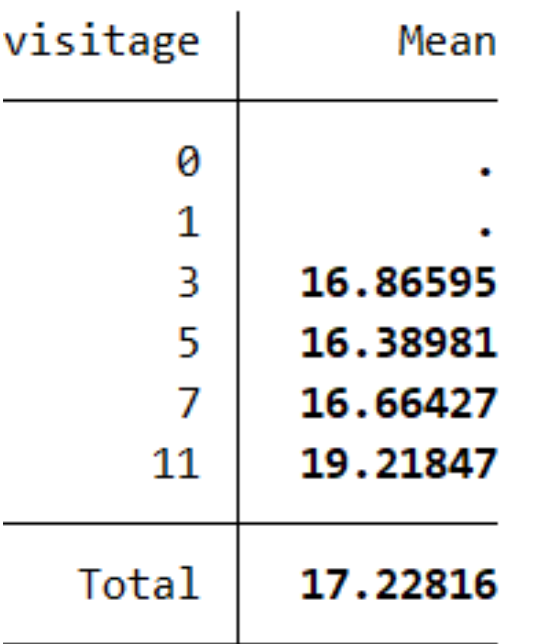

Reduced dataset

mcs\_closer\_wp1.dta

- . keep mcsid visitage sex bmi
- . keep if inrange(visitage, 3, 11) (26,954 observations deleted)
- . tabstat bmi, by(visitage)

Summary for variables: bmi Group variable: visitage (Age at visit/interview)

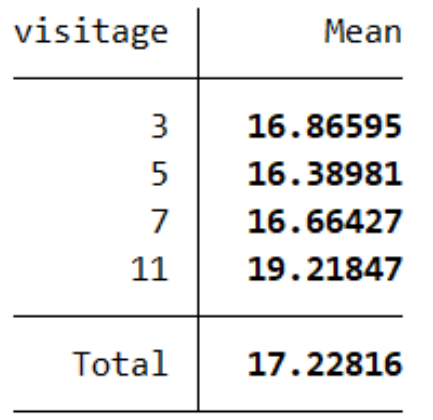

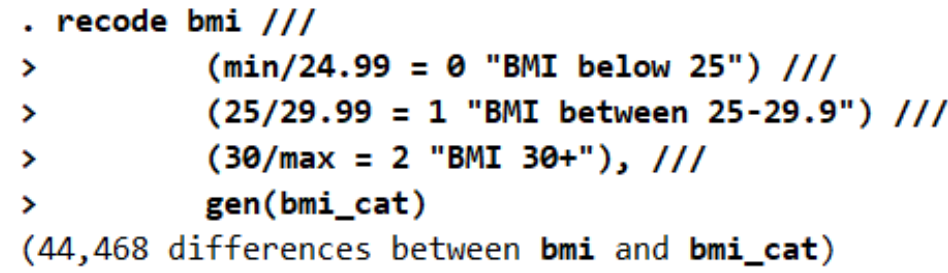

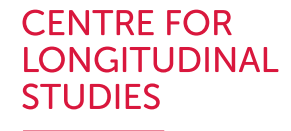

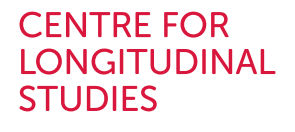

Reduced dataset

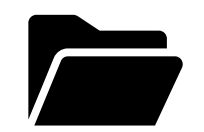

in mcs\_closer\_wp1.dta

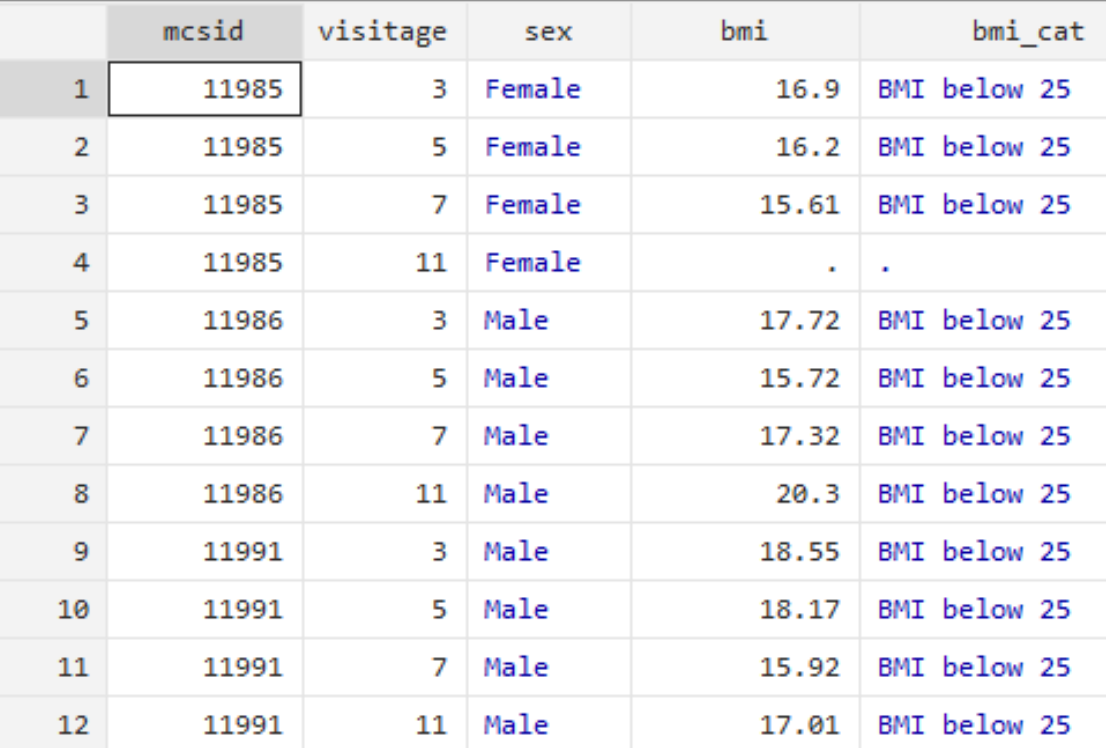

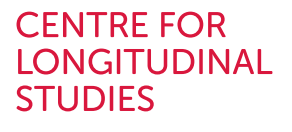

Reduced dataset

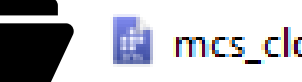

mcs\_closer\_wp1.dta

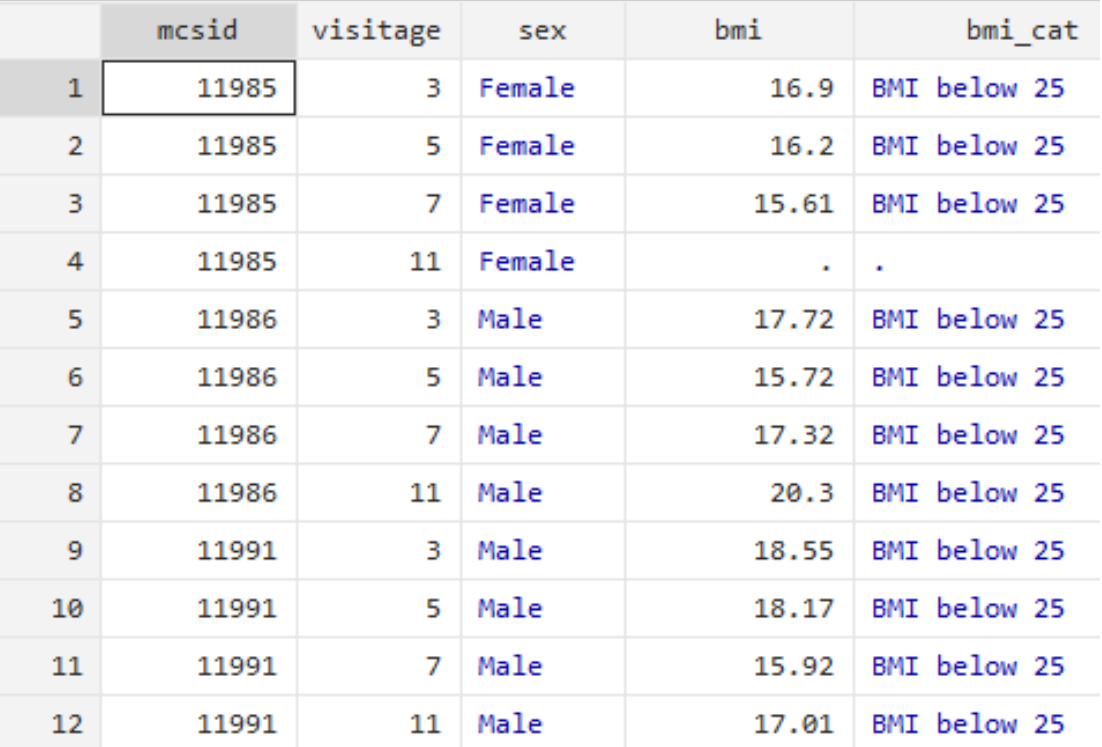

Main command

reshape wide bmi bmi\_cat, i(mcsid) j(visitage)

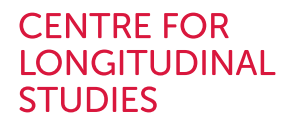

Reduced dataset

#### mcs\_closer\_wp1.dta

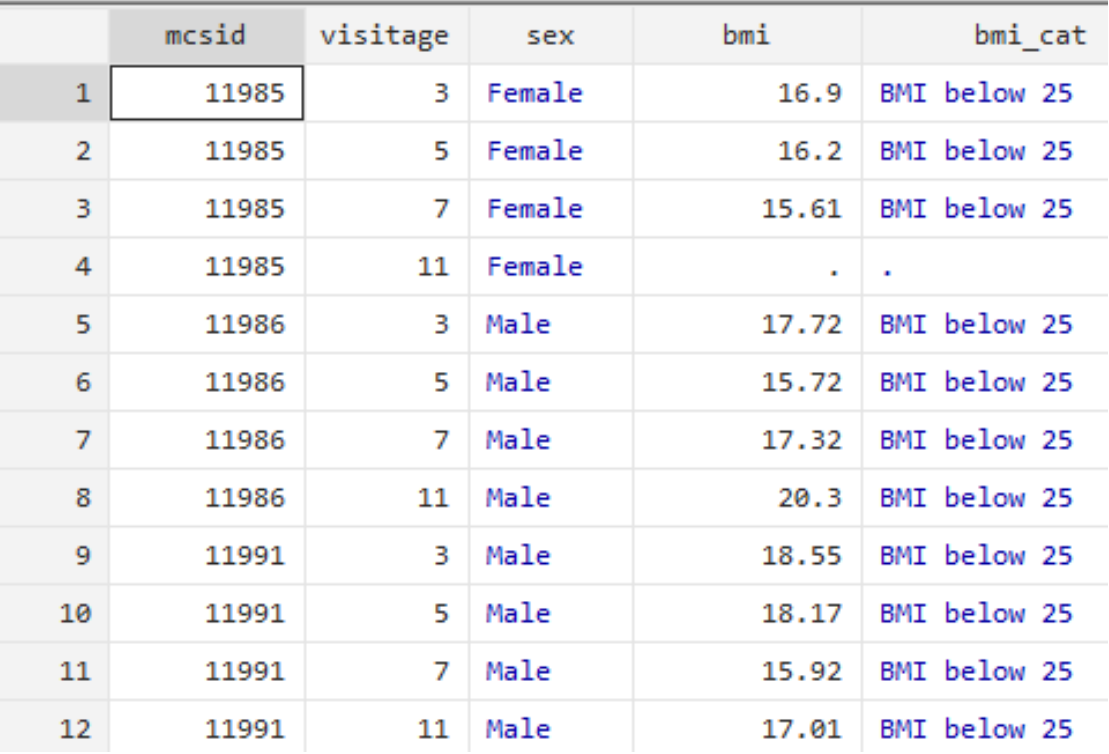

To reshape into a 'wide' layout

Main command

reshape wide bmi bmi\_cat, i(mcsid) j(visitage)
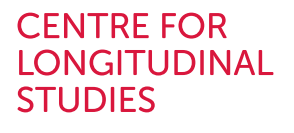

Reduced dataset

mcs\_closer\_wp1.dta

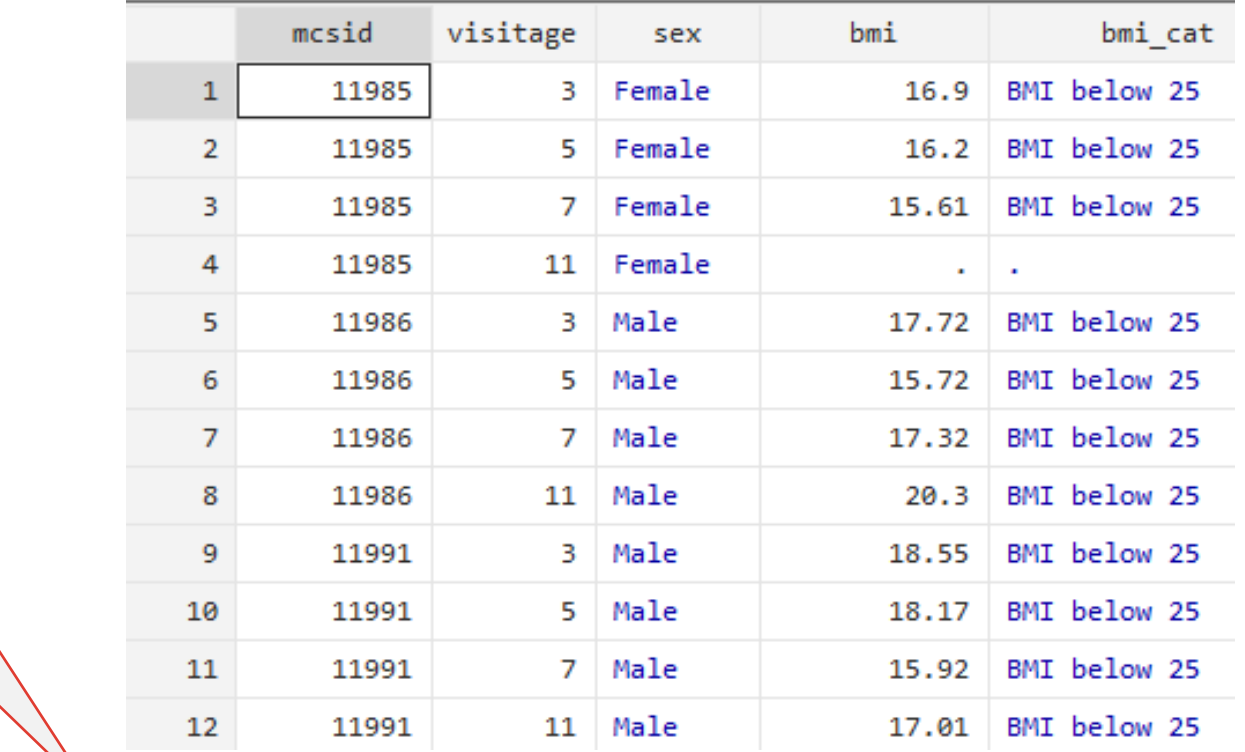

*Exhaustive* list of timevarying variables

To reshape into a 'wide' layout

Main command

reshape wide bmi bmi\_cat, i(mcsid) j(visitage)

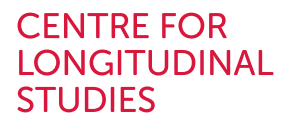

Reduced dataset

mcs\_closer\_wp1.dta

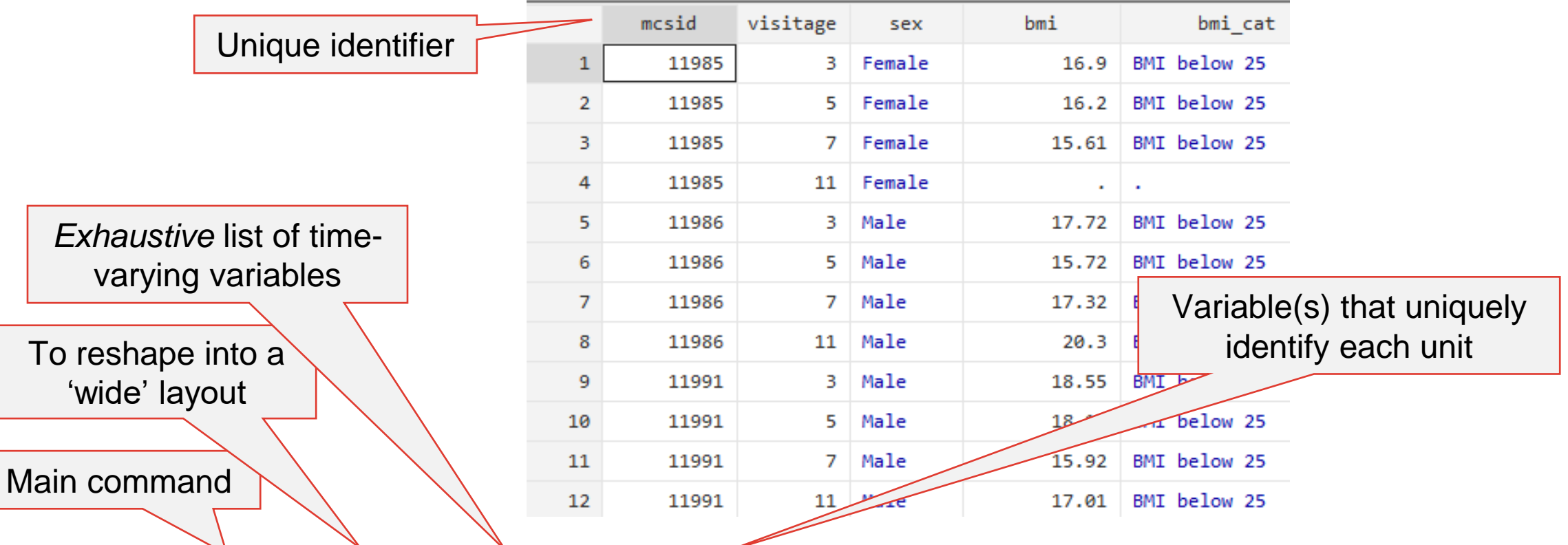

reshape wide bmi bmi\_cat, i(mcsid) j(visitage)

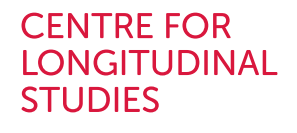

Reduced dataset mcs\_closer\_wp1.dta

Time variable

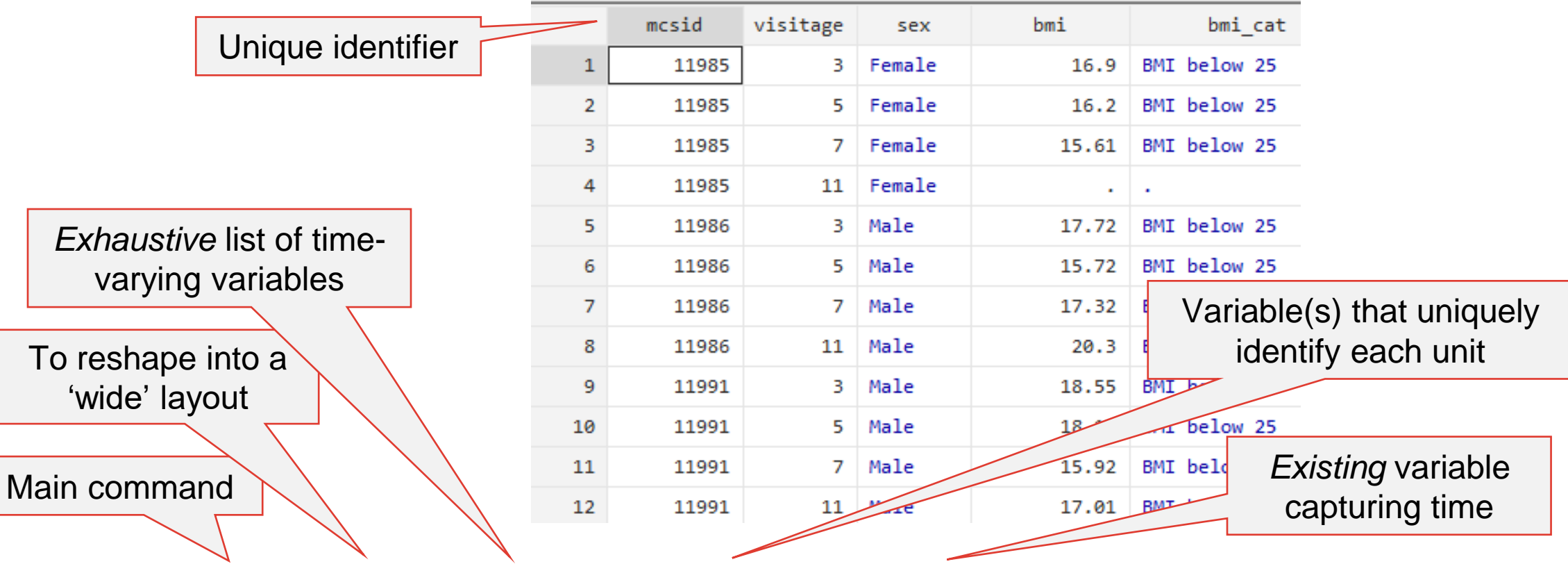

reshape wide bmi bmi\_cat, i(mcsid) j(visitage)

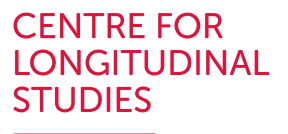

Reduced dataset

in mcs\_closer\_wp1.dta

```
. reshape wide bmi bmi_cat, i(mcsid) j(visitage)
(j = 3 \ 5 \ 7 \ 11)
```
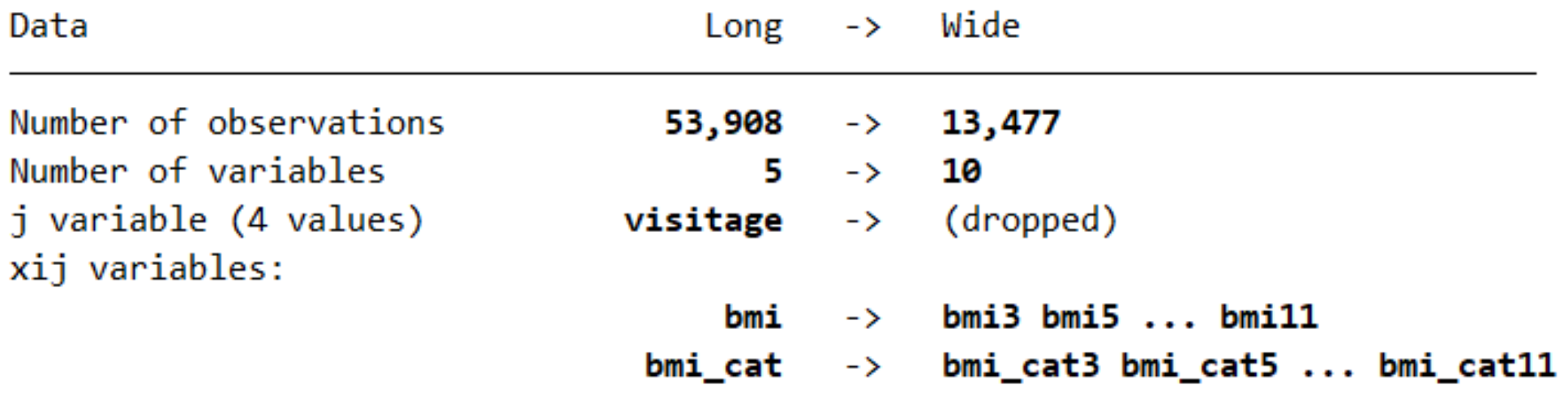

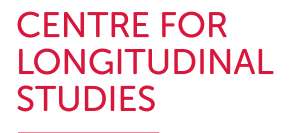

Reduced dataset

mcs\_closer\_wp1.dta

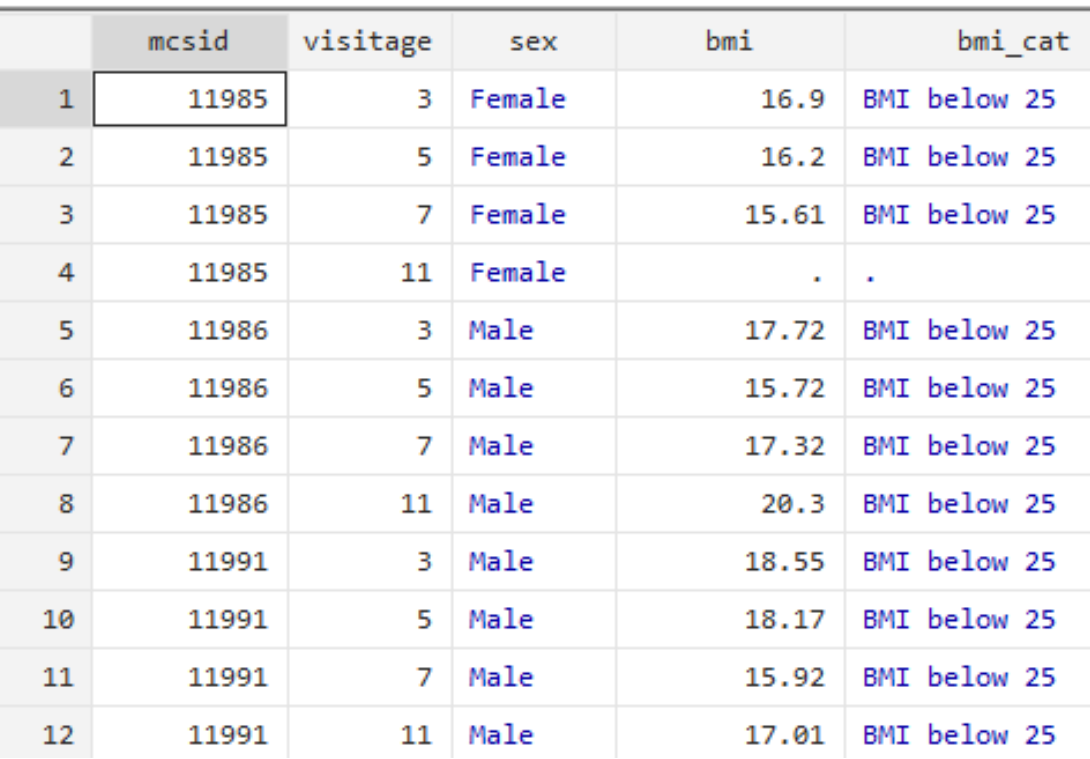

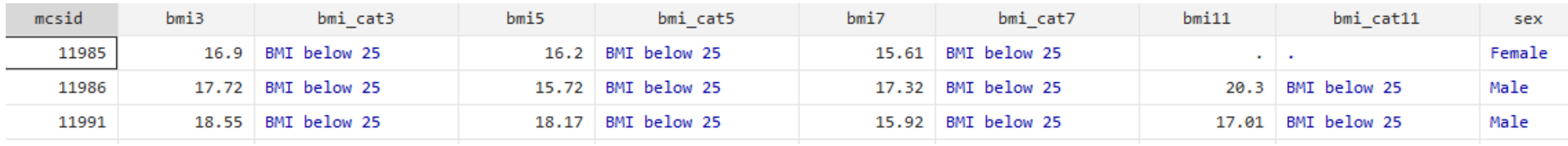

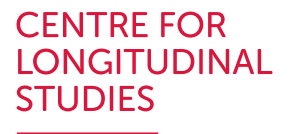

Reduced dataset

in mcs\_closer\_wp1.dta

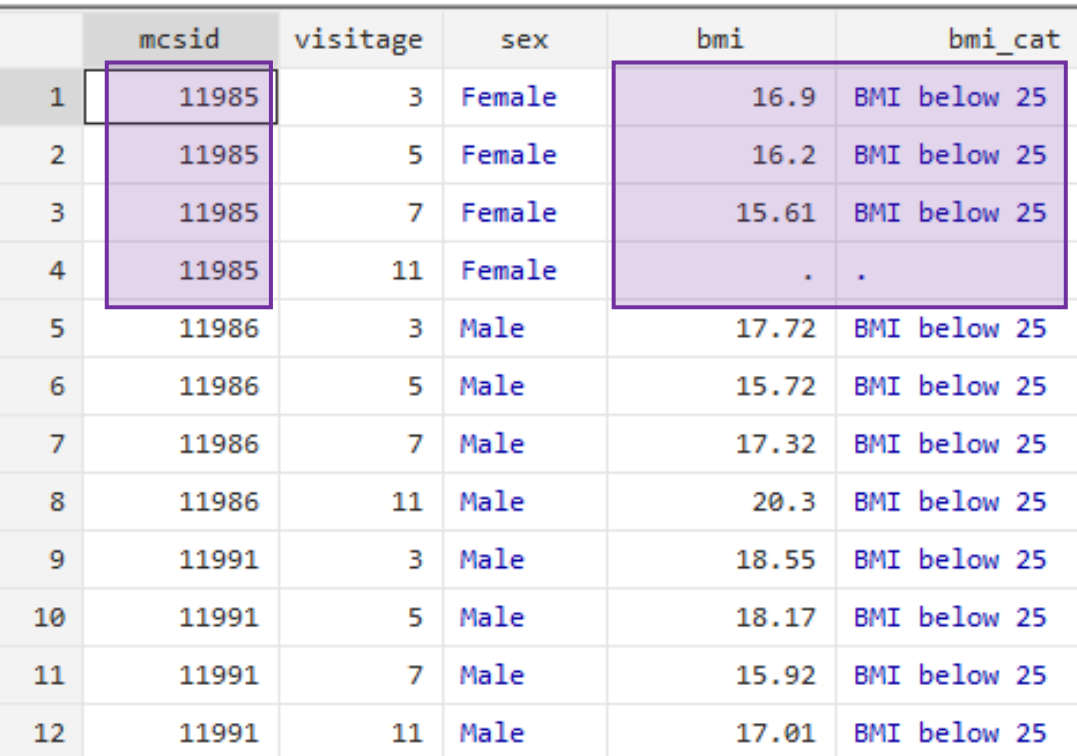

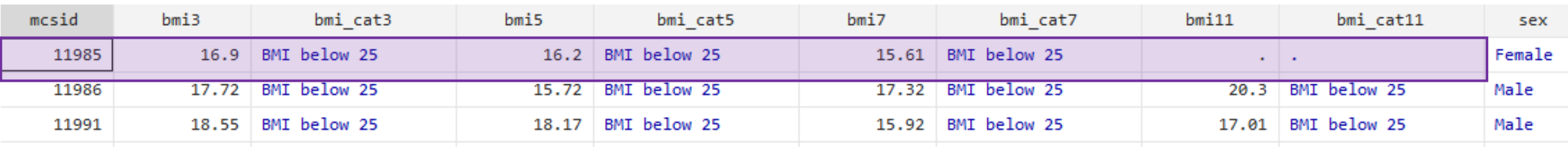

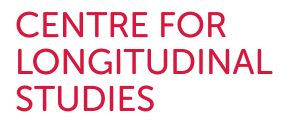

Reduced dataset

in mcs\_closer\_wp1.dta

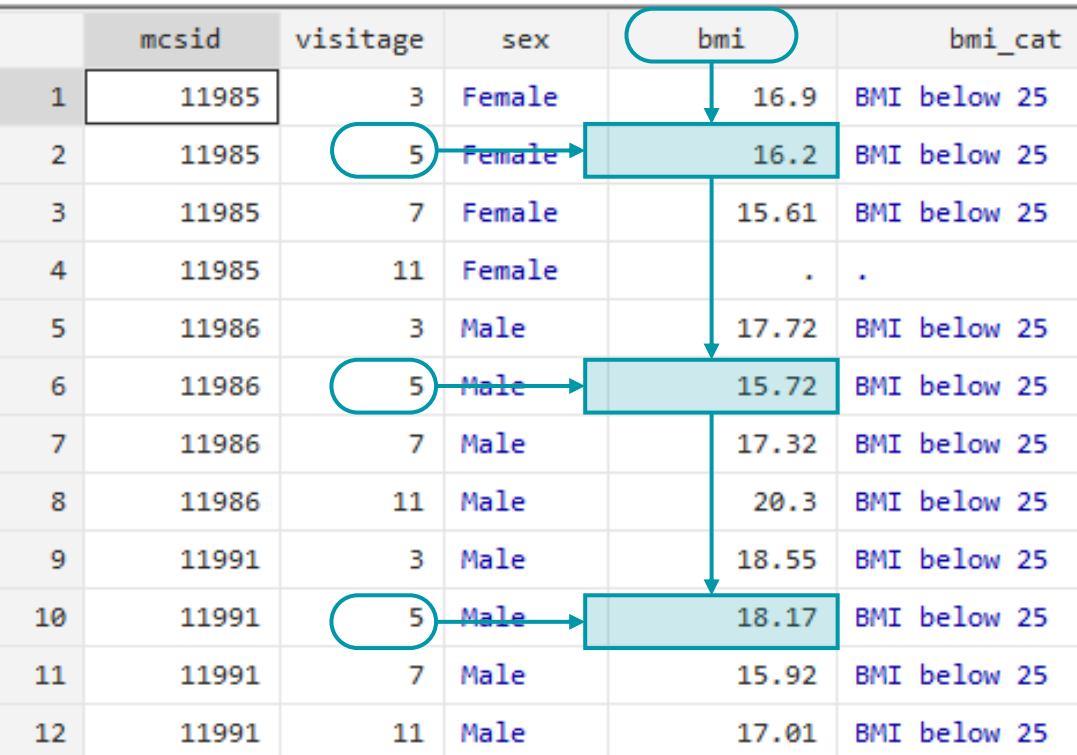

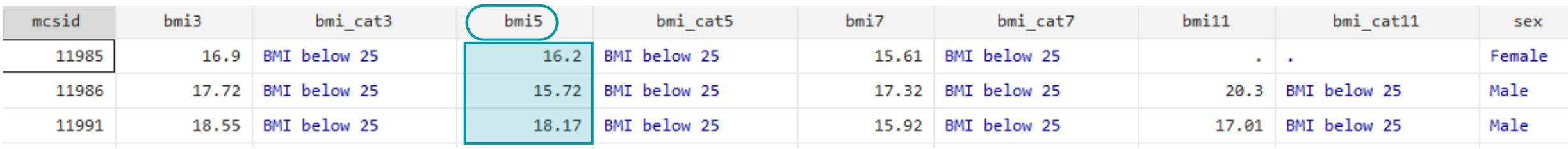

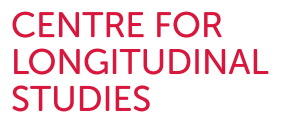

Reduced dataset

in mcs\_closer\_wp1.dta

. pwcorr bmi3 bmi5 bmi7 bmi11

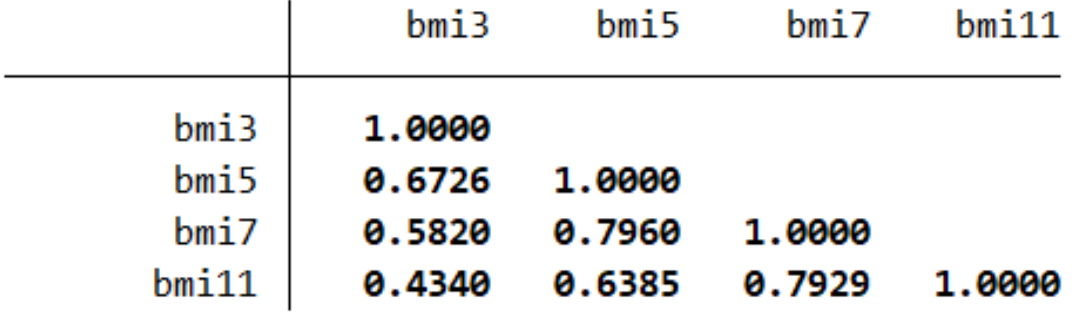

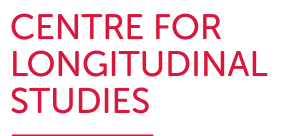

Reduced dataset

mcs\_closer\_wp1.dta

- The dataset in wide layout can now be saved (e.g., mcs\_harmonised\_bmi\_3to11\_wide.dta)
	- . save mcs\_harmonised\_bmi\_3to11\_wide
- Can go back to long layout by typing reshape long (only works if the dataset has been reshaped in the same session)

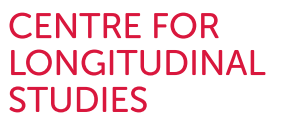

#### Reduced dataset

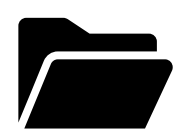

mcs\_harmonised\_bmi\_3to11\_wide.dta

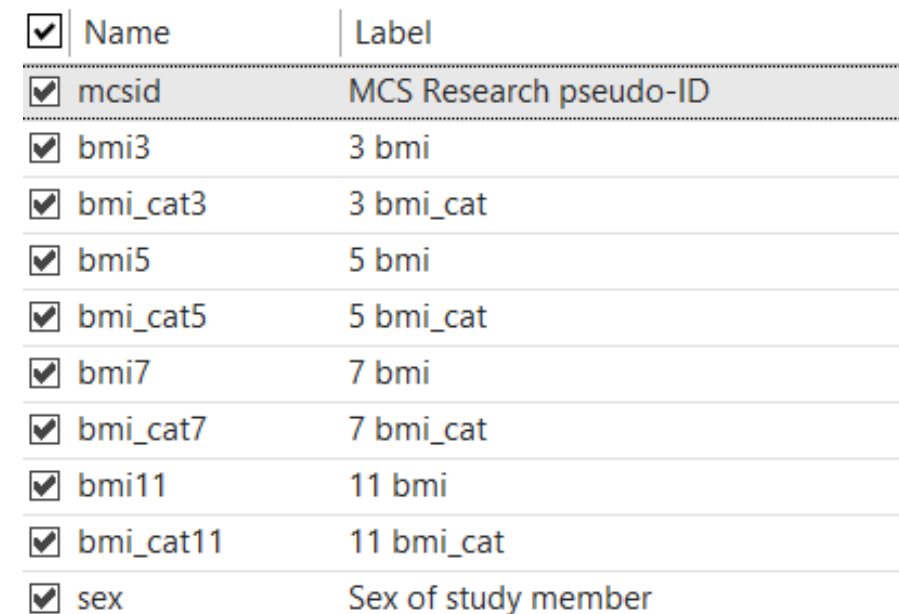

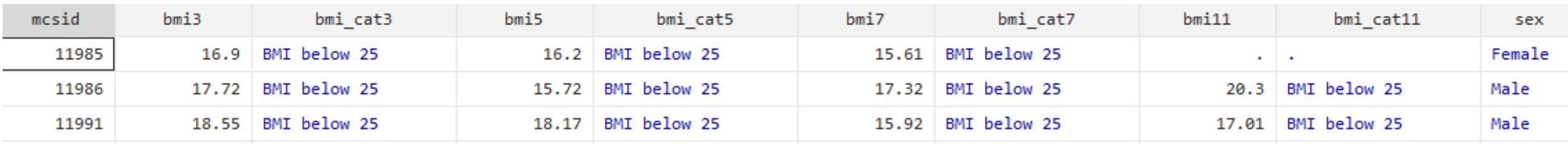

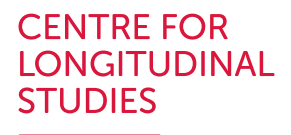

Reduced dataset

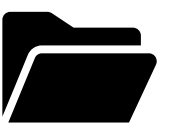

mcs\_harmonised\_bmi\_3to11\_wide.dta

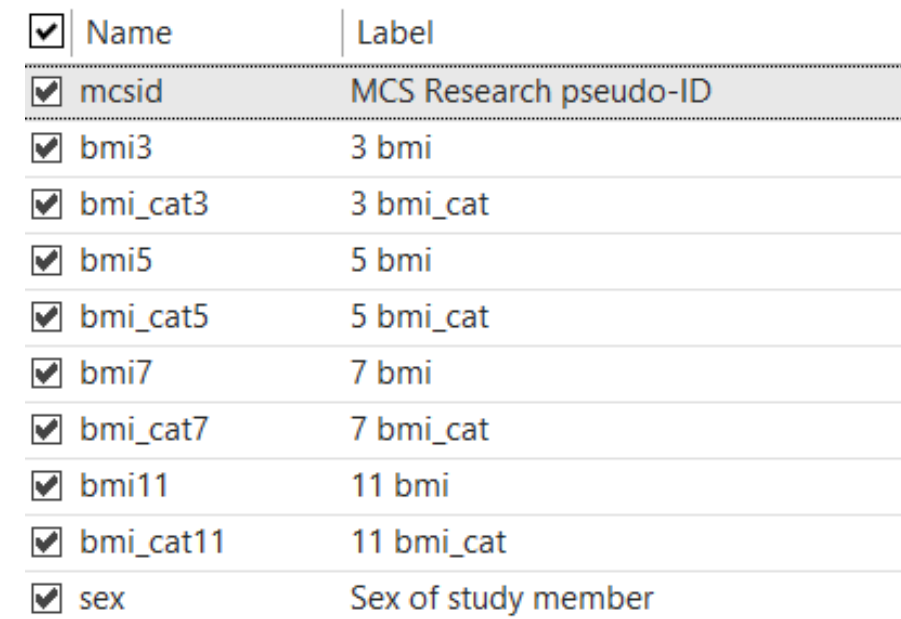

In *wide* layout there is no variable capturing time at each observation

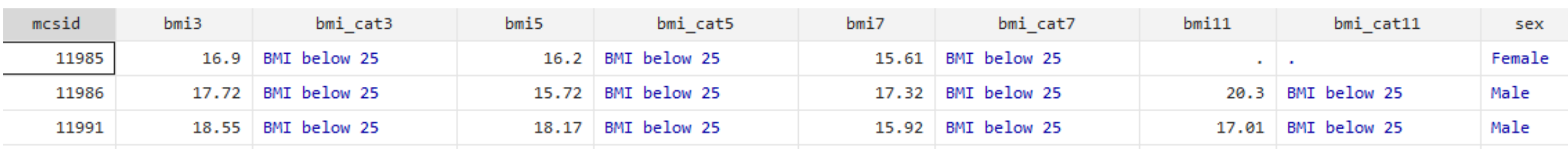

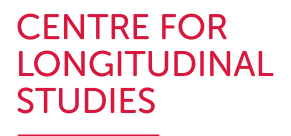

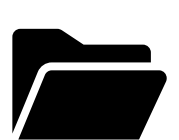

Reduced dataset

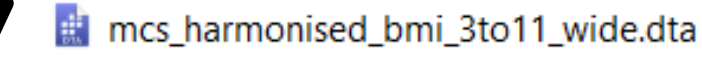

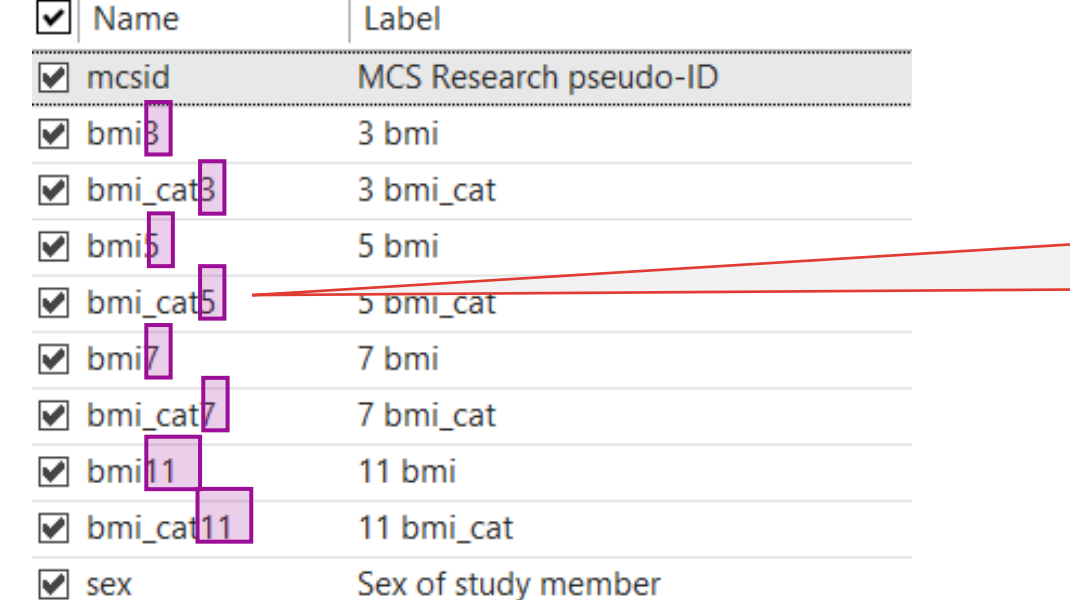

In *wide* layout there is no variable capturing time at each observation

Rather, it is contained in the variables' names (in this case, suffixes)

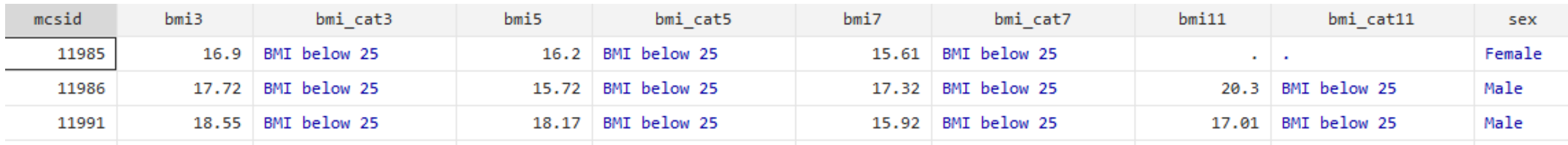

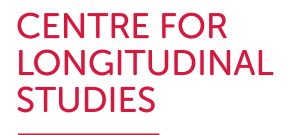

Reduced dataset

mcs\_harmonised\_bmi\_3to11\_wide.dta

help reshape.

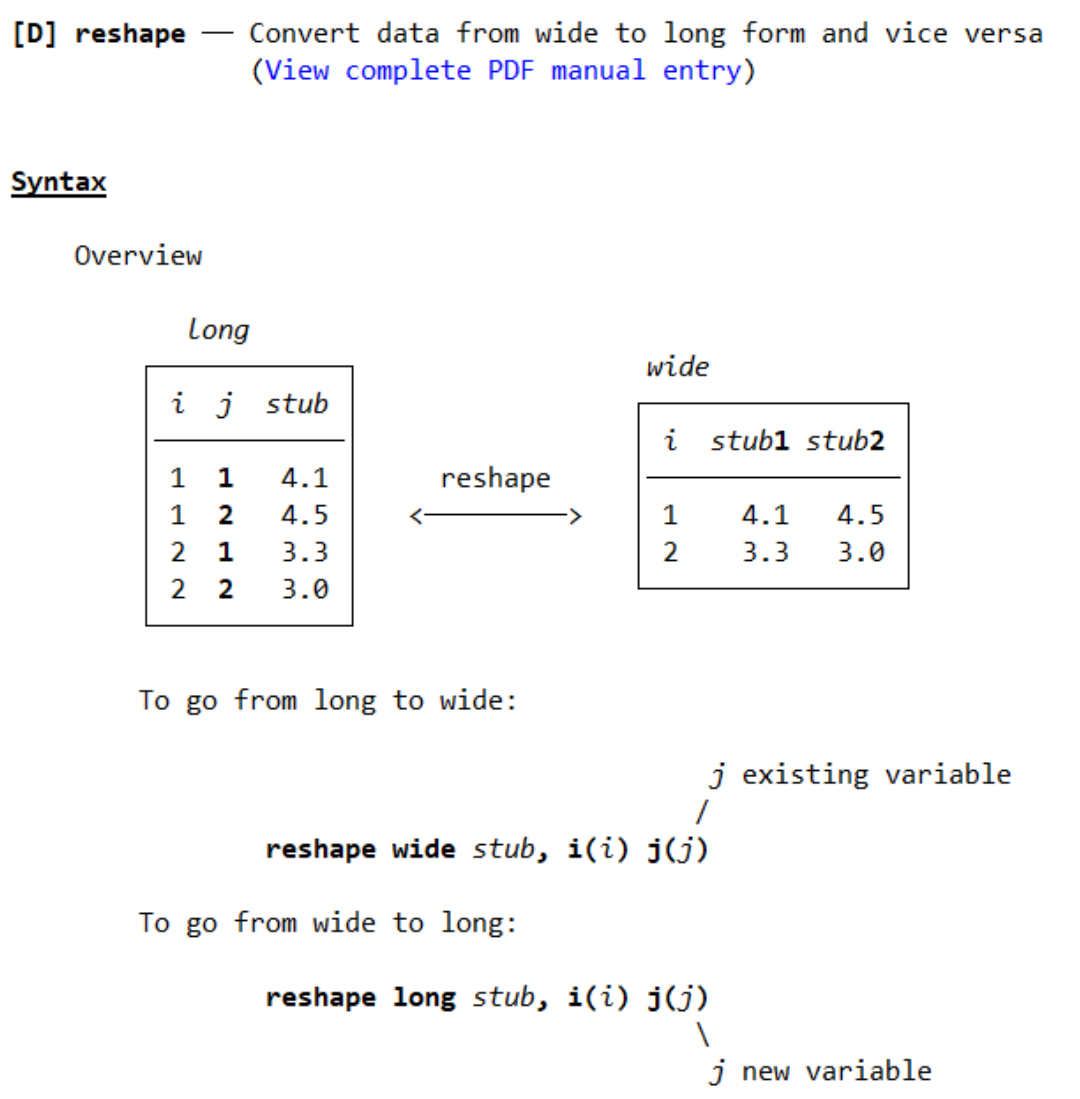

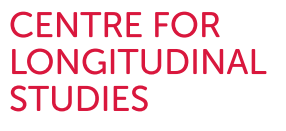

Reduced dataset

mcs\_harmonised\_bmi\_3to11\_wide.dta

Main command

reshape long bmi bmi\_cat, i(mcsid) j(age)

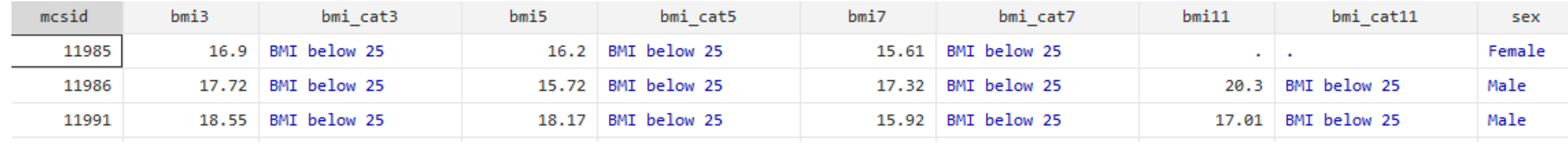

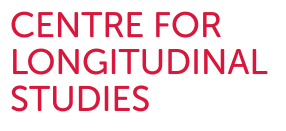

Reduced dataset

mcs\_harmonised\_bmi\_3to11\_wide.dta

To reshape into a 'long' layout

Main command

reshape long bmi bmi\_cat, i(mcsid) j(age)

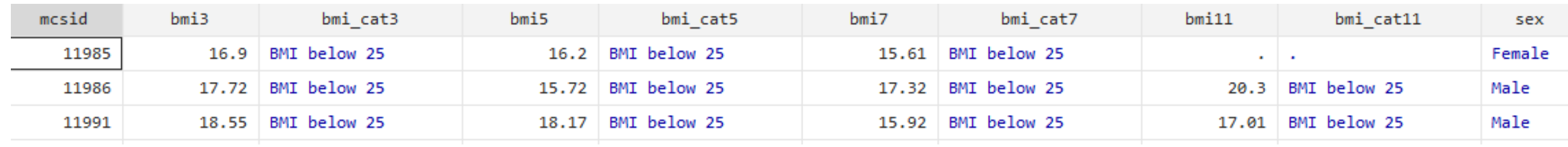

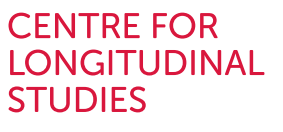

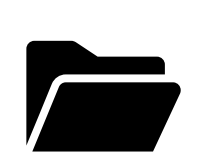

mcs\_harmonised\_bmi\_3to11\_wide.dta

Reduced dataset

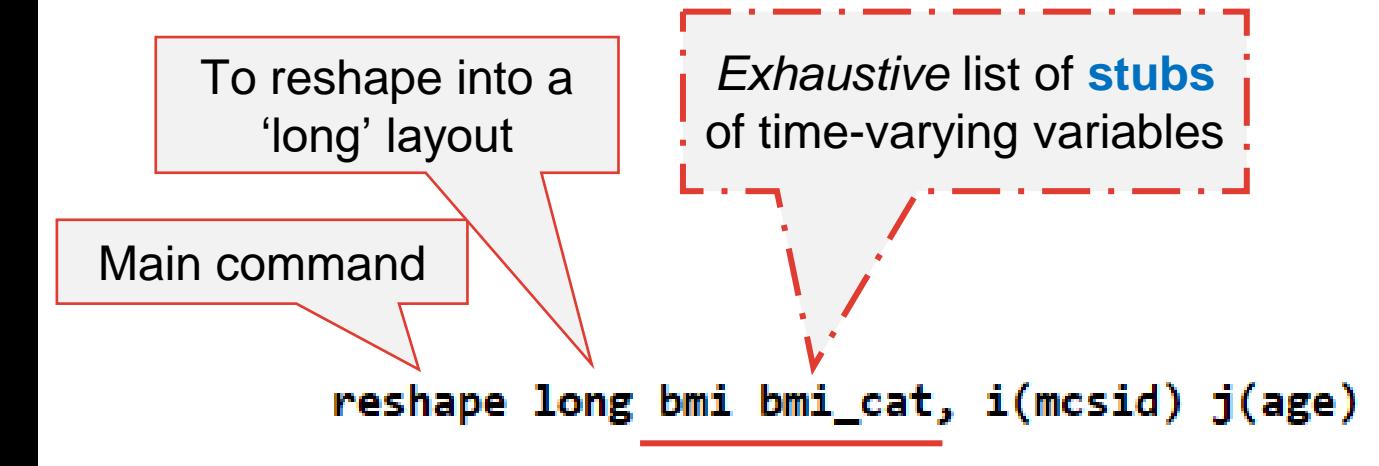

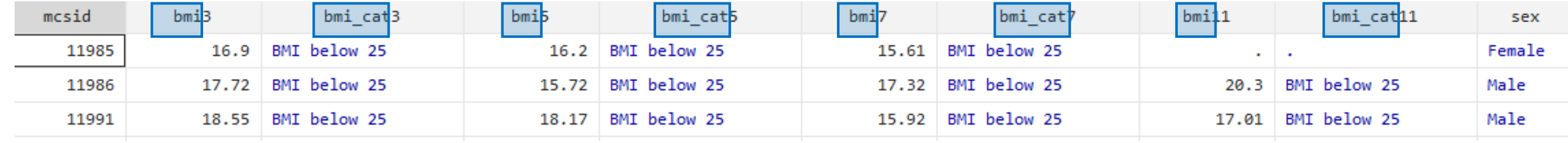

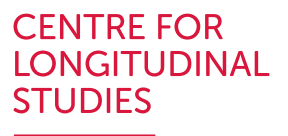

bmi cat11

BMI below 25

BMI below 25

sex

Female

Male

Male

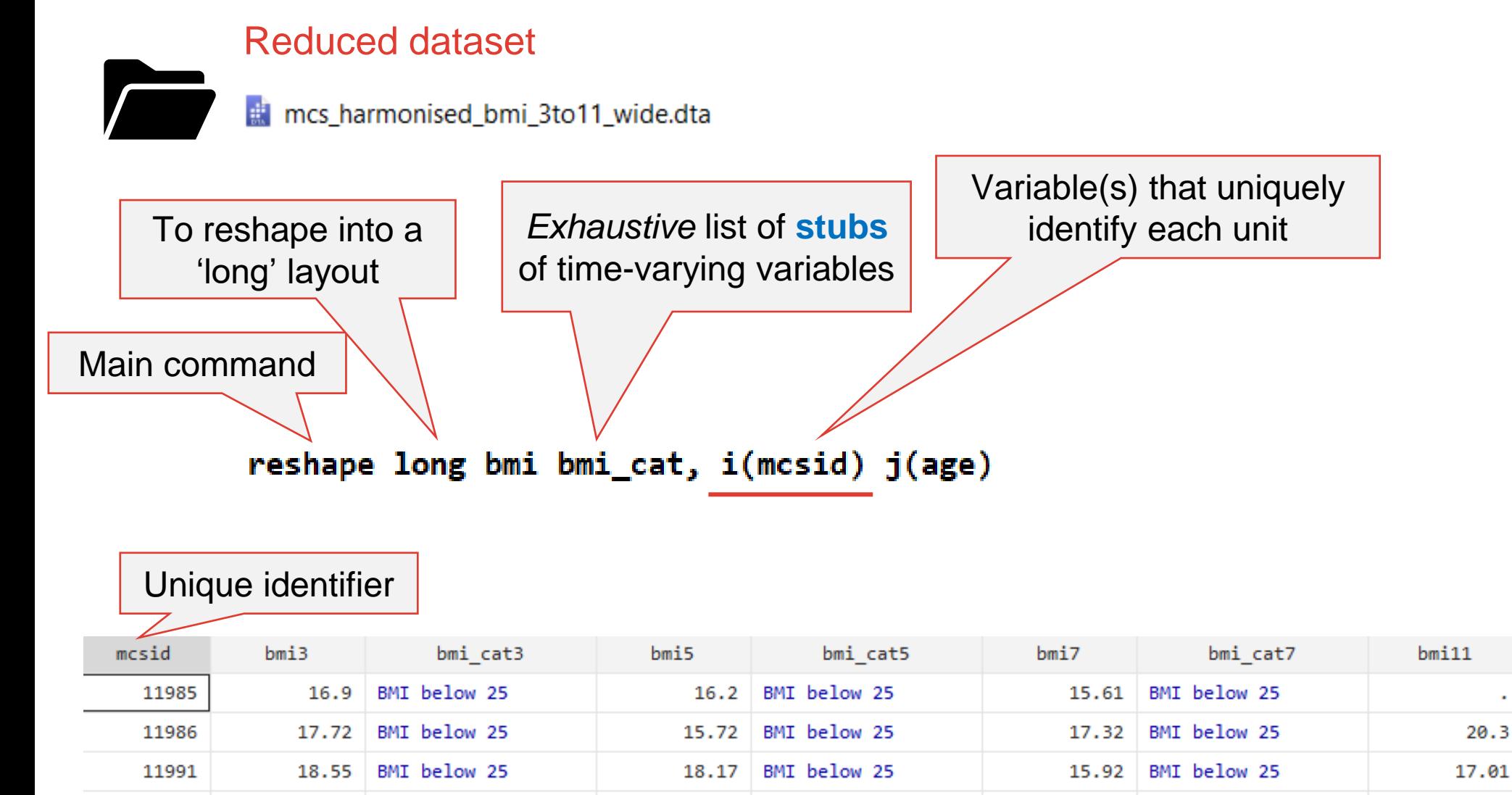

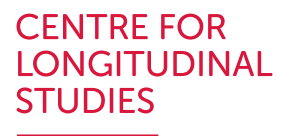

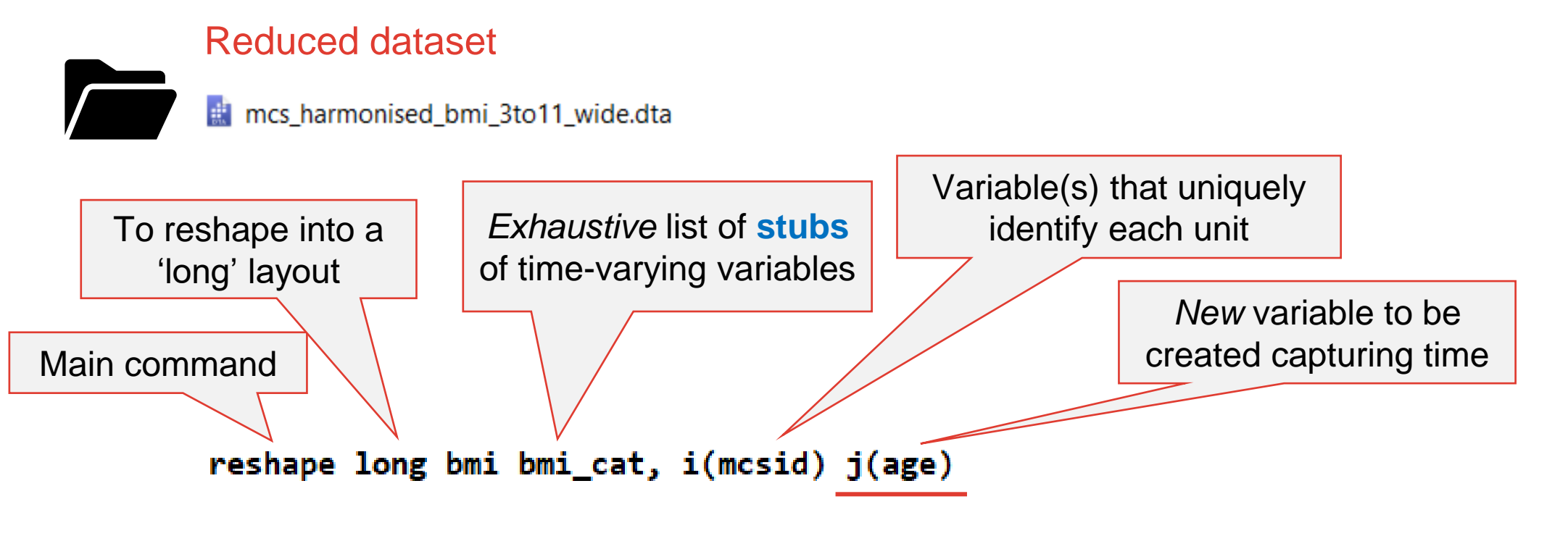

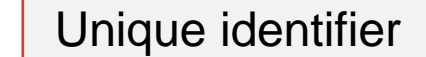

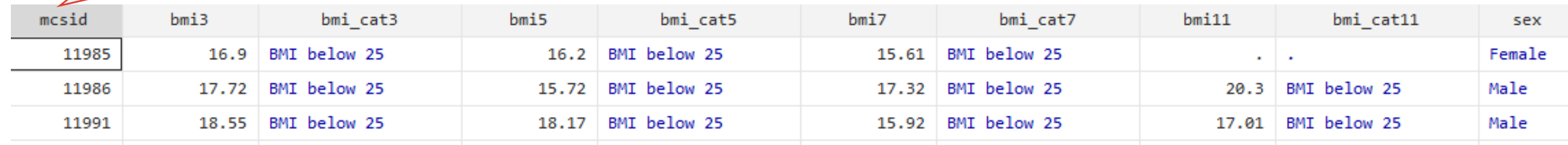

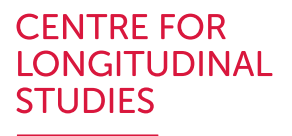

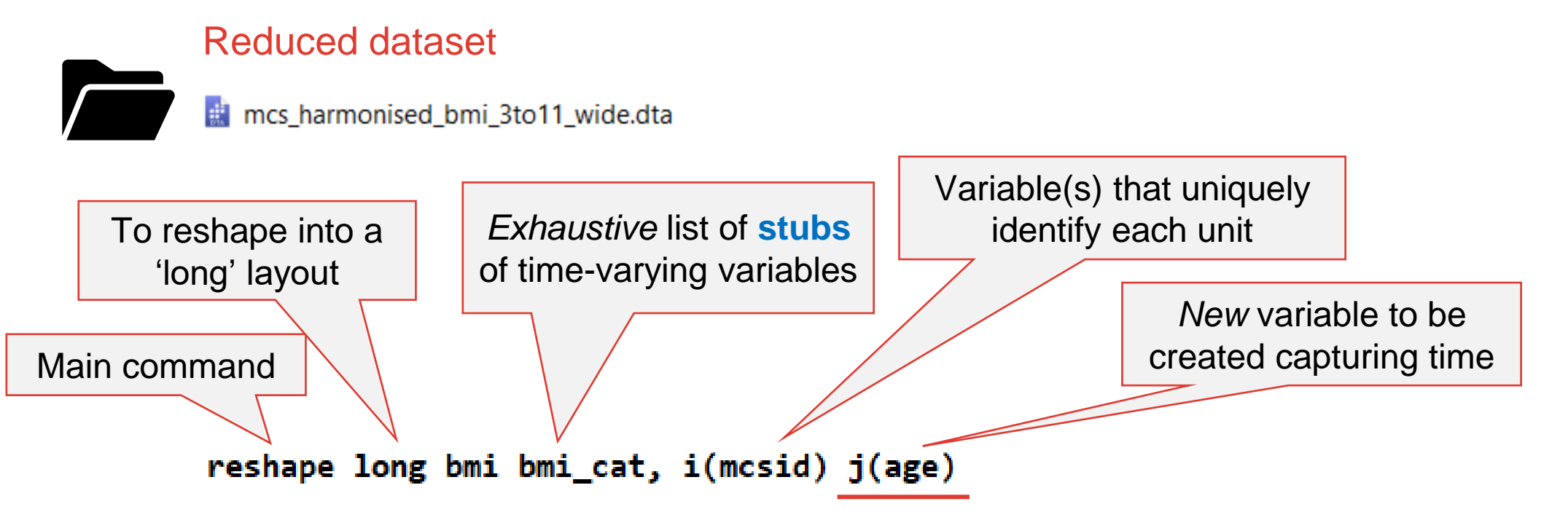

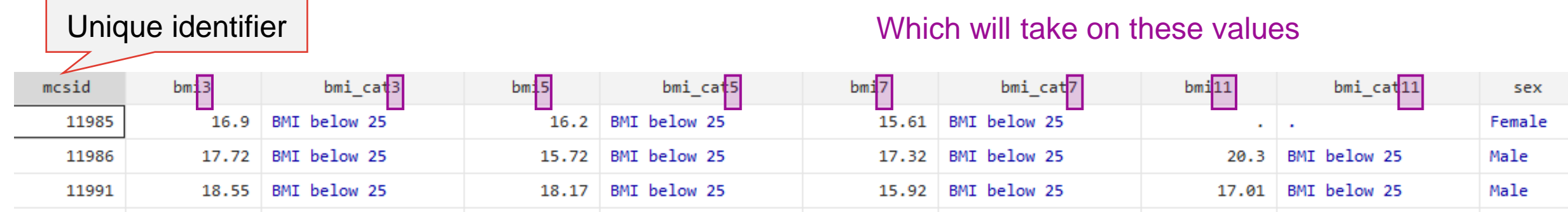

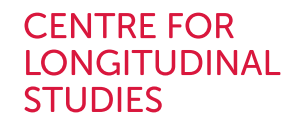

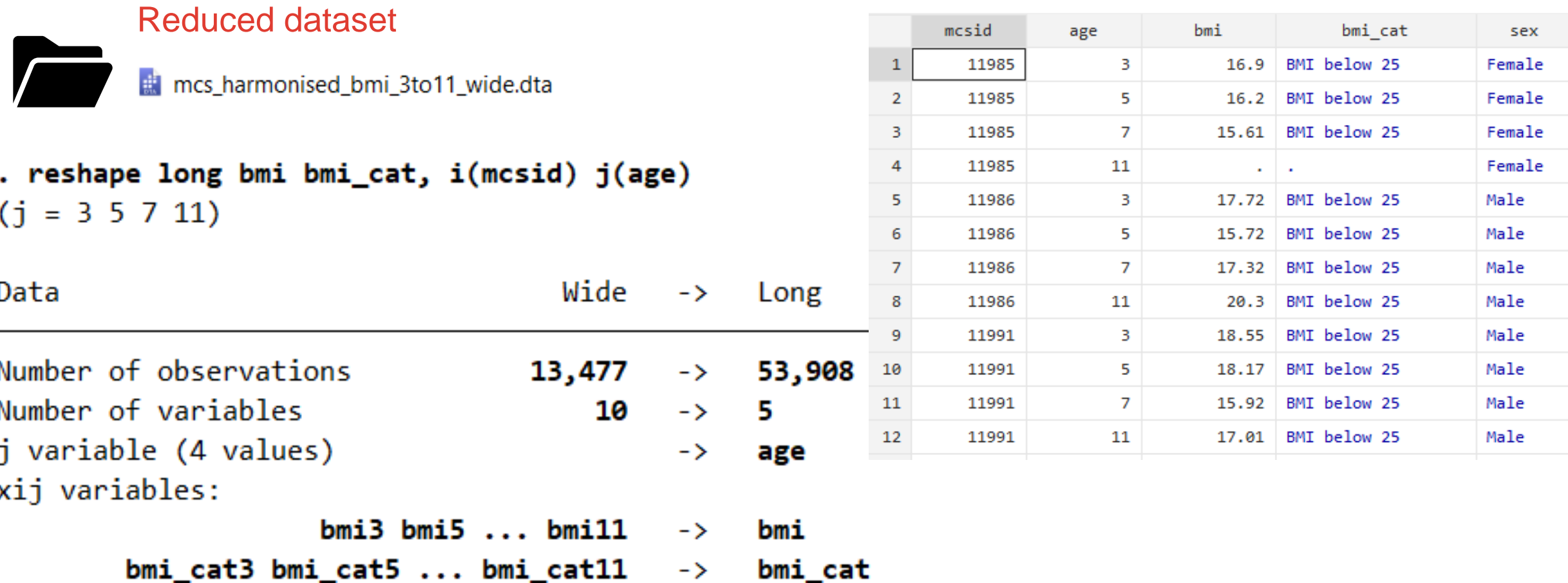

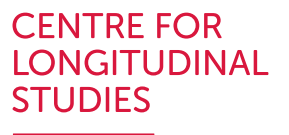

Reduced dataset

the mcs\_harmonised\_bmi\_3to11\_wide.dta

- The dataset in long layout can now be saved (e.g., mcs\_harmonised\_bmi\_3to11\_long.dta)
- Can go back to wide layout by typing reshape wide (only works if the dataset has been reshaped in the same session)

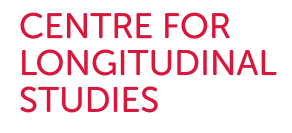

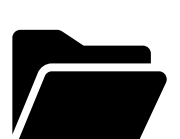

Reduced dataset

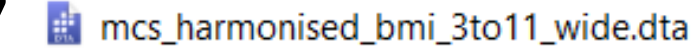

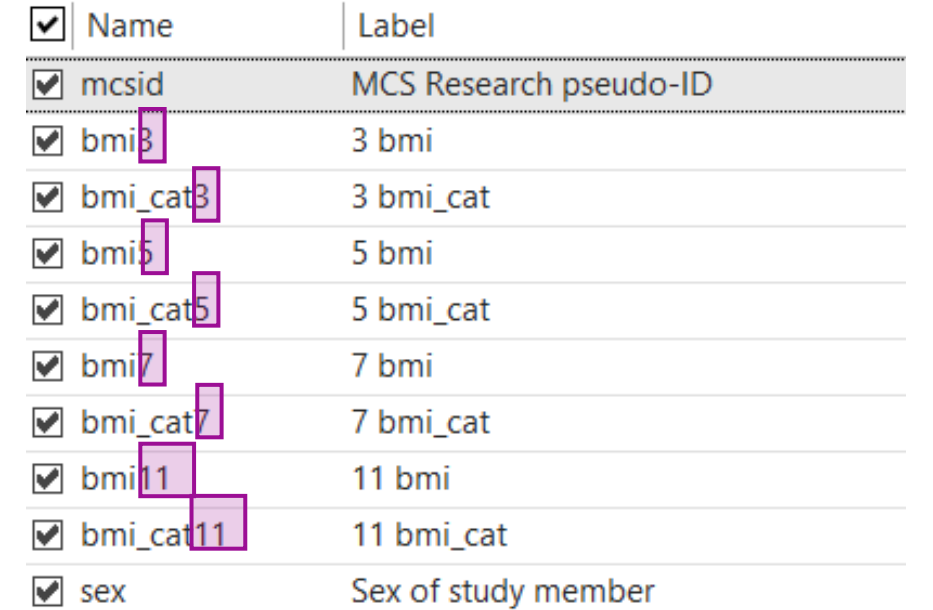

In *wide* layout there is no variable capturing time at each observation

Rather, it is contained in the variables' names (in this case, suffixes)

> If not, need to make sure it is

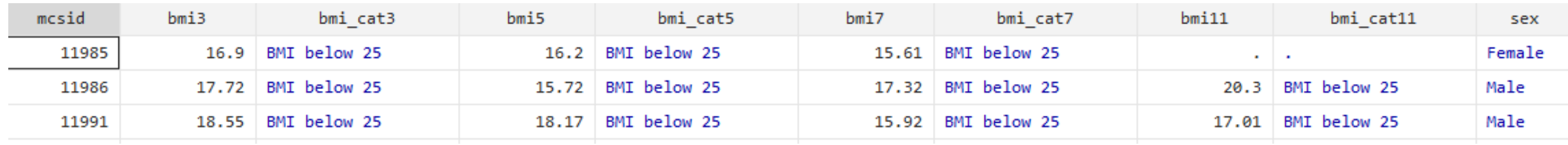

#### **Remember this?**

- rename multiple variables
	- . rename (BEMOTION CEMOTION DDEMOTION FEMOTION GEMOTION) (EMOTION3 EMOTION5 EMOTION7
	- EMOTION14 EMOTION17)  $\geq$
	- . sum EMOTION\*

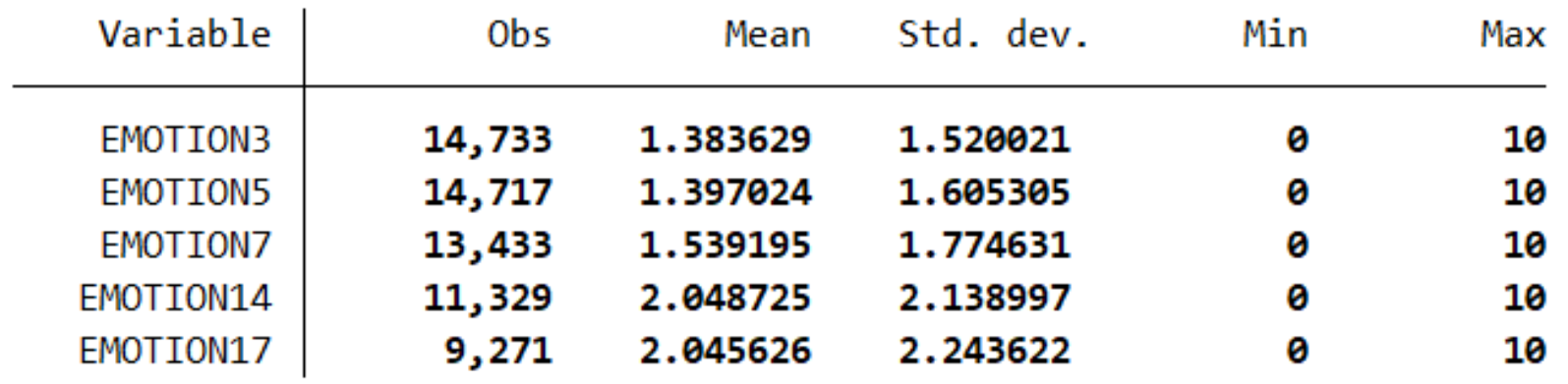

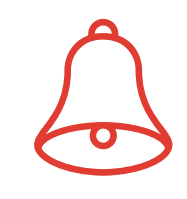

#### **Remember this?**

- rename multiple variables
	- . rename (BEMOTION CEMOTION DDEMOTION FEMOTION GEMOTION) (EMOTION3 EMOTION5 EMOTION7
	- EMOTION<sub>14</sub> EMOTION<sub>17</sub>) ≻
	- . sum EMOTION\*

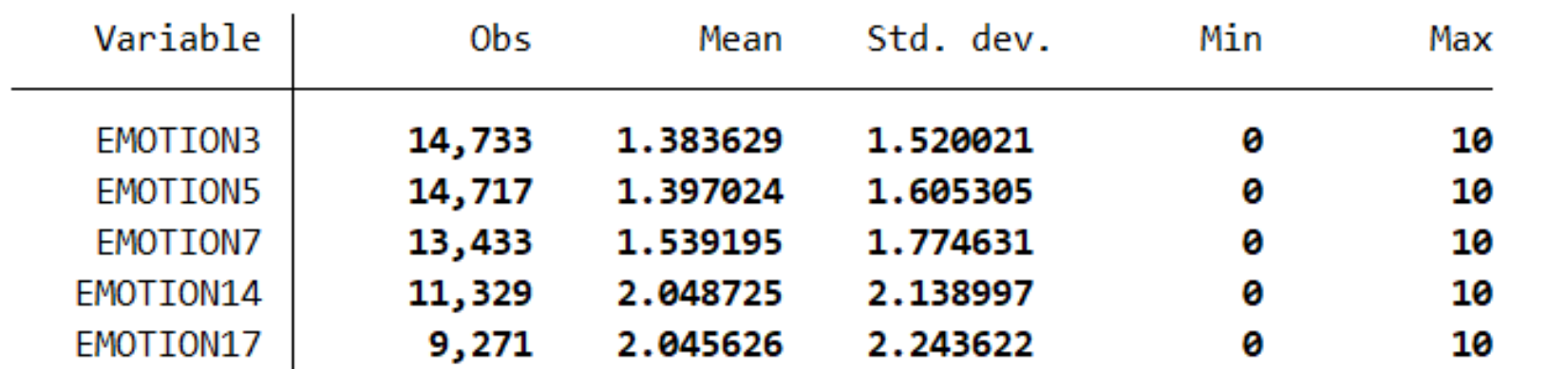

• Set up the suffixes in a way that is helpful and informative: e.g., this reflects the age at the specific sweep (they don't necessarily need to be at the end of the variable name, see help reshape)

#### **Remember this?**

- rename multiple variables
	- . rename (BEMOTION CEMOTION DDEMOTION FEMOTION GEMOTION) (EMOTION3 EMOTION5 EMOTION7
	- EMOTION14 EMOTION17) ×.
	- . sum EMOTION\*

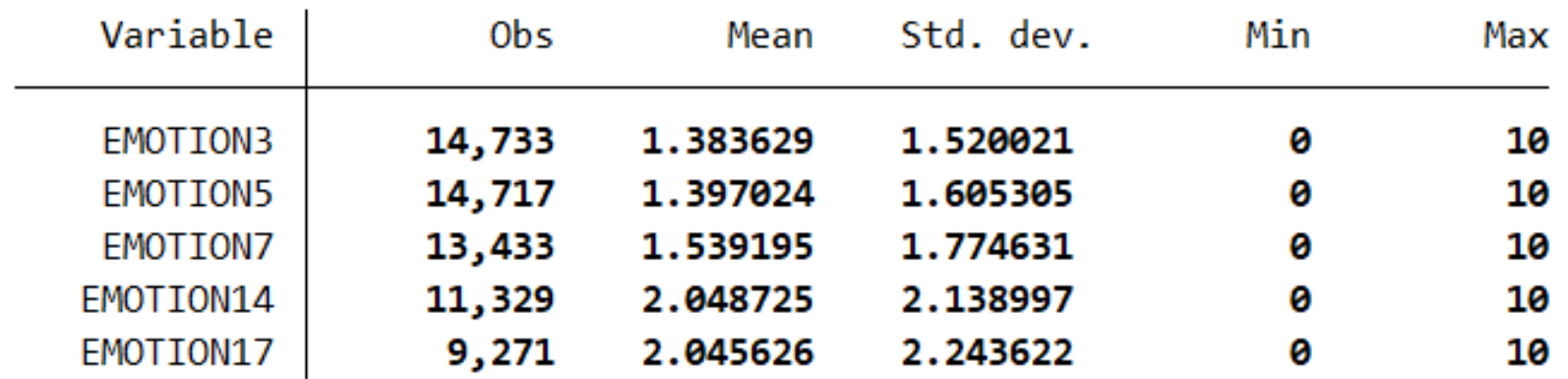

• Make sure the *stubs* are consistent within variable

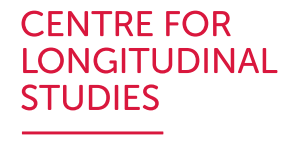

## **Longitudinal data structure: summary**

- Importance of unique identifiers
- Merging datasets (1:1, additional options)
- Wide layout: one row per unit, no variable capturing time
- Long layout: multiple rows per unit, variable(s) capturing time
- Different layouts  $\rightarrow$  different data management and analysis opportunities
	- Some analyses require specific layouts (e.g., long data for multilevel modelling, wide data for structural equation modelling)

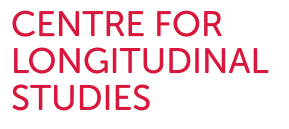

<u> a shekara t</u>

#### **Questions?**

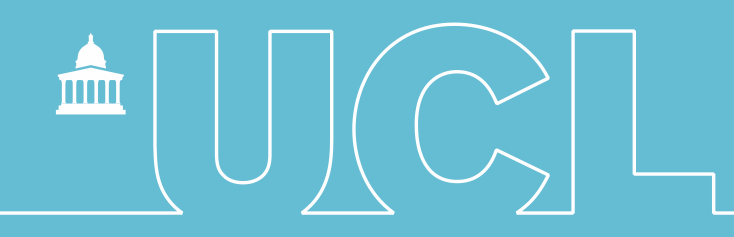

#### Longitudinal Data Visualisation with demonstration in Stata

**CENTRE FOR \_ONGITUDINAL STUDIES** 

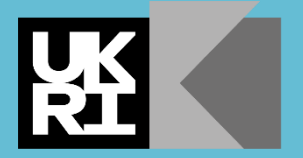

**Economic** and Social **Research Council** 

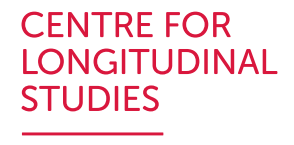

## **Motivation: Describing patterns of change over time**

- o Qualitative and quantitative change
- o Change within a unit (intraindividual change) versus differences between units (interindividual differences)
- o Intergenerational change
- o Short-term versus long-term change
- Focus on description, prediction, or explanation of change

### **Outline**

- Introduce simple and useful tools to descriptive and visualise longitudinal data
	- (Artificial) distinction between categorical and continuous variables
	- Longitudinal description, rather than cross-sectional (e.g. Table 1 of academic article)

**CENTRE FOR** LONGITUDINAL

TUDIES

- Categorical Variables:
	- Descriptive statistics, transition probability matrix
	- Visualization tools
		- Lasagne plots
- Continuous Variables:
	- Descriptive statistics, correlation and linear regression
	- Visualization tools
		- Box/Violin/Spaghetti/Lasagne plots
		- Diagnostic plots (histograms, kernels, symmetry/quintile/Qnorm plots)

#### Before we start

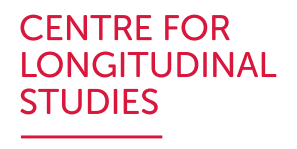

- Objective: Demonstrate the use of tools that are useful to understand your data before moving into more complex modelling techniques.
- Set up:
	- Data: The Millennium Cohort Study
	- Balanced sample (or no attrition) n=6427; ages: 3, 5, 7, 14 ,17
	- No missing data
	- Variables represent the truth and are measured without errors

Working example:

• Understand longitudinal patterns of children's Body Mass Index.

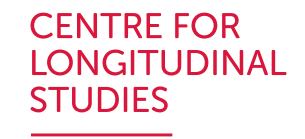

#### Descriptive and Visualisation tools

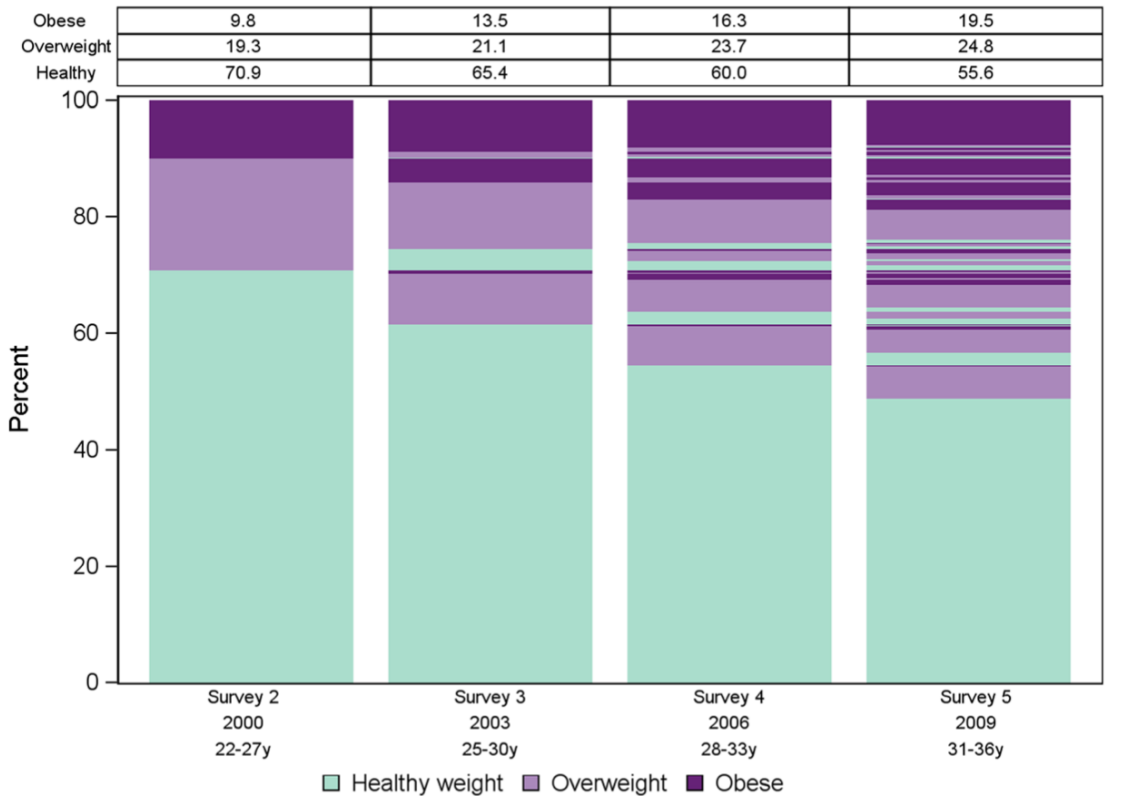

#### Categorical variables Continuous variables

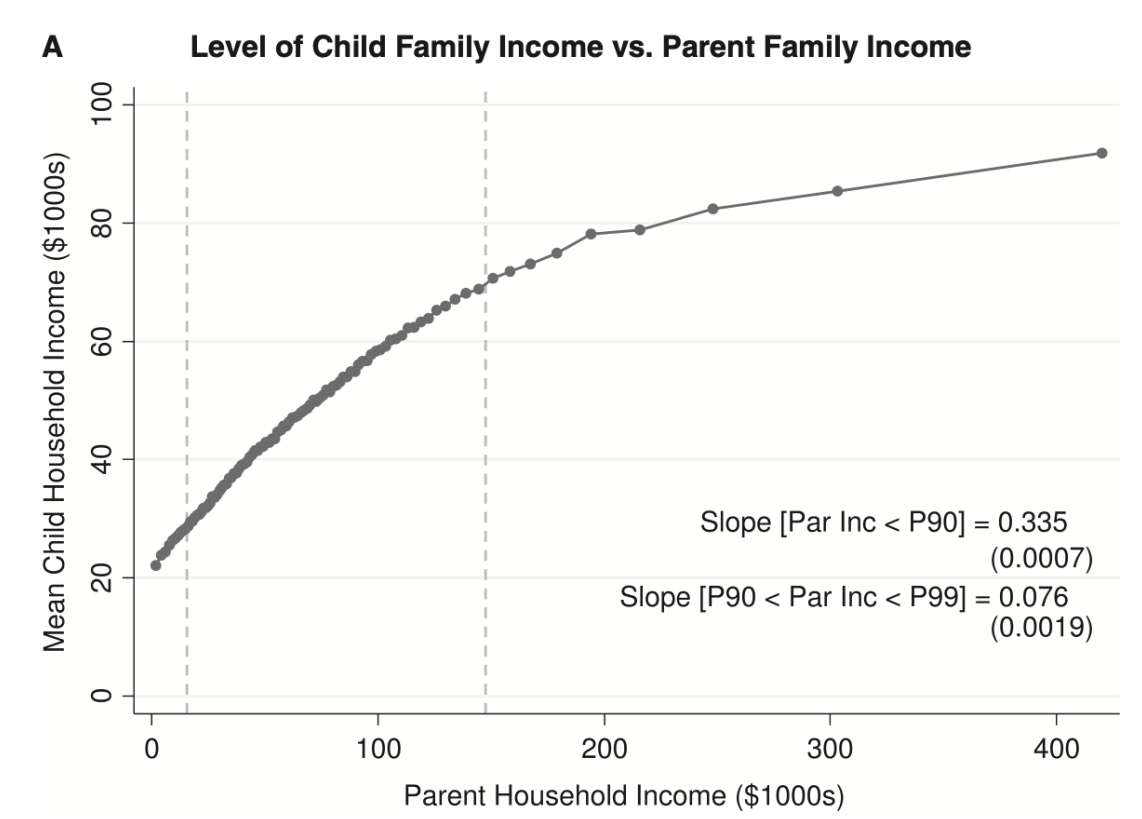

#### Plot and marginal distribution table of weight level

#### over survey wave

Jones et al (2014), Visualising and modelling changes in categorical variables in longitudinal studies, BMC Medical Research Methodology.

#### Association between Children's and Parents' Incomes.

Chetty et al (2014), Where is the land of opportunity? The geography of intergenerational mobility in the United States, Quarterly Journal of Economics

#### **CENTRE FOR** JGITUDINAL

### Categorical variables

Include a limited number of possible values that represent a qualitative property of units (Socioeconomic Status, Ethnicity, Income quantiles, among others.)

- Descriptive statistics, transition probability matrix
- Lasagne plot

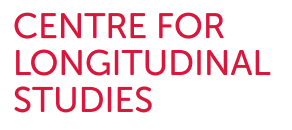

#### Descriptive statistics

- Frequency tables
- Cross tables

# MCS<br>**El** mcs\_bmi\_wide\_clswebinar.dta

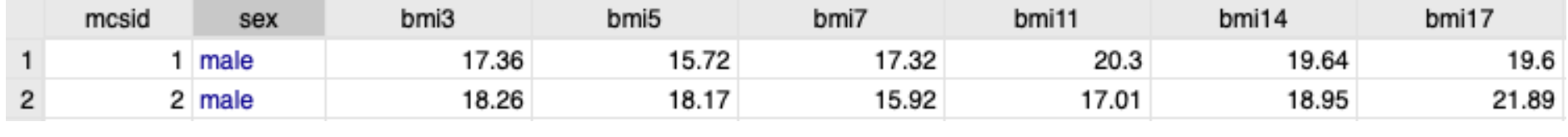

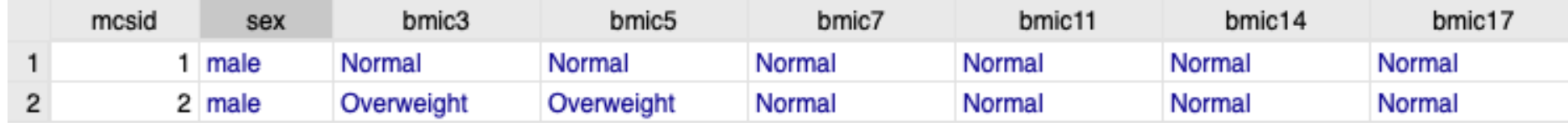

#### mcs\_bmi\_long\_clswebinar.dta

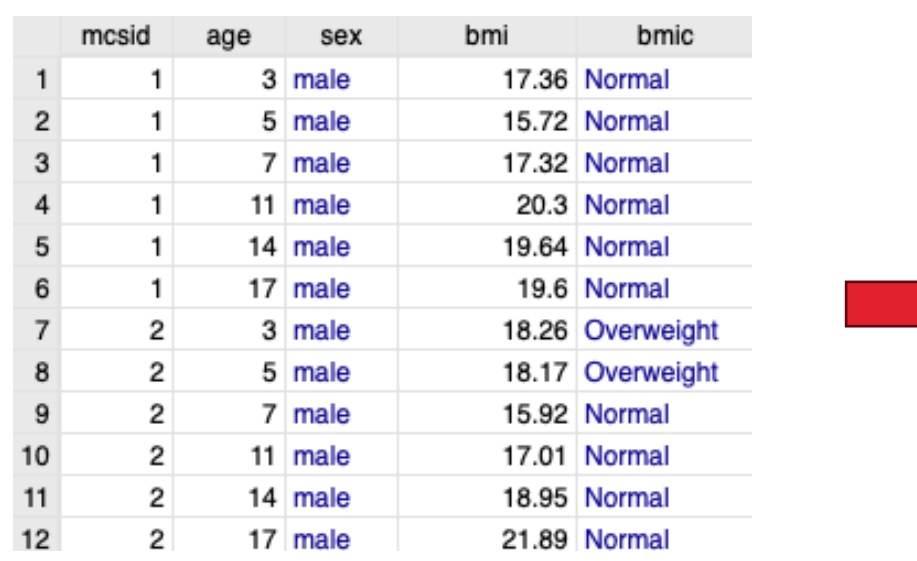

#### table age, stat(fvpercent bmic ) nformat(%5.2f)

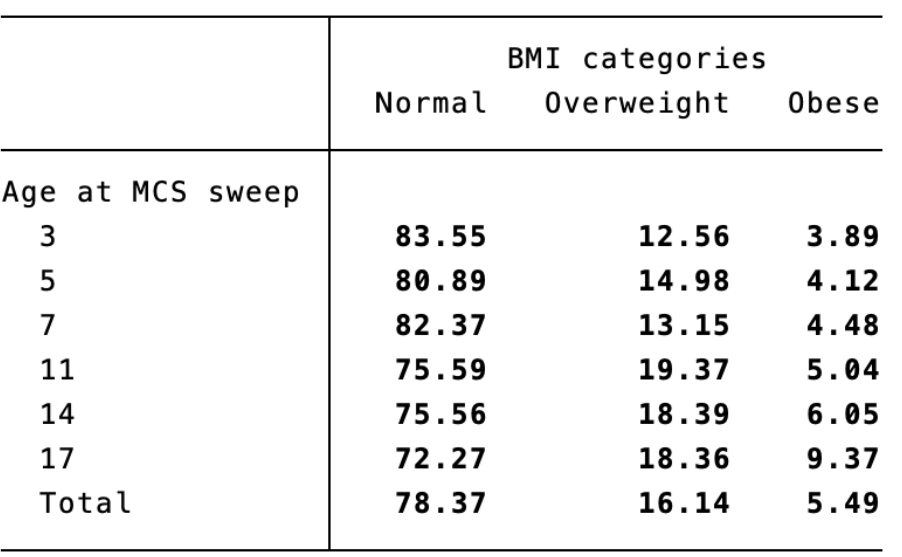

# MCS<br>III mcs\_bmi\_wide\_clswebinar.dta

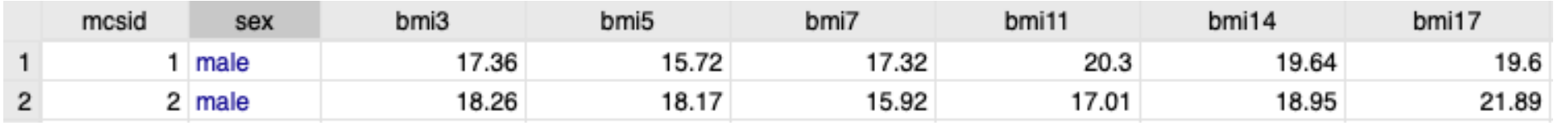

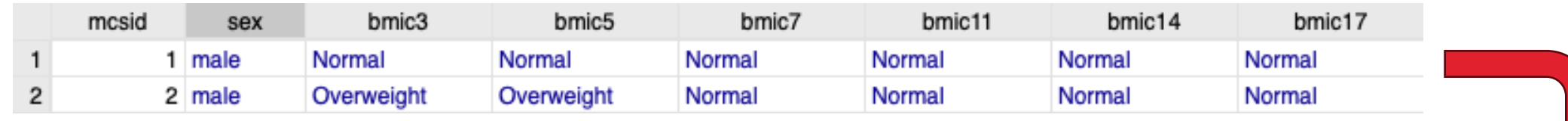

#### mcs\_bmi\_long\_clswebinar.dta

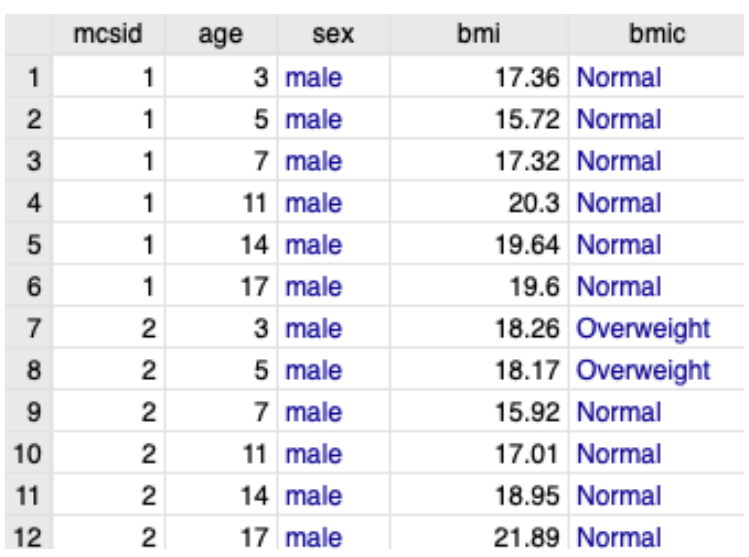

#### . tab bmic5 bmic7, cell nofreq

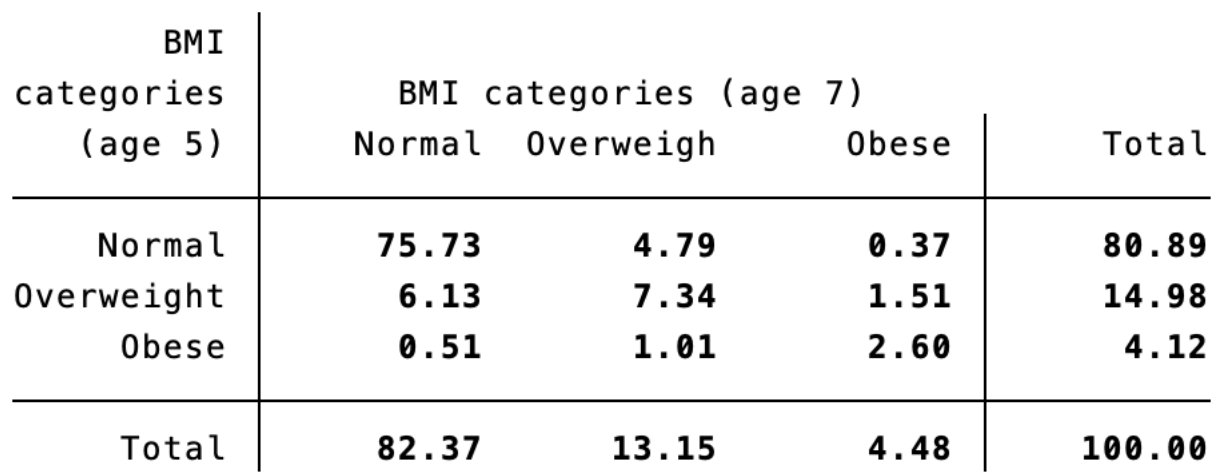
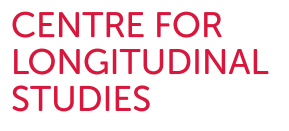

## Transition probability matrix

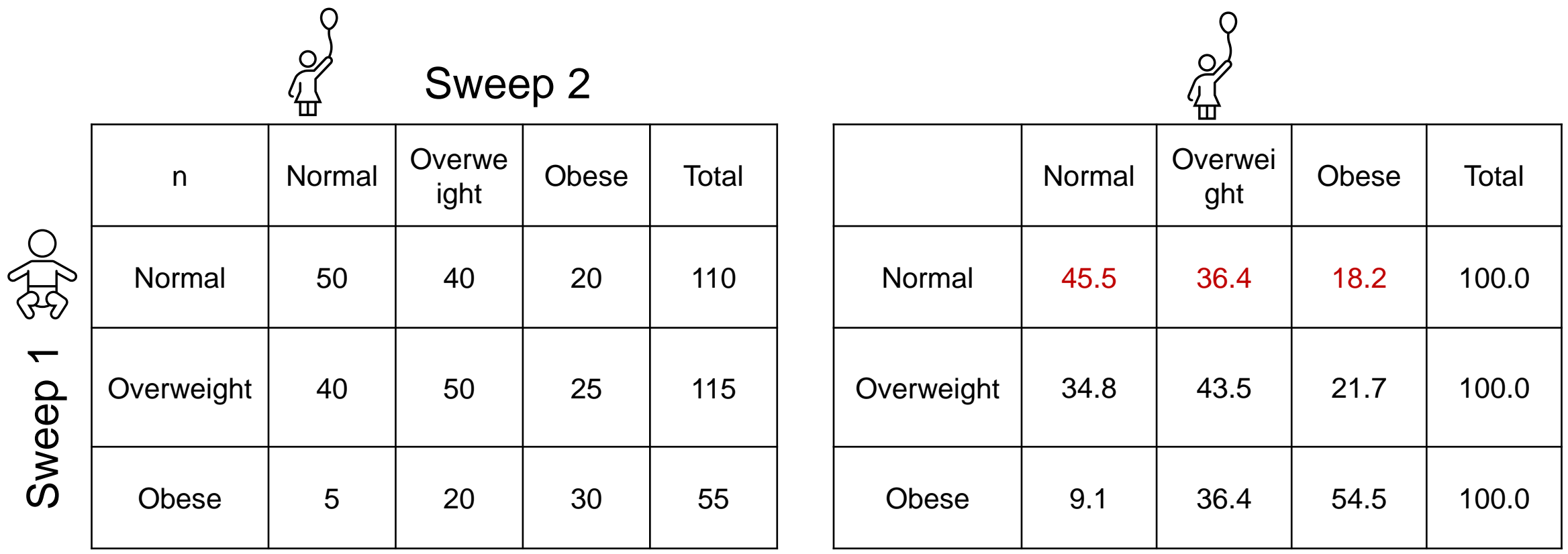

Pr(High class | Low class) = Probability of being obese at sweep 3 given that I had normal weight in sweep 1  $= (20/110)x100 = 18.2$ 

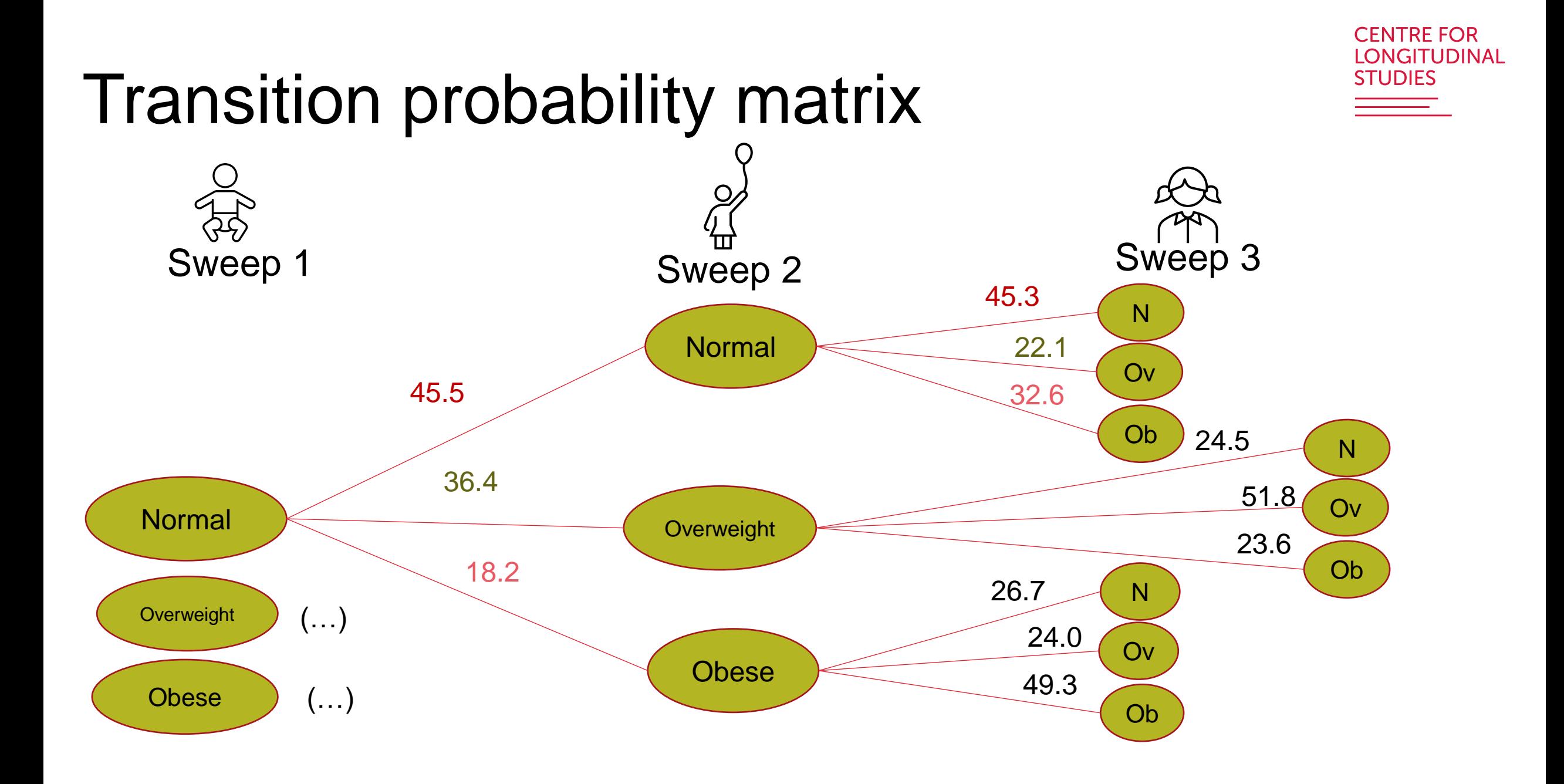

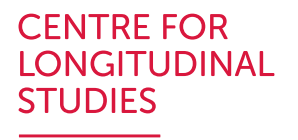

## Transition probability matrix

- Useful to study stability of states over time
- Continuous variables can be categorised (e.g. deciles). Although we lose information, it gives us results that are easier to explain.
- Capture non-linearities as opposed to correlations
- It is possible to compute transition probabilities for panels with  $t > 2$

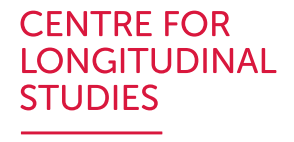

## Transition probability matrix - Stata

. xtset mcsid age

Panel variable: mcsid (strongly balanced) Time variable: age, 3 to 17, but with gaps Delta: 1 unit

. xttab bmic

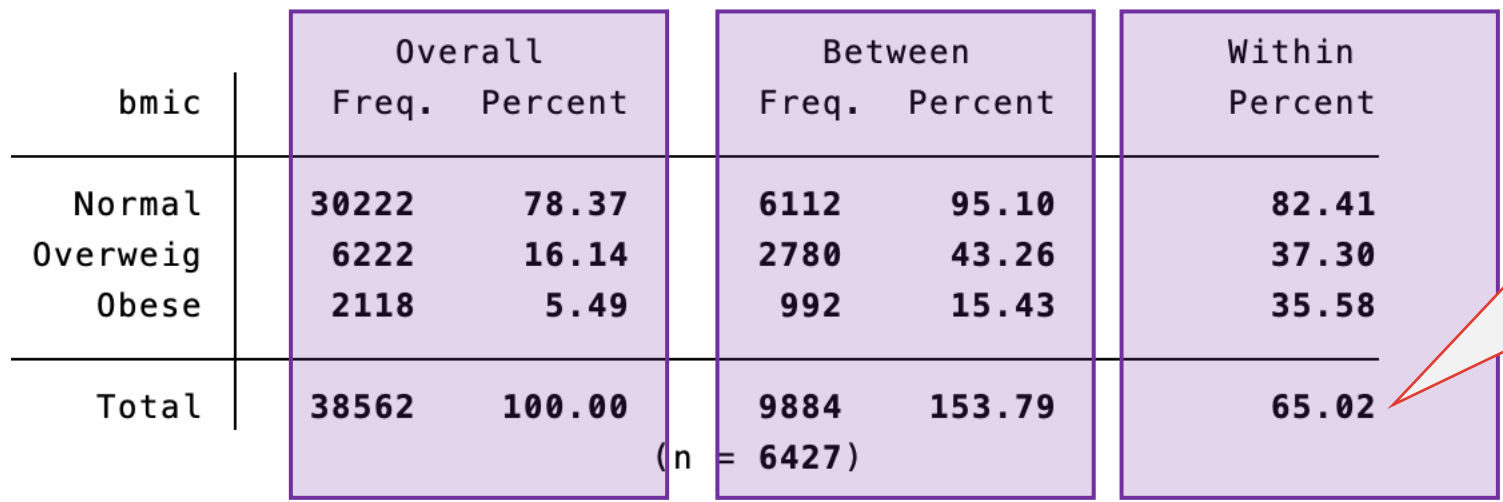

The total within of 65% is the normalized between weighted average of the within percents, that is,  $(6112 * 95\% +$  $2780*43 + 992 * 15\%)$ 9884. It is a measure of the overall stability of the BMI category variable.

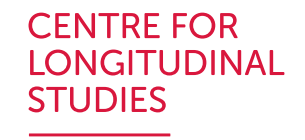

#### Transition probability matrix - Stata

. bys sex: xttrans bmic,

. xttrans bmic, freq

 $\Rightarrow$  sex = female

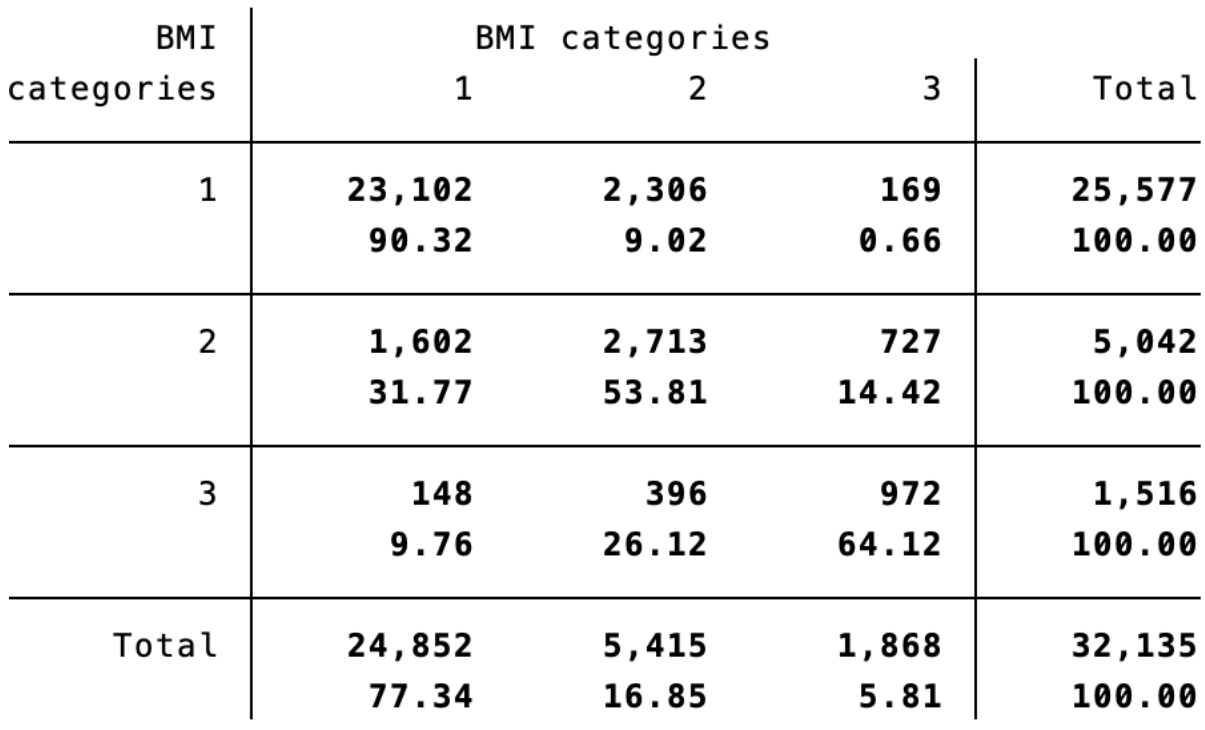

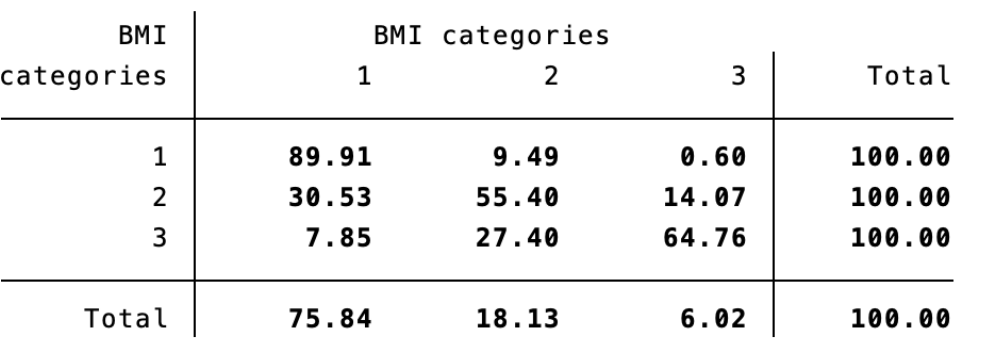

 $\Rightarrow$  sex = male

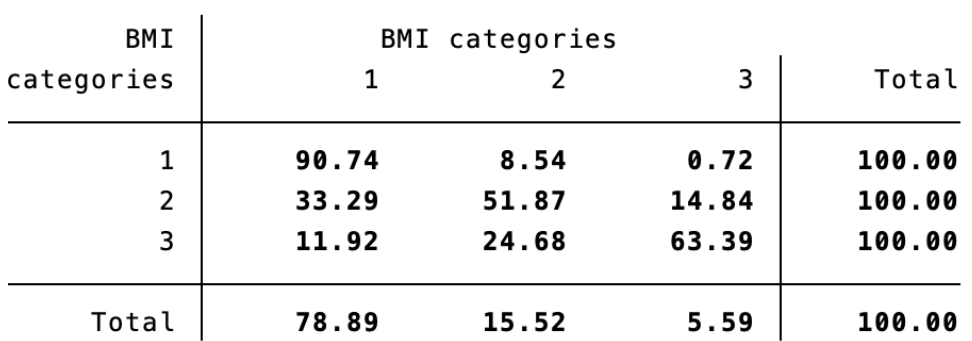

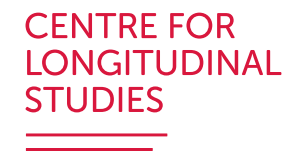

# Lasagne plot for categorical variables

- A type of heat map
- Each row is a unit (e.g., girls)
- Variable of interest is sorted across time
- Summarise all possible transitions
- Useful when small number of categories, not much with larger number and long periods
- It gives a first look of the data

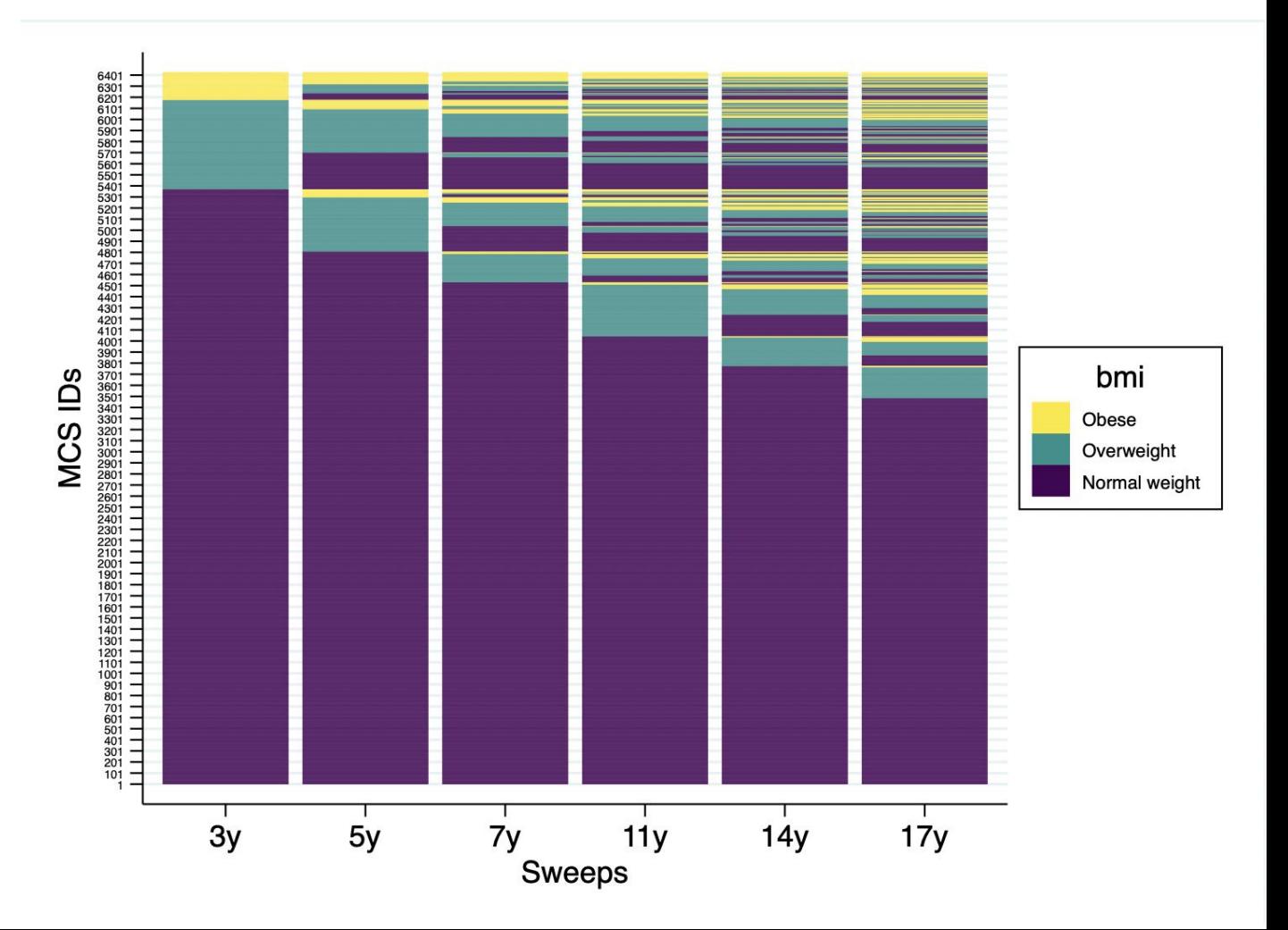

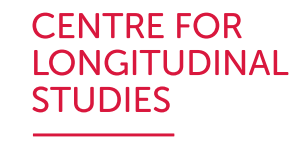

3

3

3

3

з

2

3

4

5

6

# Lasagne plot for categorical variables

mcs\_bmi\_wide\_clswebinar.dta

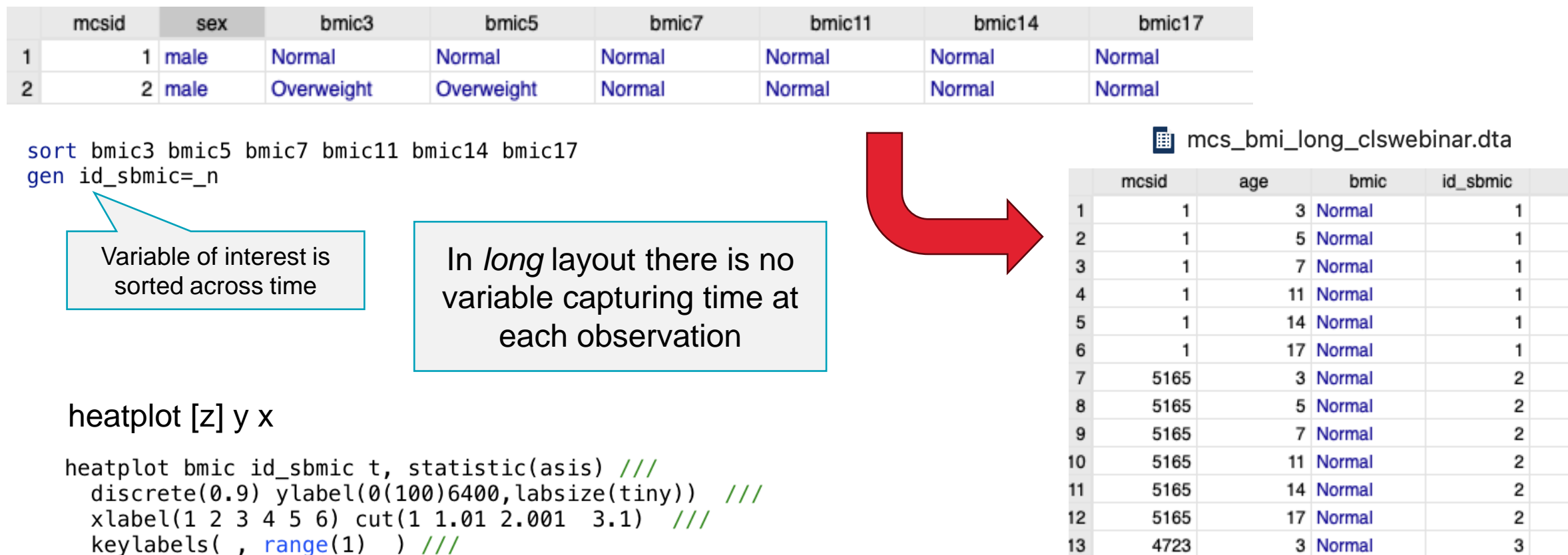

4723

4723

4723

4723

4723

14

15

16

17

18

5 Normal

7 Normal

11 Normal

14 Normal

17 Normal

xlabel( 1 "3y" 2 "5y" 3 "7y" 4 "11y" 5 "14y" 6 "17y") /// xtitle(Sweeps, size(large)) ytitle(MCS IDs, size(large)) /// ylabel(,angle(horizontal)  $)///$ plotregion(fcolor(white)) graphregion(fcolor(white)) /// legend( region(lcolor(black)) subtitle("BMI categories") /// ring(0) position(4) col(1) size(large))

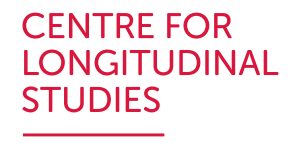

# Lasagne plot for categorical variables

mcs\_bmi\_wide\_clswebinar.dta

```
heatplot bmic id sbmic t, statistic(asis) ///discrete(0.9) vlabel(0.100)6400, labsize(tiny) ///
xlabel(1 2 3 4 5 6) cut(1 1.01 2.001 3.1) ///
 keylabels(, range(1)) ///
xlabel( 1 "3y" 2 "5y" 3 "7y" 4 "11y" 5 "14y" 6 "17y") ///
xtitle(Sweeps, size(large)) ytitle(MCS IDs, size(large)) ///
 ylabel(,angle(horizontal) ) ///
 plotregion(fcolor(white)) graphregion(fcolor(white)) ///
 legend(region(lcolor(black)) subtitle("BMI categories") ///
 ring(0) position(4) col(1) size(large))
```
 $gr_e$  edit legend.plotregion1.label[1].text = {} gr edit legend.plotregion1.label[1].text.Arrpush Obese gr edit legend.plotregion1.label[2].text =  $\{\}$ gr\_edit\_legend.plotregion1.label[2].text.Arrpush Overweight  $qr$  edit legend.plotregion1.label[3].text = {} gr\_edit legend.plotregion1.label[3].text.Arrpush Normal weight

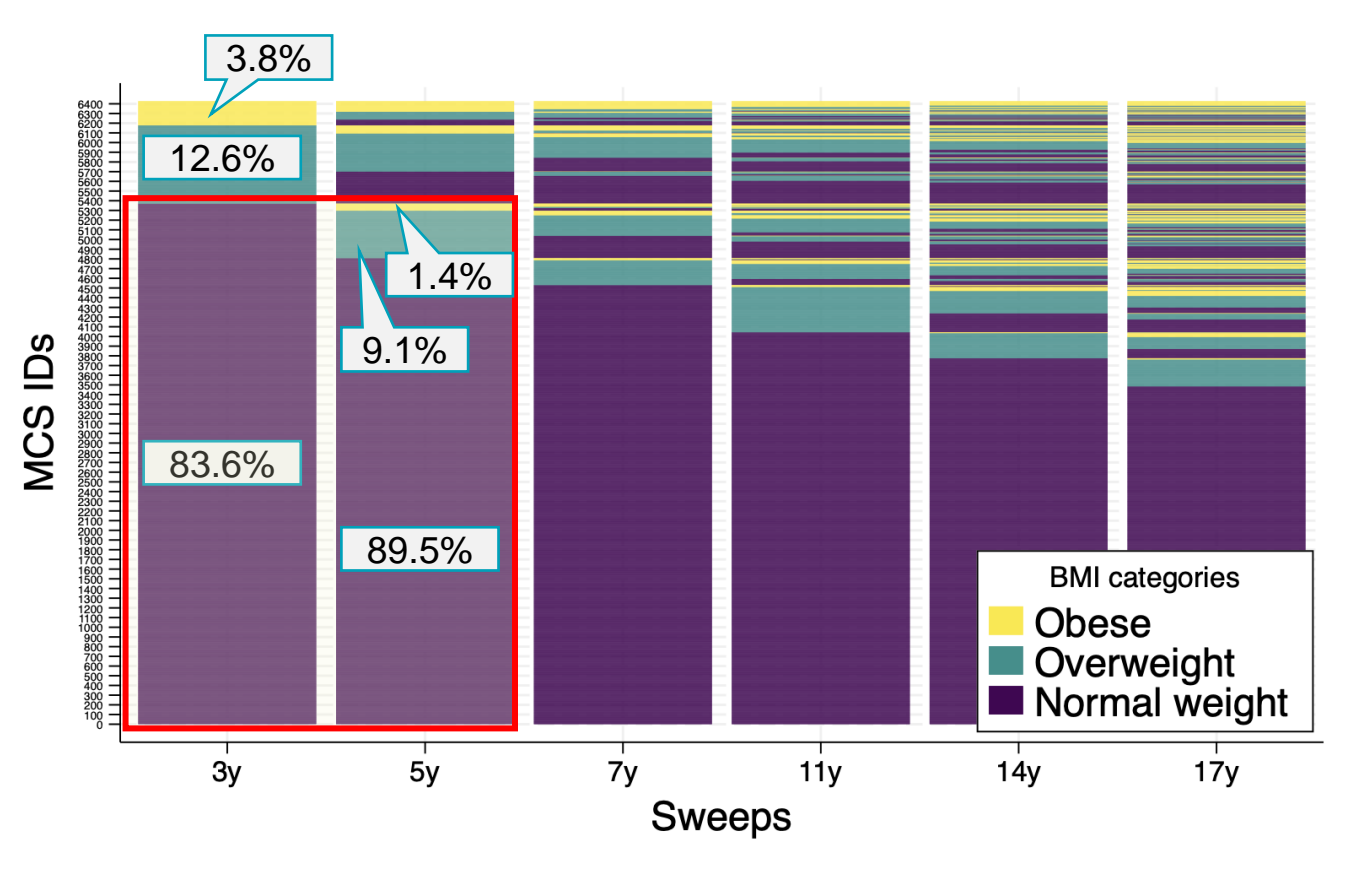

# Continuous variables

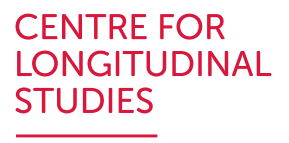

Can take on any value within a range (Income, body weight)

- Descriptive statistics, correlation and linear regression
- Graphical tools
	- Box plots
	- Violin plots
	- Spaghetti and Lasagne plots
	- Diagnostic plots (histograms, kernel plot, symmetry plot, quintile plot, Qnorm plot)

**CENTRE FOR LONGITUDINAL STUDIES** 

#### 1) Cross-sectional Mean/Average

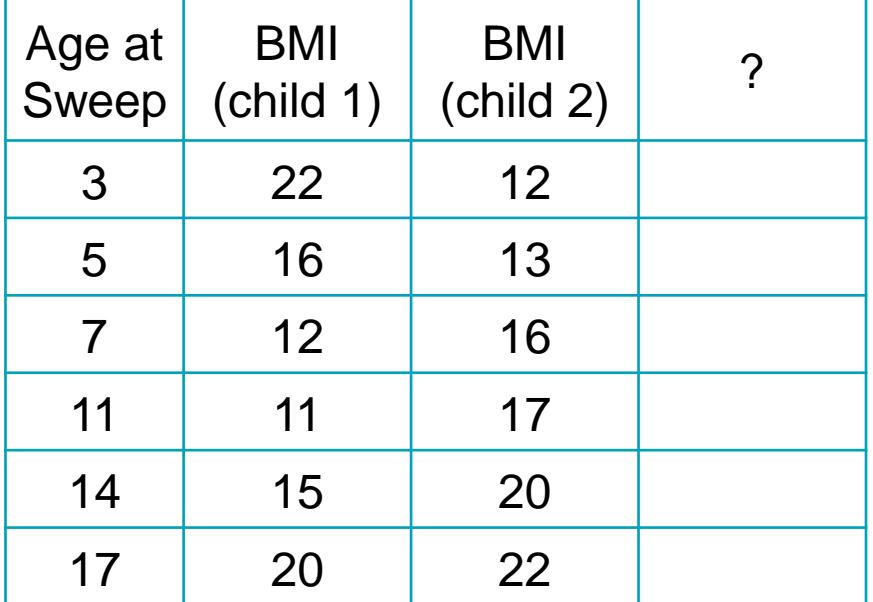

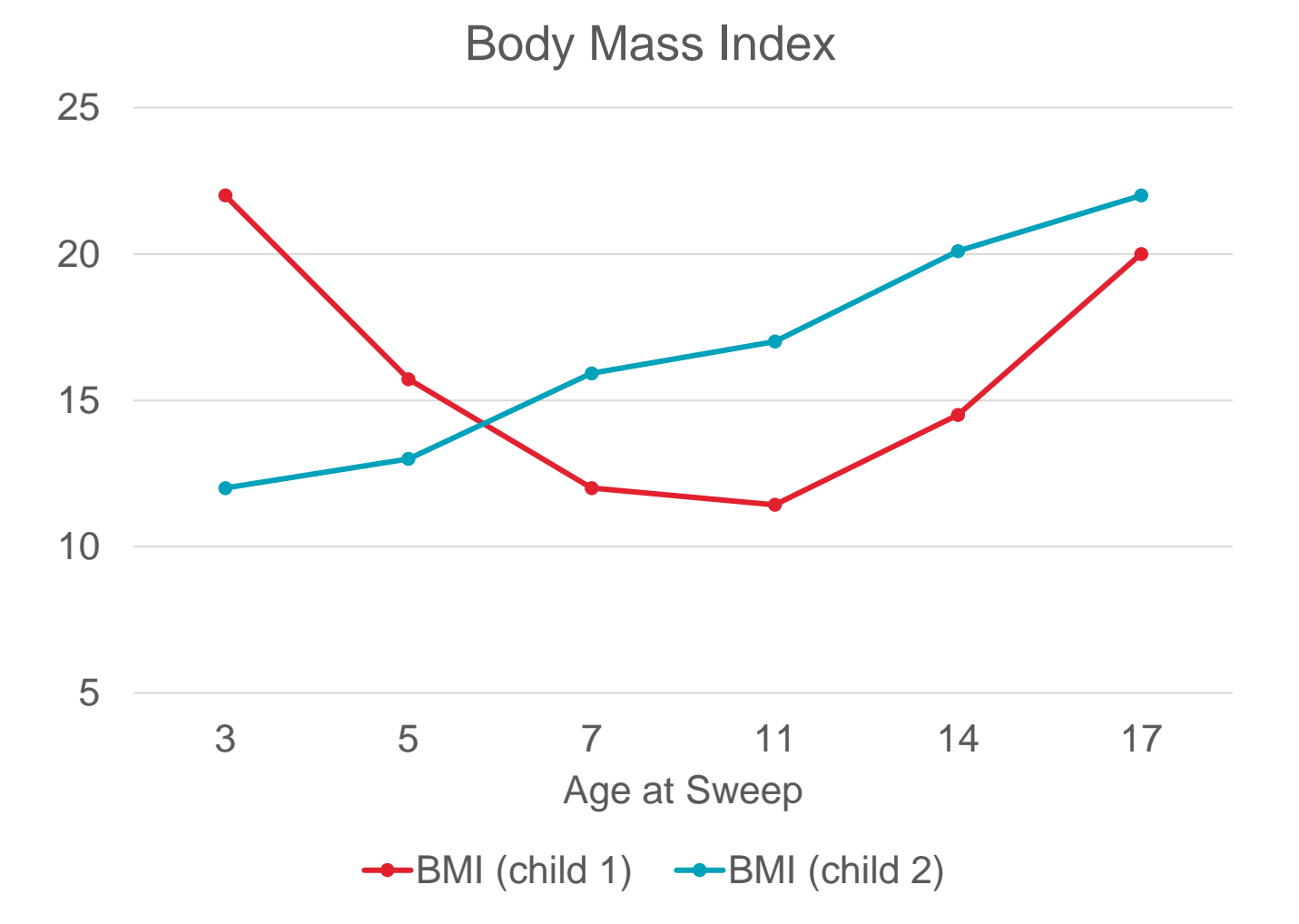

1) Cross-sectional Mean/Average

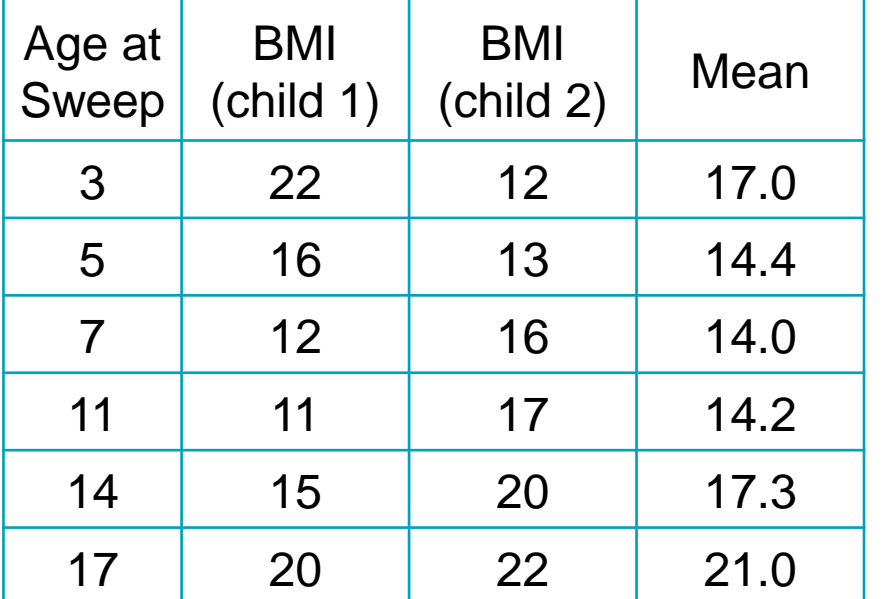

Dividing the sum of the values in each sweep by the total number of observations

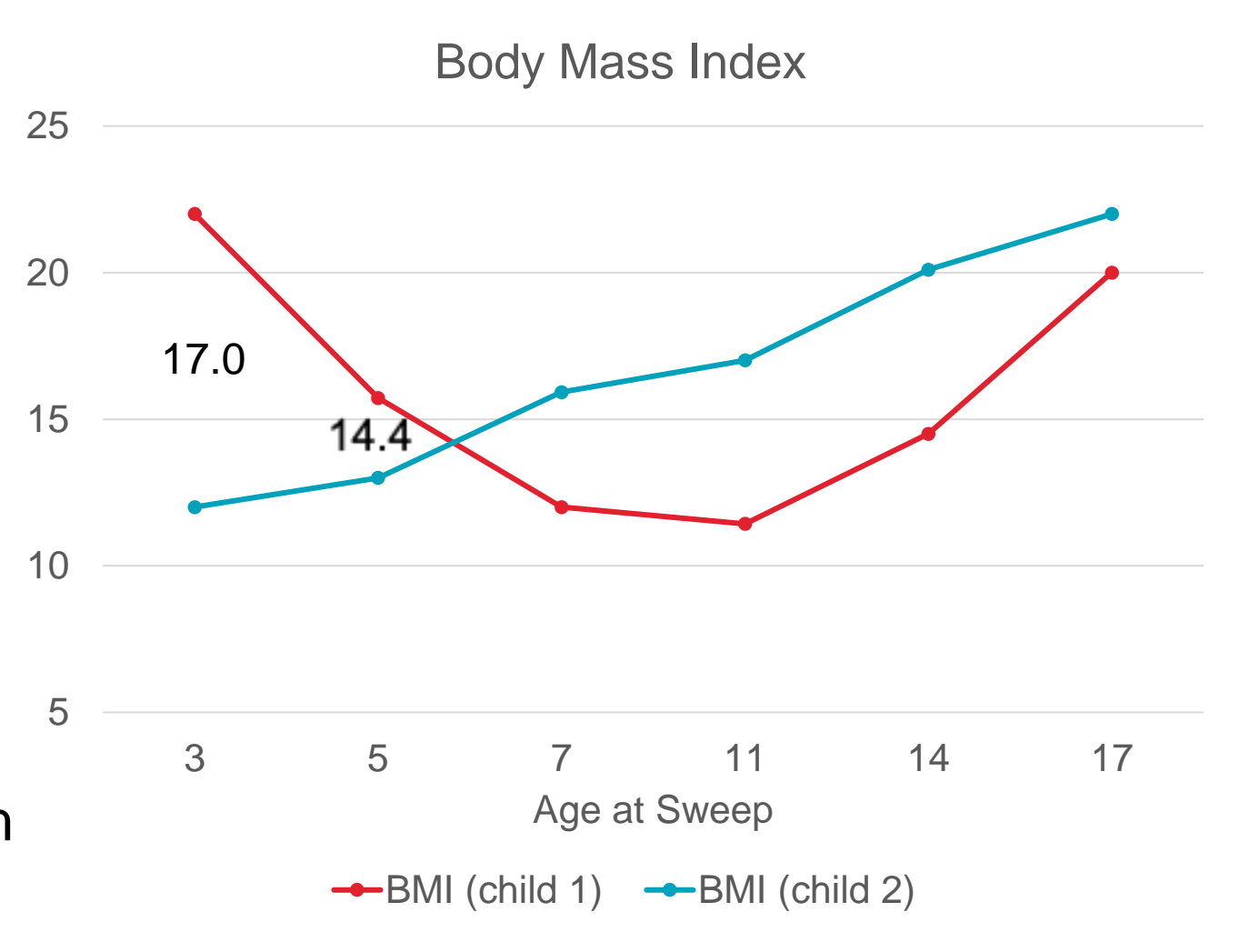

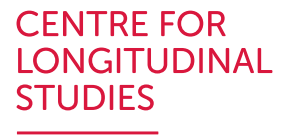

**LONGITUDINAL STUDIES** 

**CENTRE FOR** 

2) Cross-sectional Standard Deviation  $_{25}$ 

Body Mass Index

Age at Sweep

 $\rightarrow$  BMI (child 1)  $\rightarrow$  BMI (child 2)

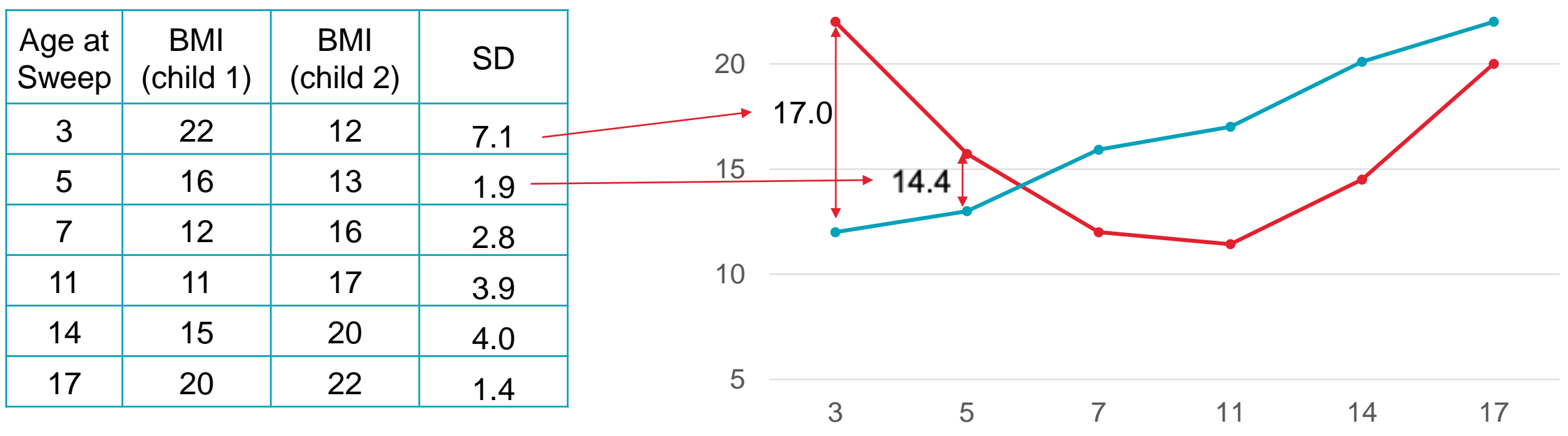

Dispersion of a dataset relative to its mean

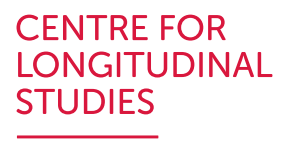

#### 3) Cross-sectional: Others

- Coefficient of Variation or (Normalized Root-Mean-Square Deviation)
- Median
- Min
- Max
- Quantiles Q1 Q2 Q3 Q4 Q5
- Kurtosis
- Skewness

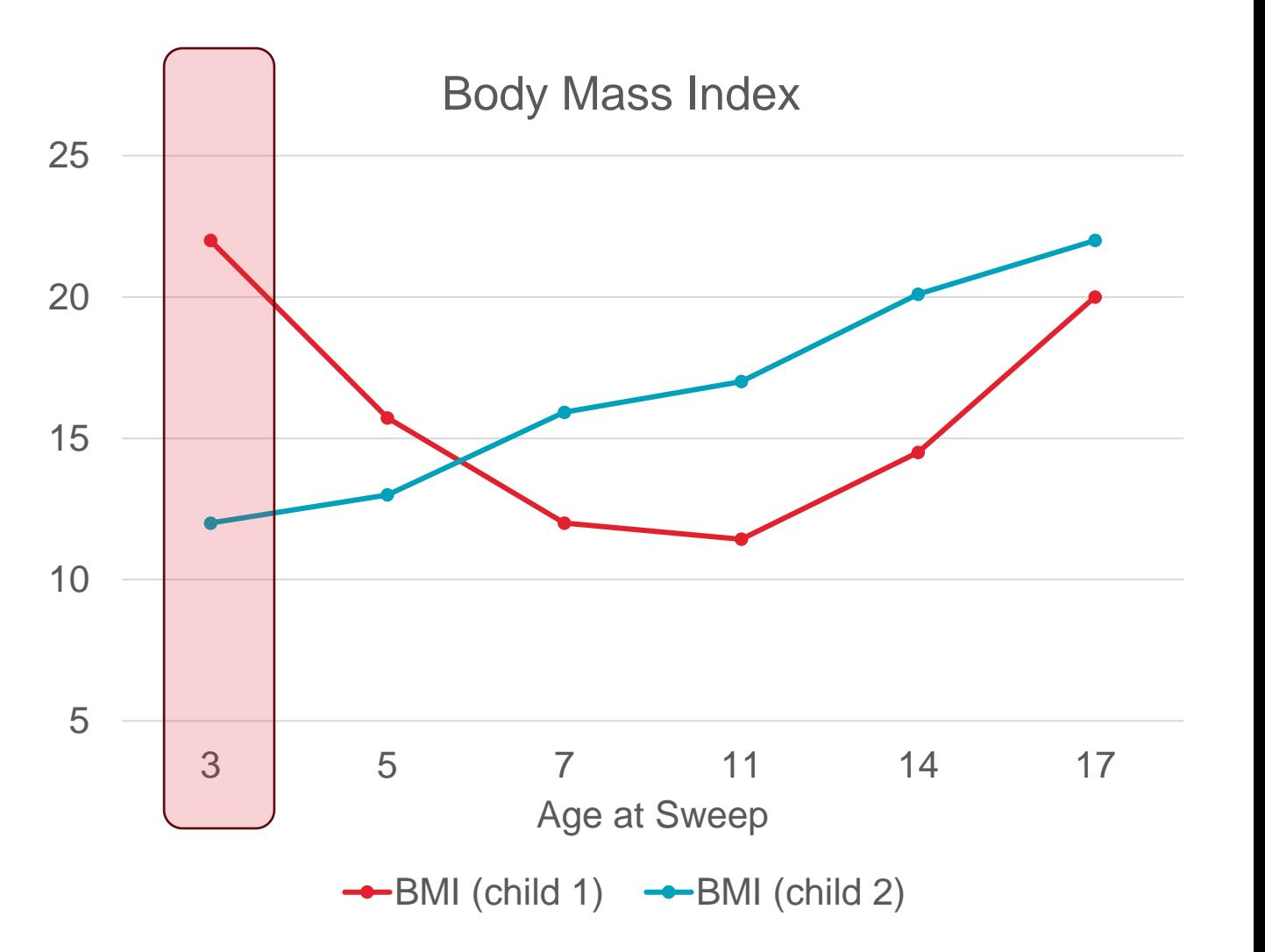

#### 1) Longitudinal Mean/Average

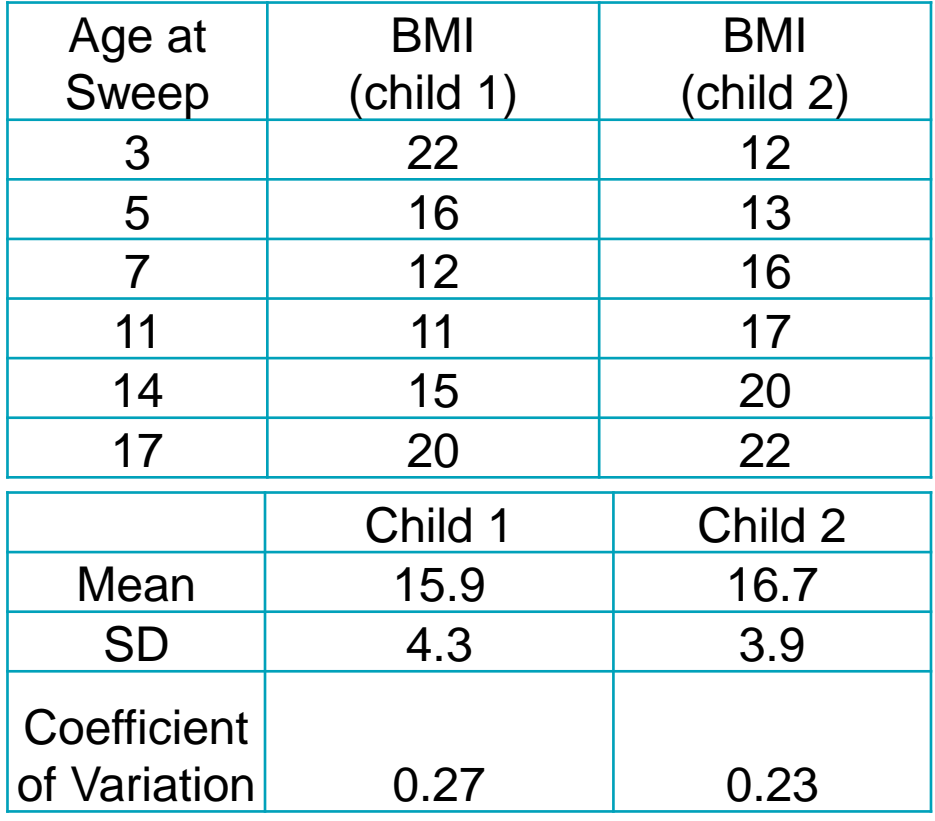

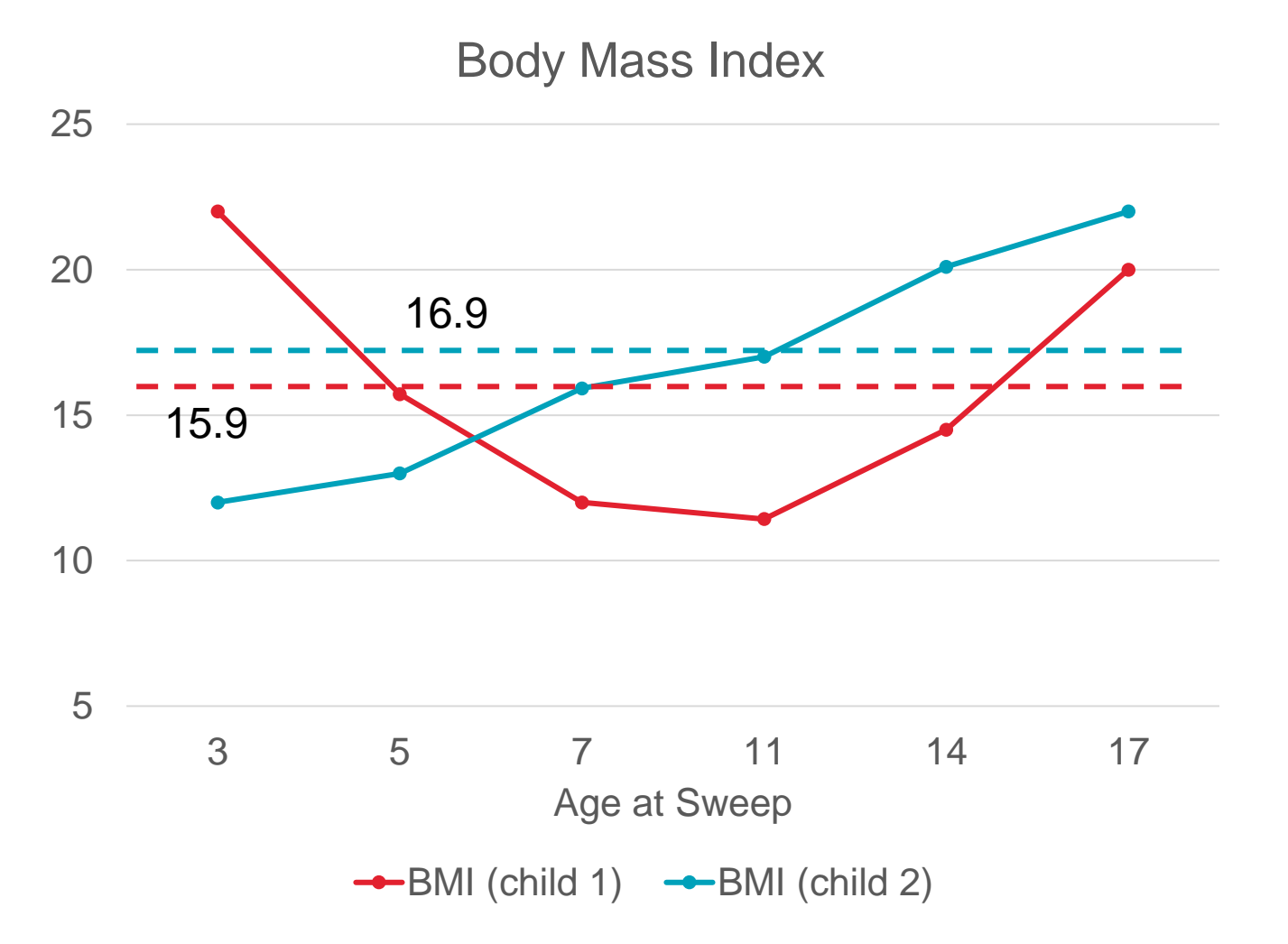

#### **CENTRE FOR LONGITUDINAL STUDIES**

2) Longitudinal Standard Deviation

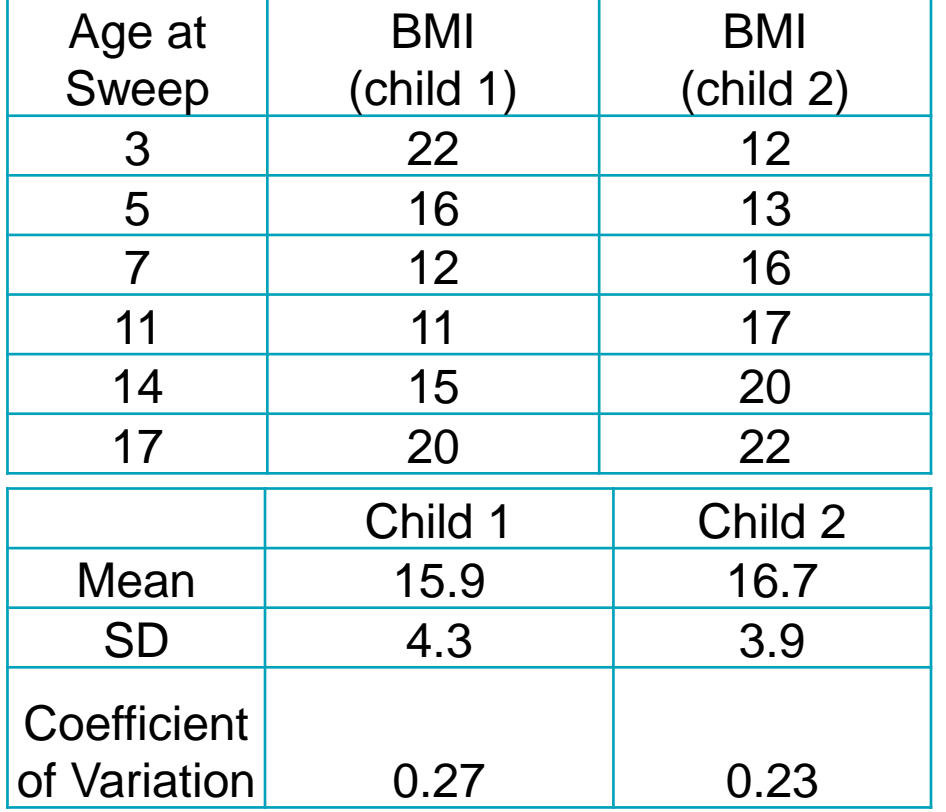

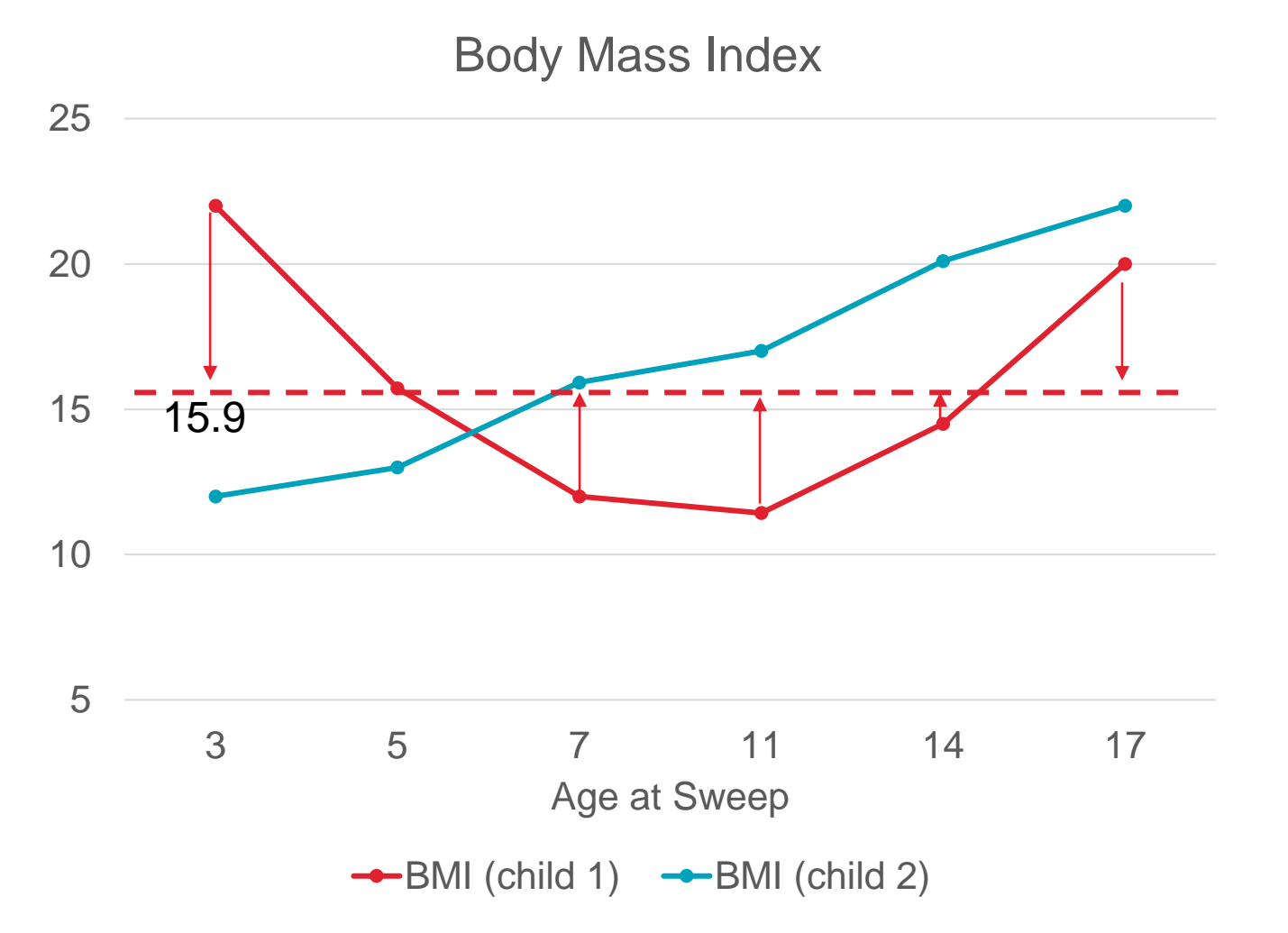

**CENTRE FOR LONGITUDINAL** 

**STUDIES** 

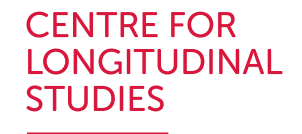

#### 3) Individual Percentage Change

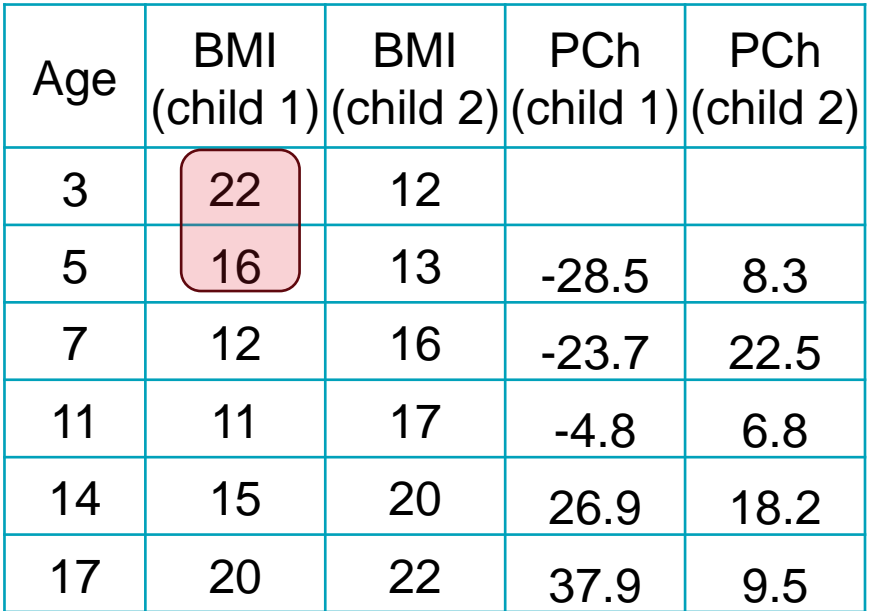

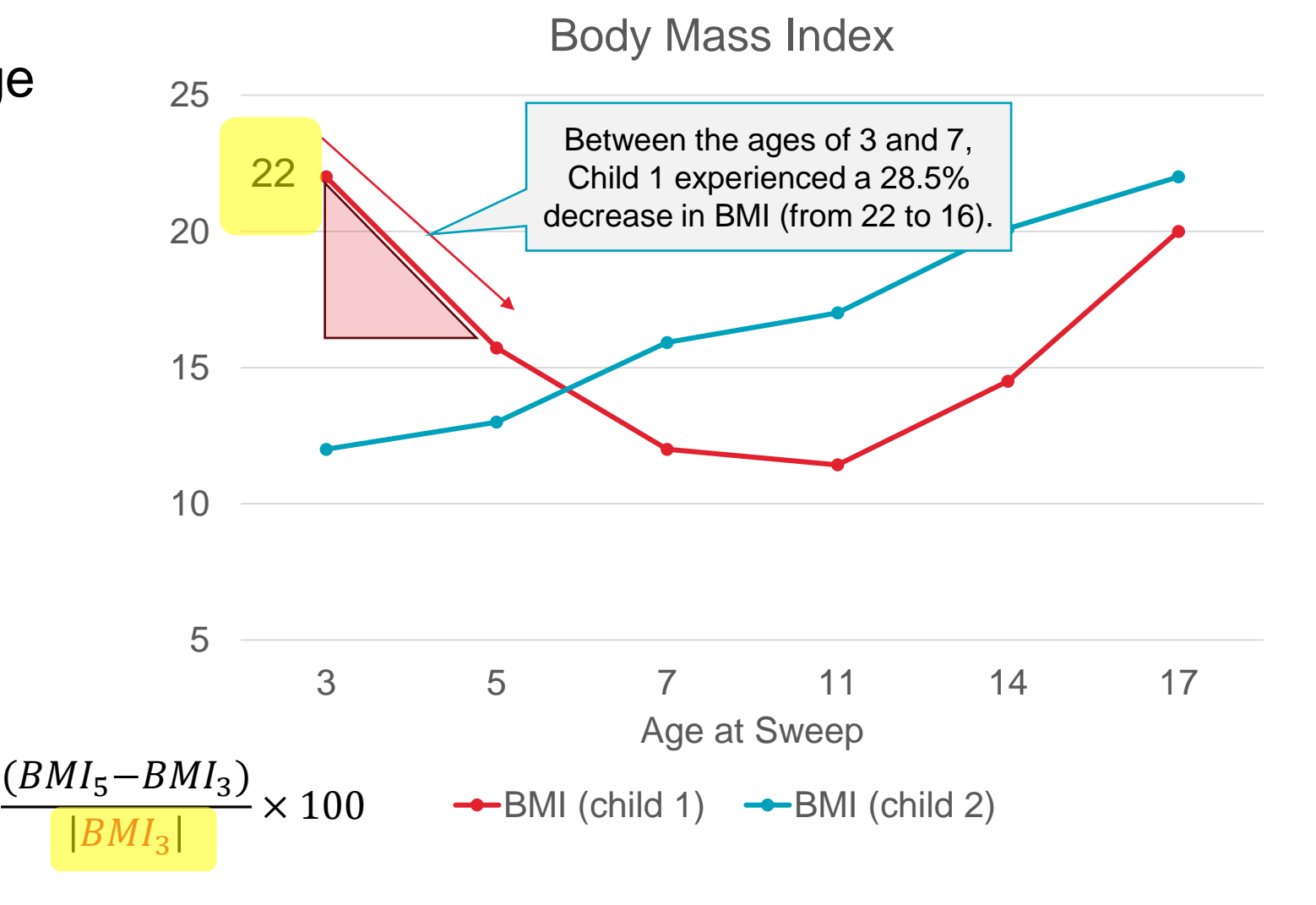

Change in BMI divided by the absolute value of the initial BMI, multiplied by 100.

25 4) Individual Arc Percentage Change

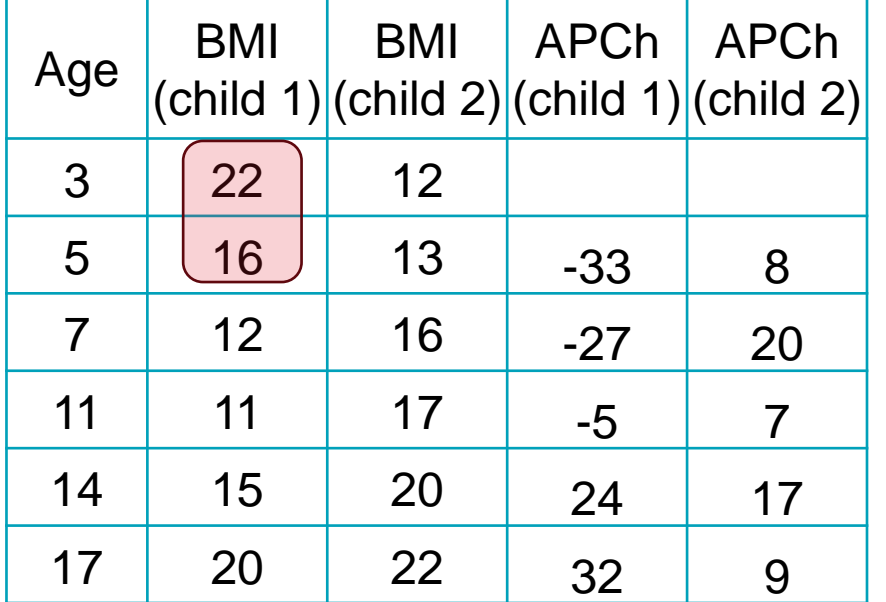

Change in BMI divided by the midpoint, multiplied by 100.

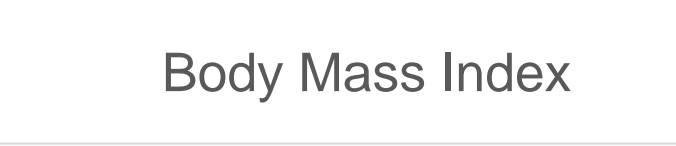

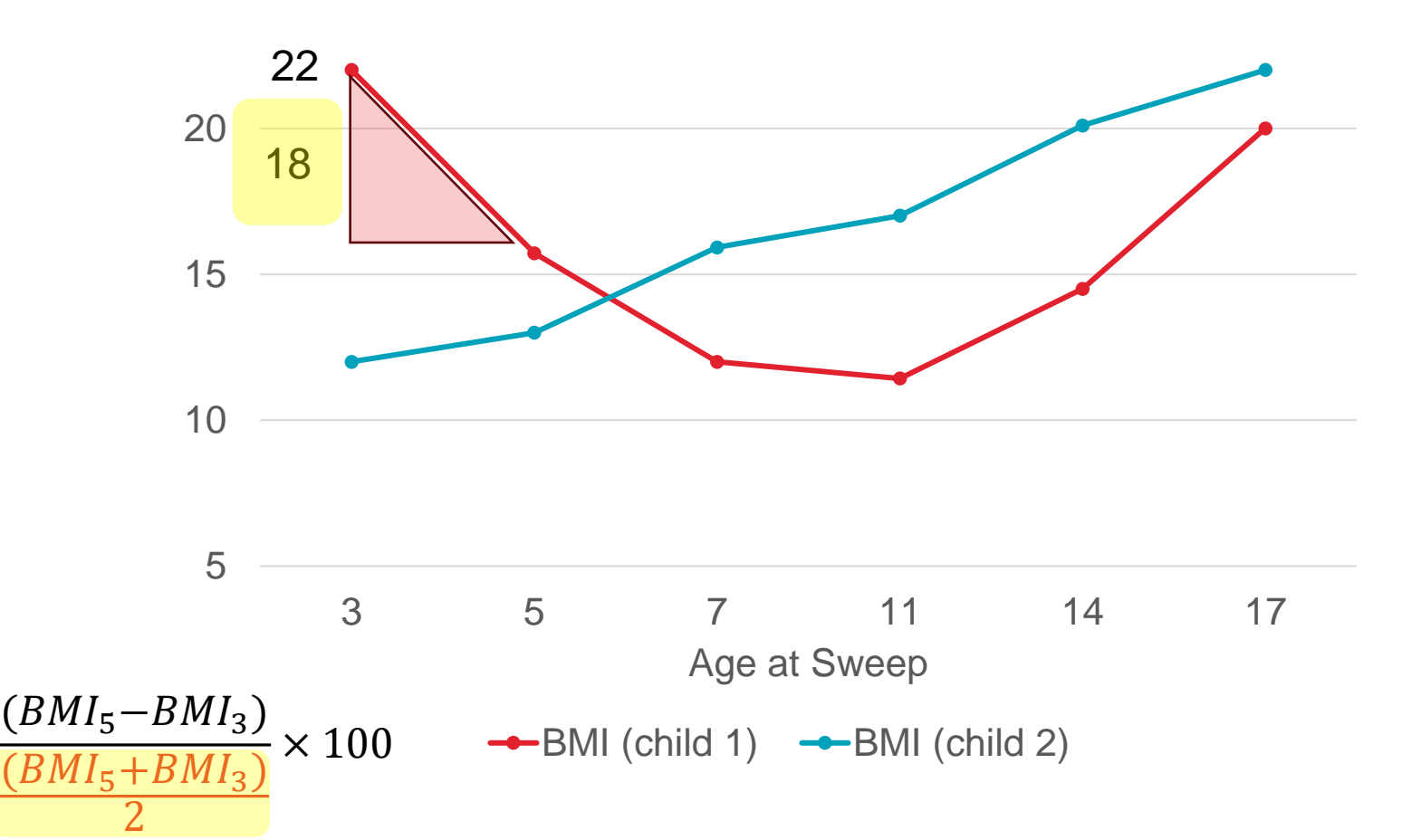

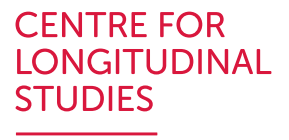

#### 5) Individual SD of Arc Percentage Change

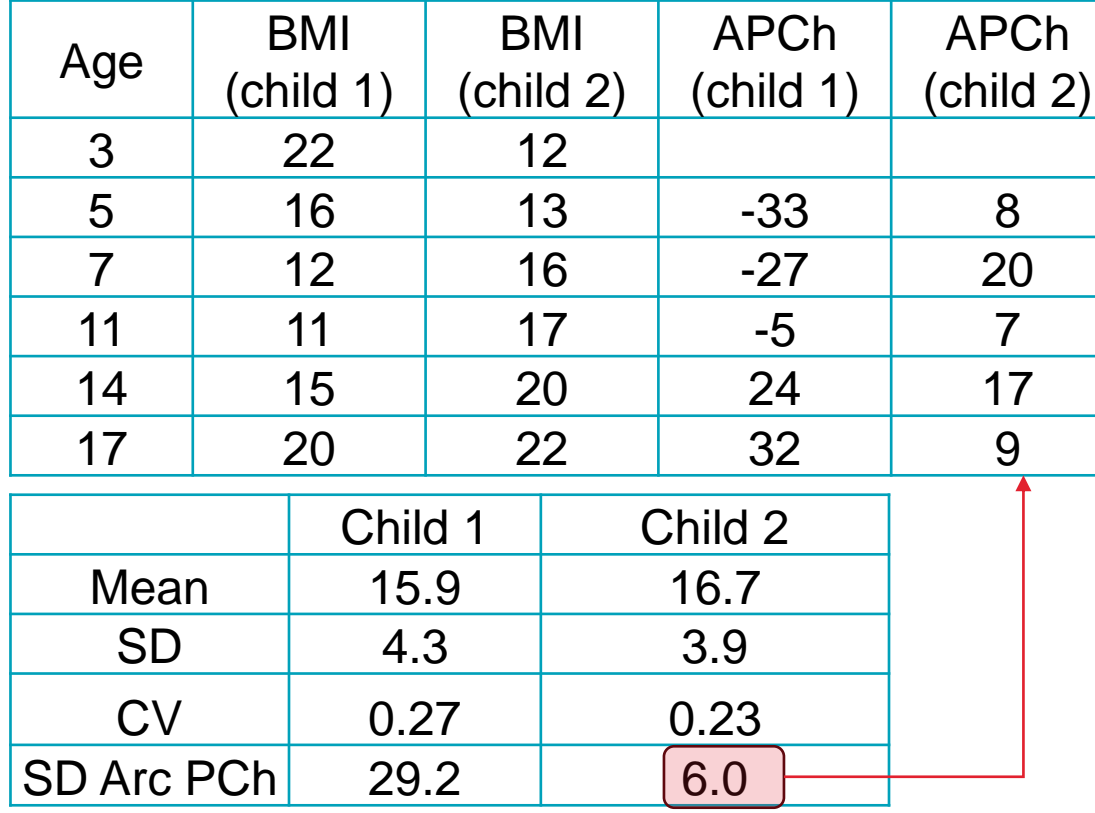

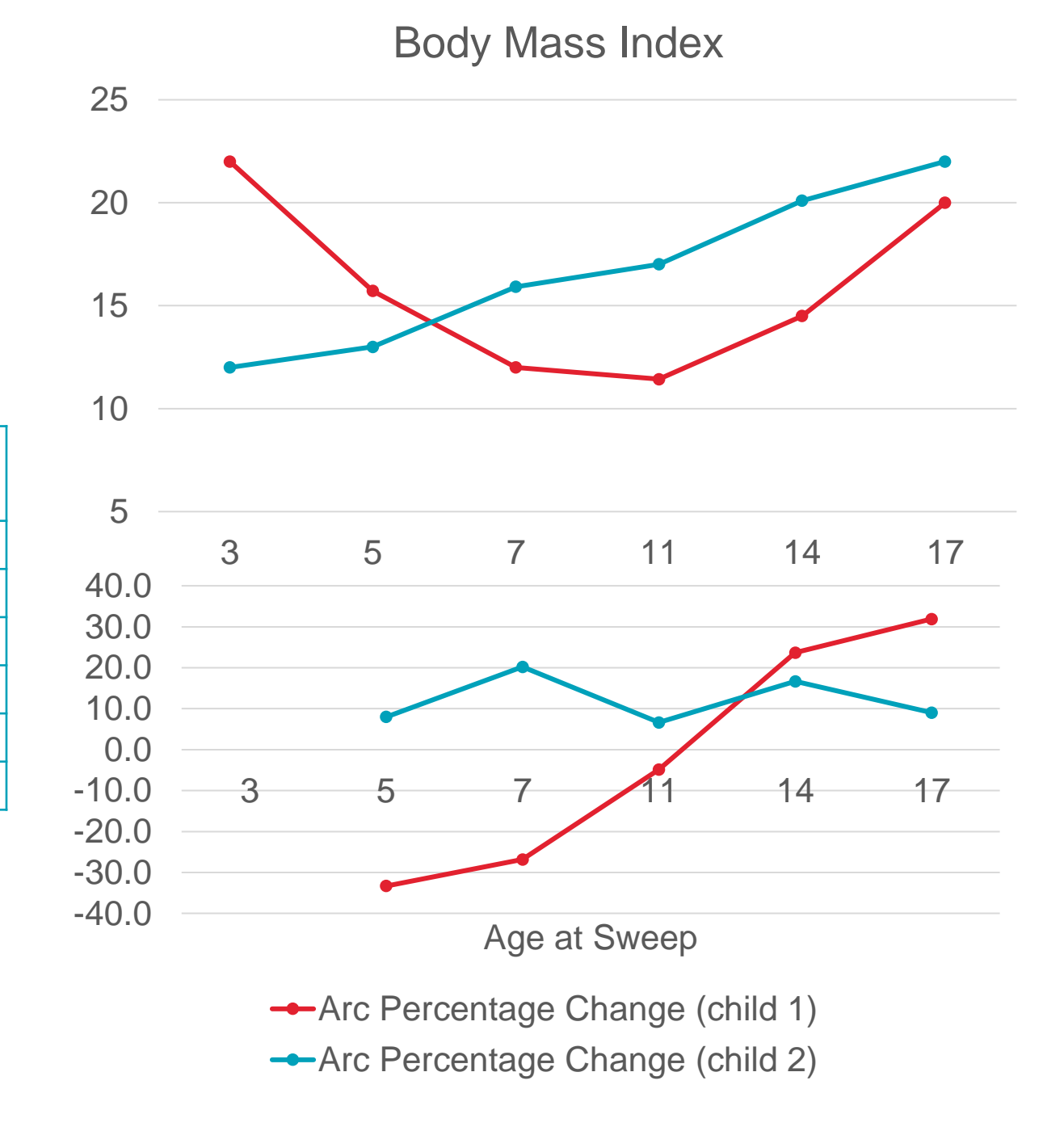

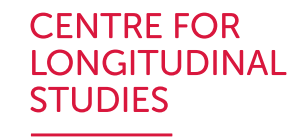

mcs\_bmi\_long\_clswebinar.dta

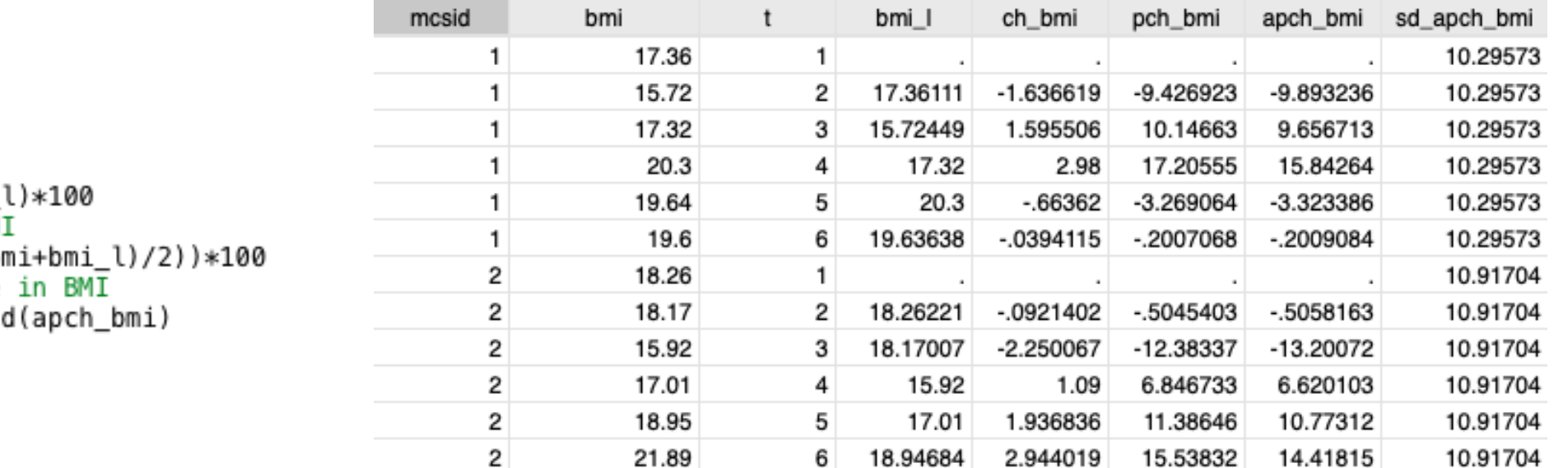

xtset mcsid t \* Lag of BMI gen bmi l=l1.bmi \* Change in BMI gen ch\_bmi=(bmi-bmi\_l) \* Percentage Change gen pch bmi=((bmi-bmi l)/bmi \* Arc Percentage Change in BM gen apch\_bmi= $(\overline{bmi} - b$ mi\_l)/((b \* SD of Arc Percentage Change bys mcsid: egen sd apch bmi=s

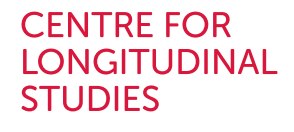

3) Individual Change in BMI

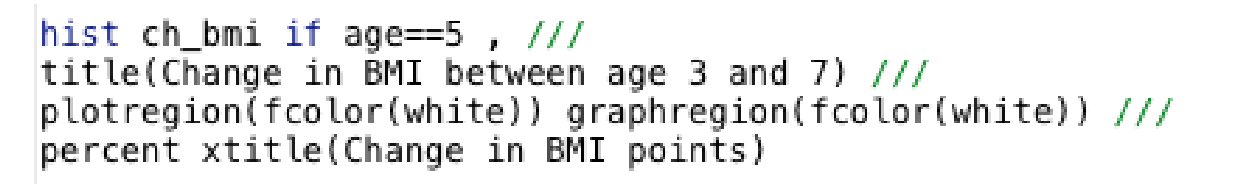

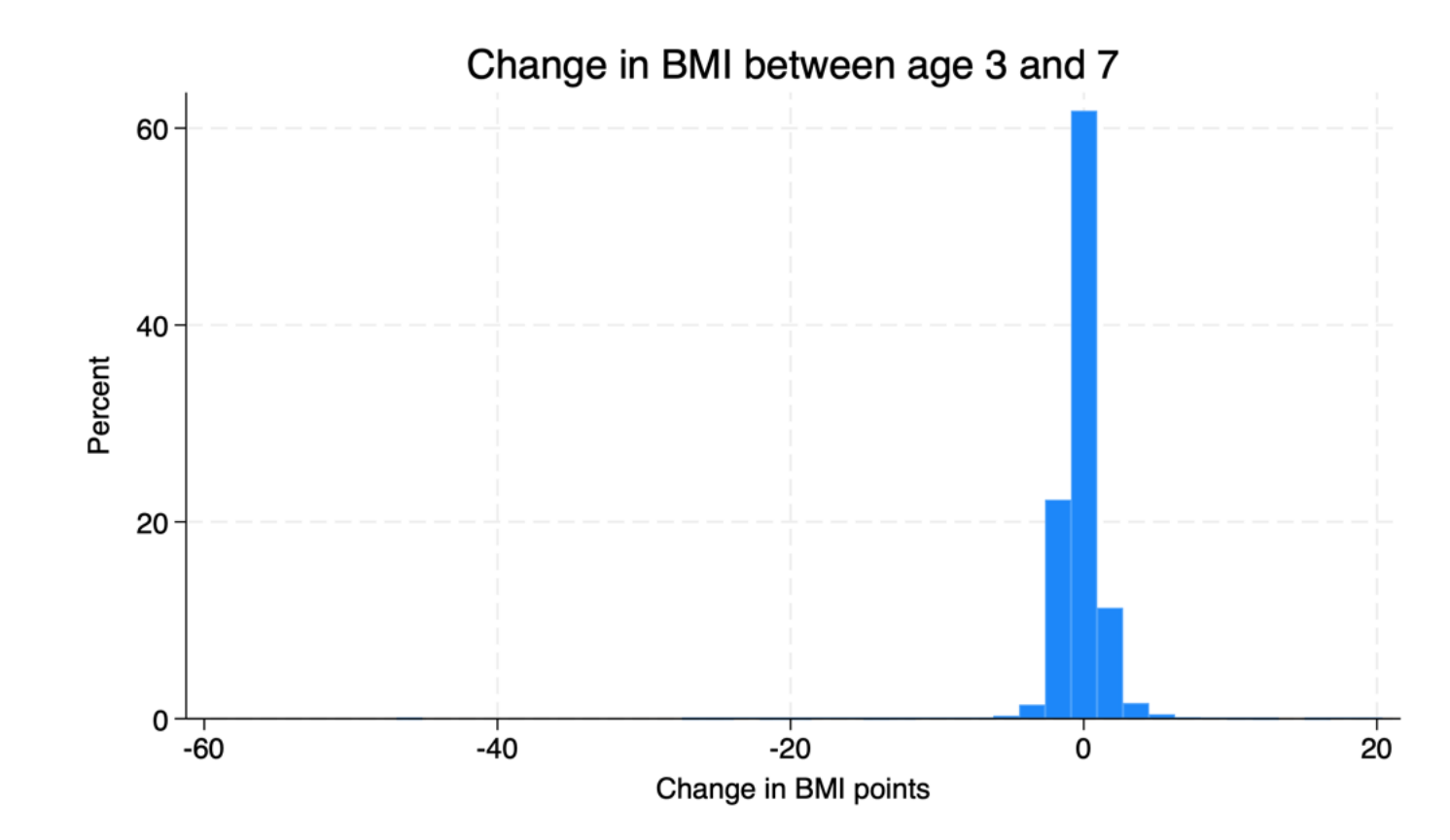

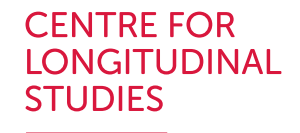

3) Individual Percentage Change

hist pch bmi if age== $5$ , /// title(Percentage Change in BMI between age 3 and 7) /// plotregion(fcolor(white)) graphregion(fcolor(white)) /// percent xtitle(Percentage change)

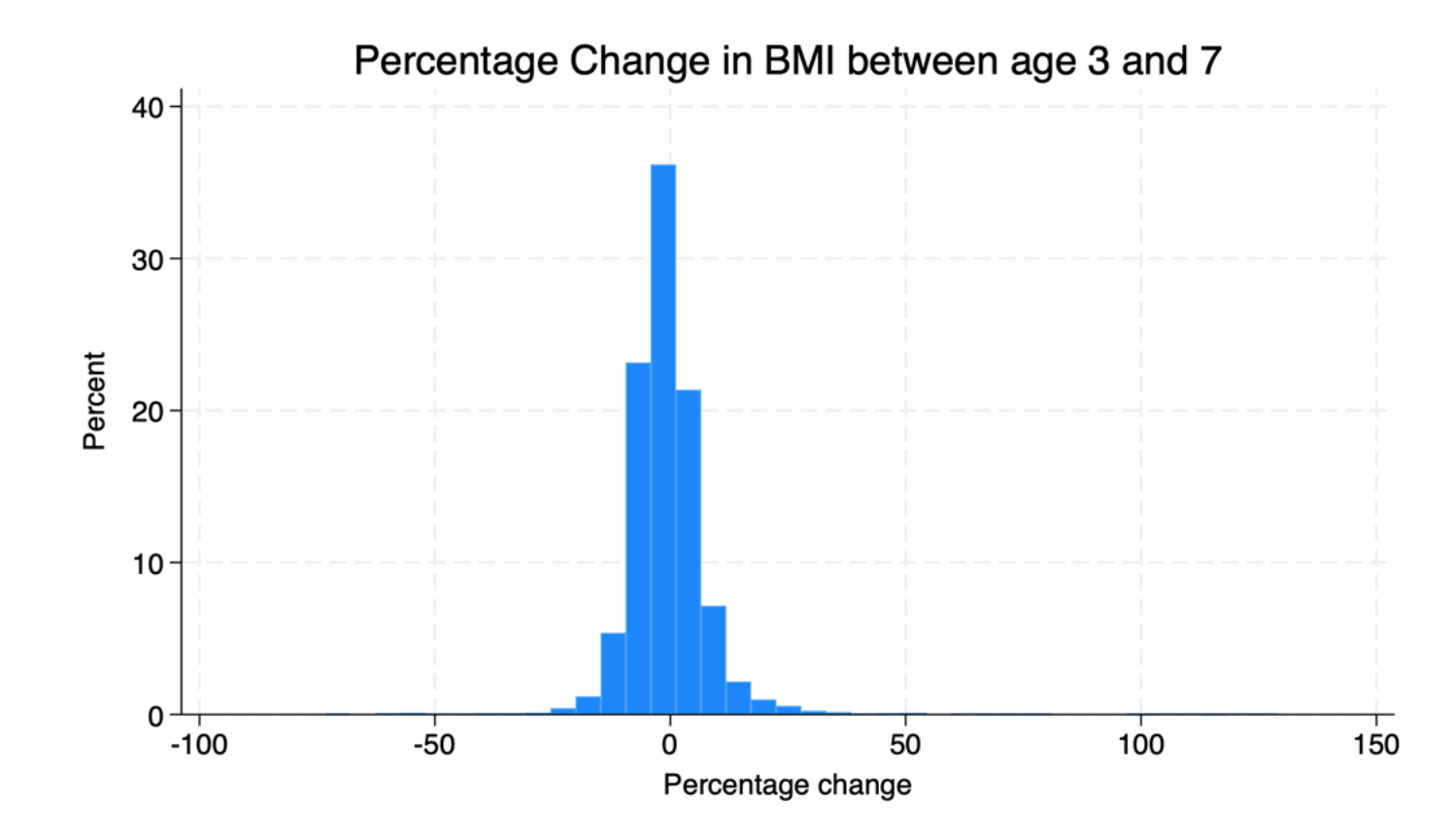

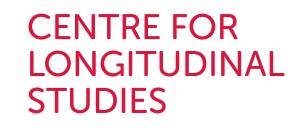

hist apch\_bmi if age==5,  $\frac{1}{1}$ 

4) Individual Arc Percentage Change Percent xtitle(Arc Percentage change)

title(Arc Percentage Change in BMI between age 3 and 7) /// plotregion(fcolor(white)) graphregion(fcolor(white)) ///

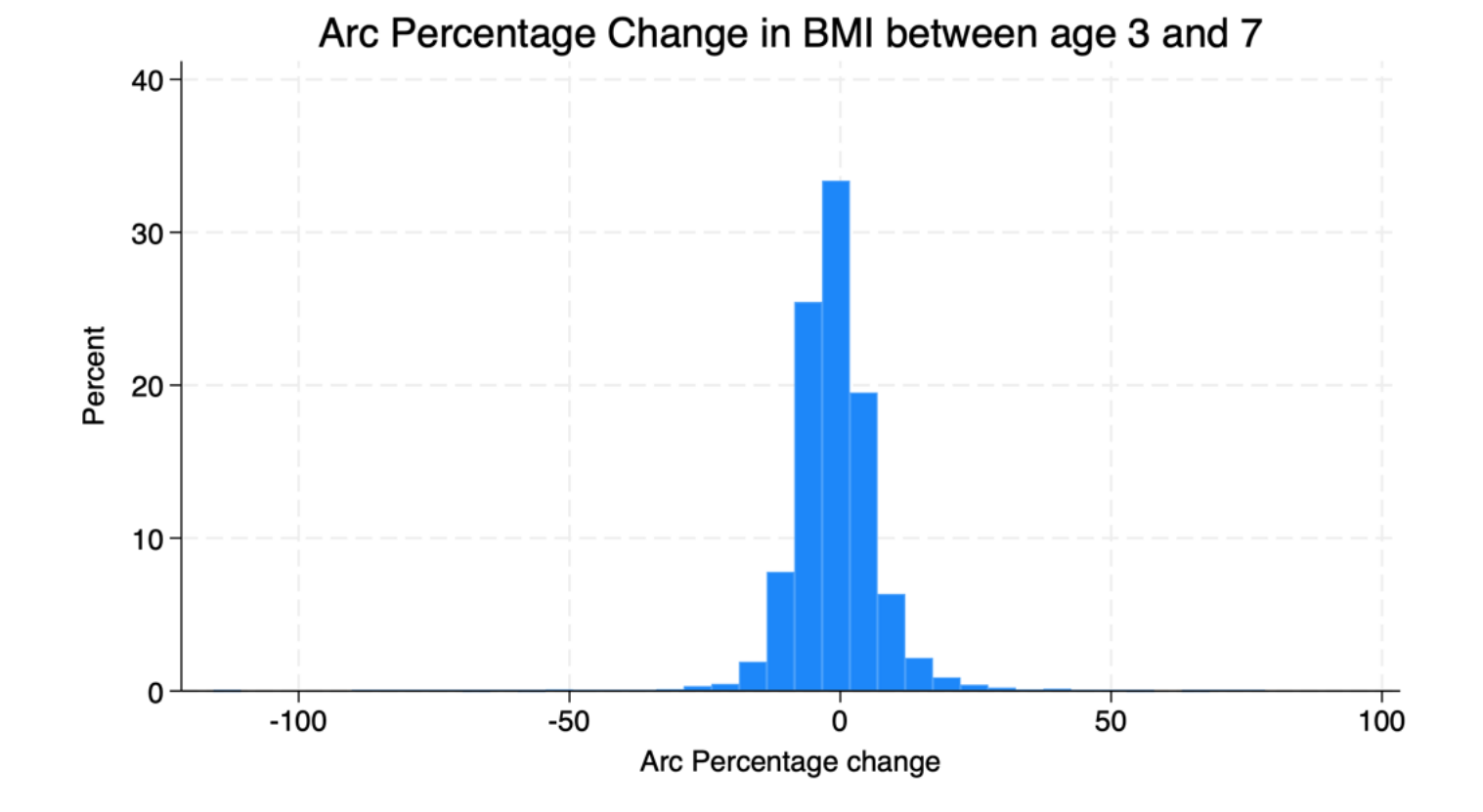

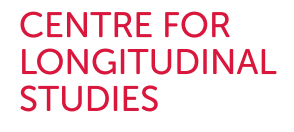

4) Individual Arc Percentage Change

vioplot apch\_bmi if age>3, over(age) /// title(Sweep to Sweep Arc Percentage change in BMI) /// ylabel( $-140(20)140$ , angle(horizontal)) ///  $yscale(range(-140 140))$ 

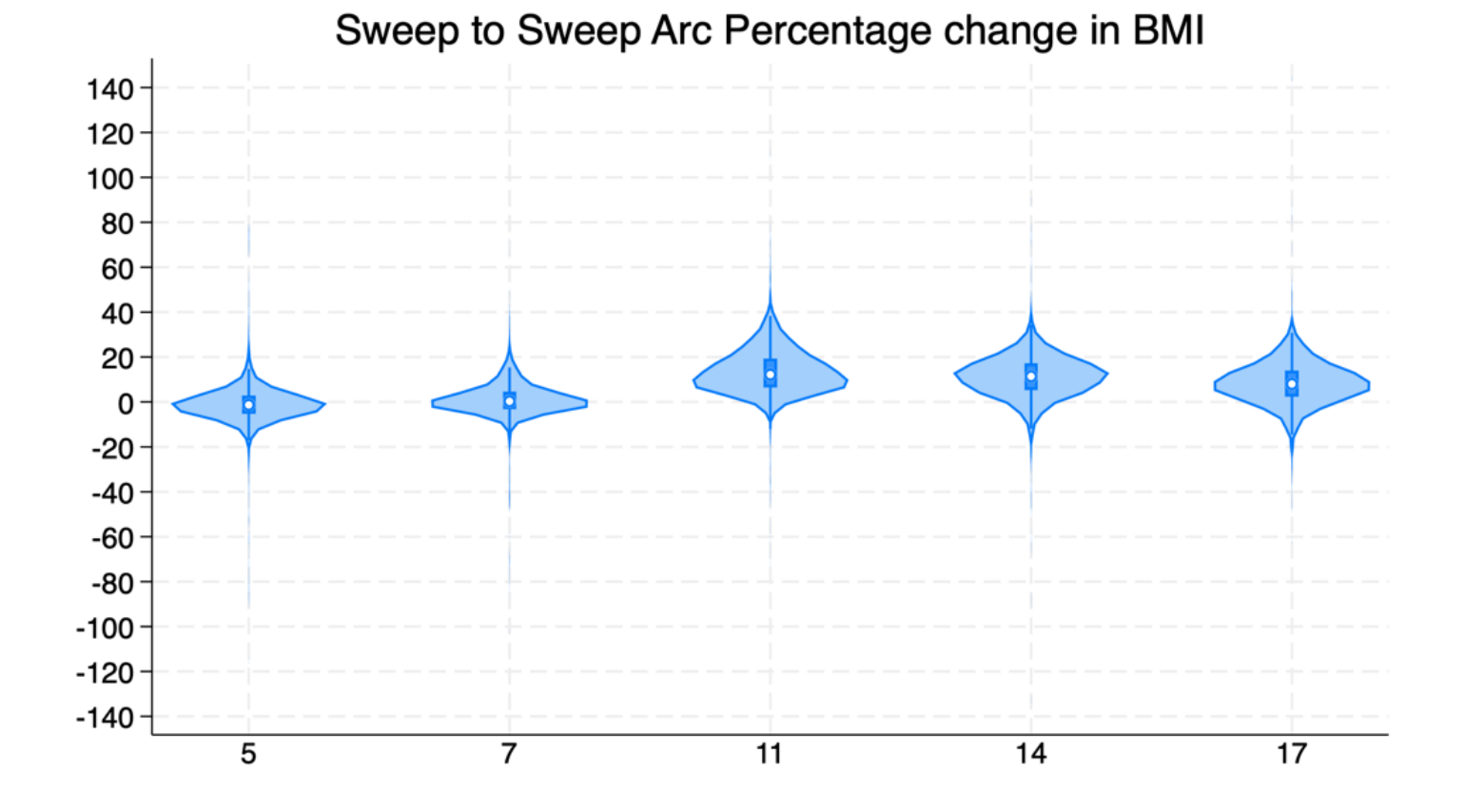

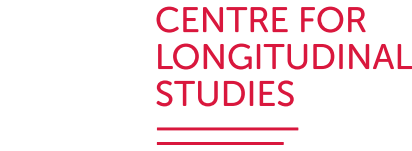

5) Individual SD Arc Percentage Change

It characterises BMI trajectories based on within individual variation in BMI over the lifecycle (ages 3-7).

hist sd\_apch\_bmi if age==5,  $\frac{1}{1}$ title(SD Arc Percentage change in BMI (ages 3-17)) /// plotregion(fcolor(white)) graphregion(fcolor(white)) /// percent xtitle(SD Arc Percentage change in BMI)

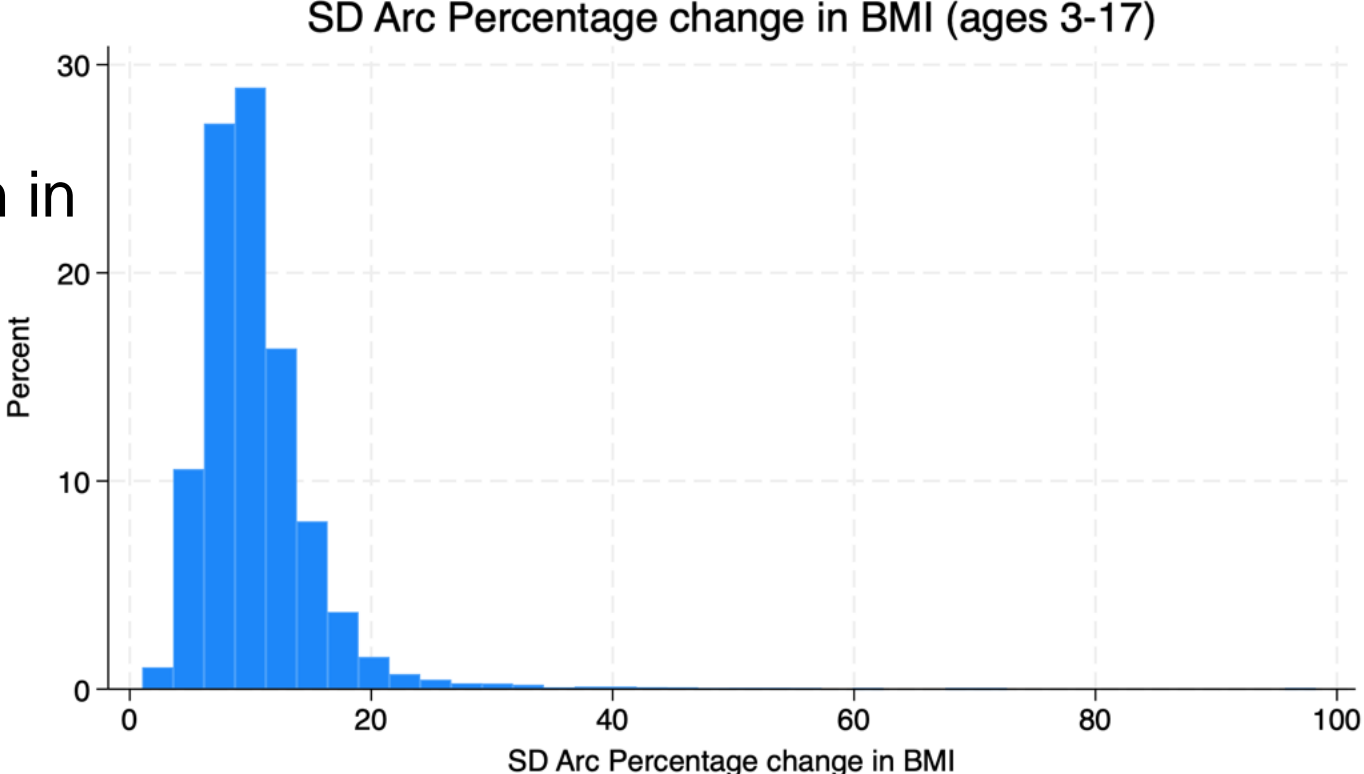

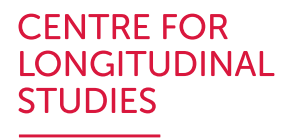

# Graphical tools: Box and Violin plot

It shows:

- Median
- Quartiles divide a sample on 4 intervals, with cut points dividing the range of sample in intervals with equal probabilities.
- Interquartile range (IQR): the distance between the upper and lower quartiles
- The bottom/top wiskers show the Q1-1.5\*IQR and Q3+1.5\*IQR
- **Outliers**

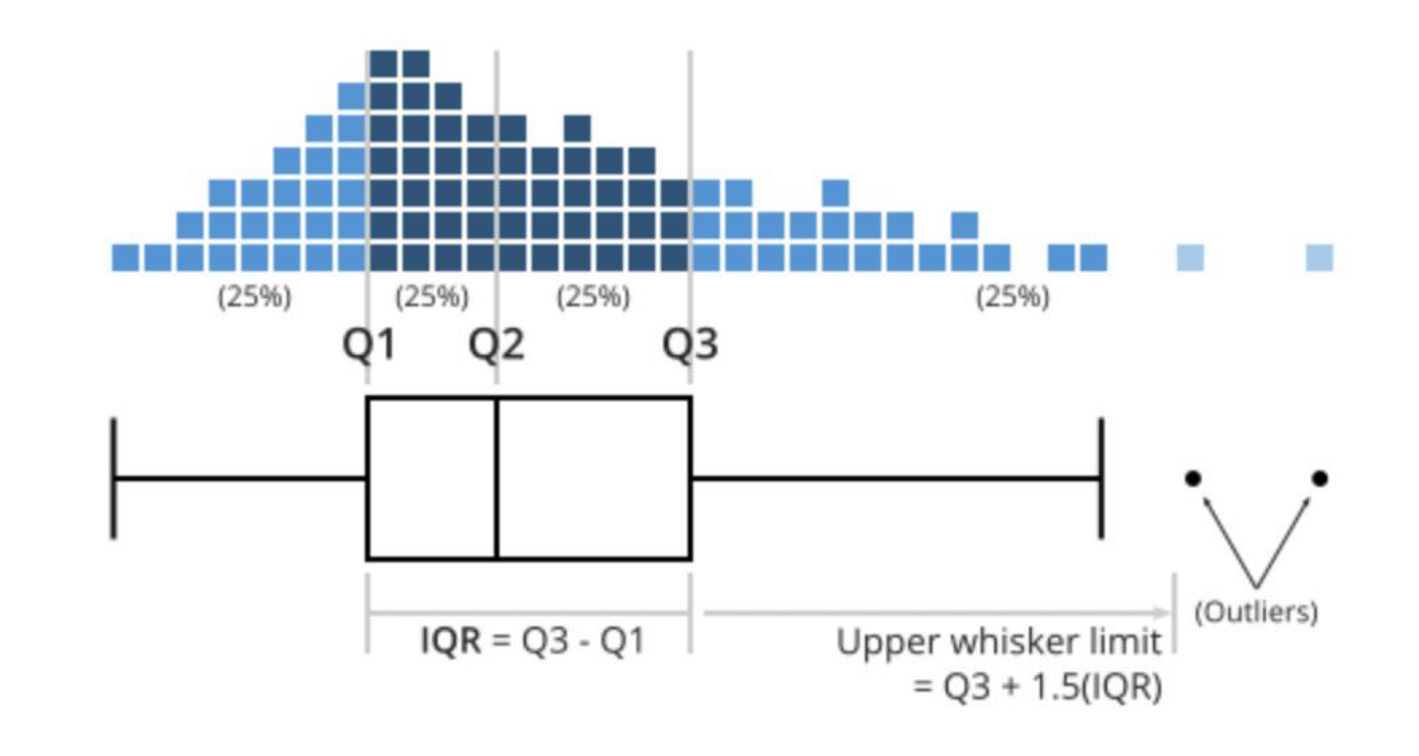

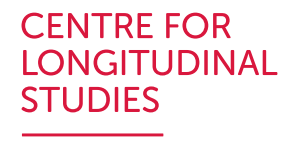

## Graphical tools: Box and Violin plot – **Stata**

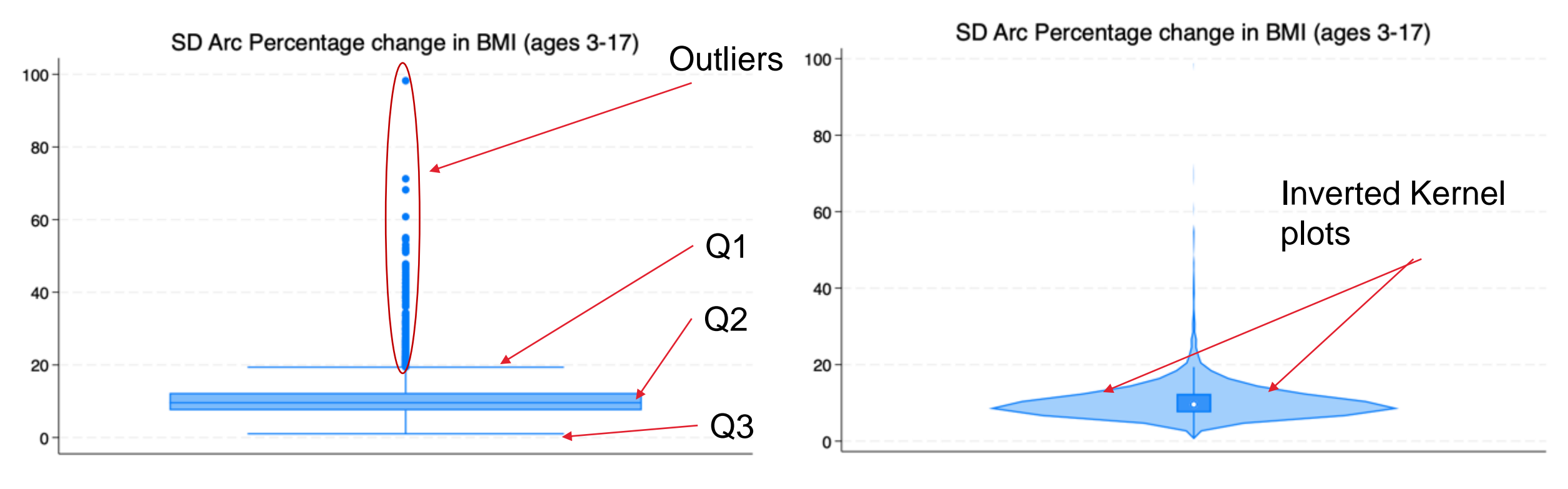

graph box sd\_apch\_bmi if age==5,  $\frac{1}{1}$ title(SD Arc Percentage change in BMI (ages 3-17)) /// plotregion(fcolor(white)) graphregion(fcolor(white)) /// ytitle("")

vioplot sd apch bmi if age==5,  $\frac{1}{1}$ title(SD Arc Percentage change in BMI (ages 3-17)) /// plotregion(fcolor(white)) graphregion(fcolor(white)) /// xlabel("")

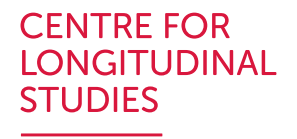

# Graphical tools: Distributional diagnostic plots

- Compare the distribution of variables against a known distribution (normal, uniform, etc.)
	- Symmetry plot check if the data is symmetric around the mean
	- Quintile plot compares with a uniform distribution
	- Qnorm plot compares normal distribution
	- Histogram Kernel density plots

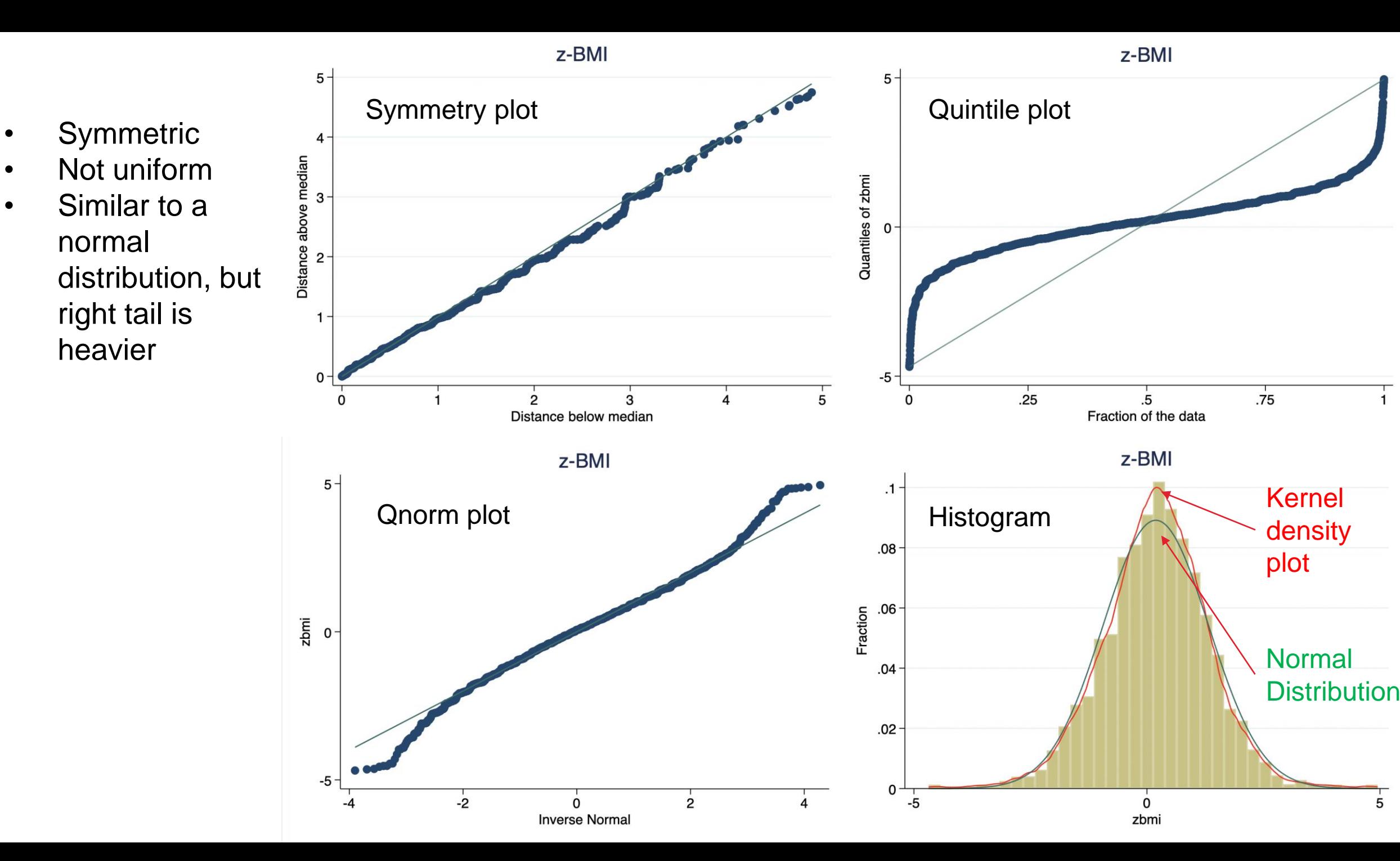

 $\overline{5}$ 

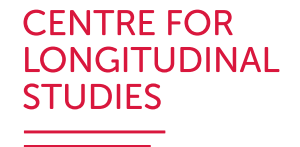

# Graphical tools: Spaghetti and Lasagne plot

- Used to represent the observed heterogeneity on unit trends over time.
- Trends are represented using individual lines (spaghettis) that connect observed values over time.
- Lasagne plot are heat plots that use horizontal layers instead of lines to represent individual changes over time.

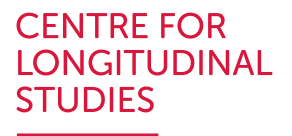

# Graphical tools: Spaghetti plot

- Sort data in wide format by variable of interest (BMI)
- Plot a random sample of units
- Useful to visualise different likely trajectories

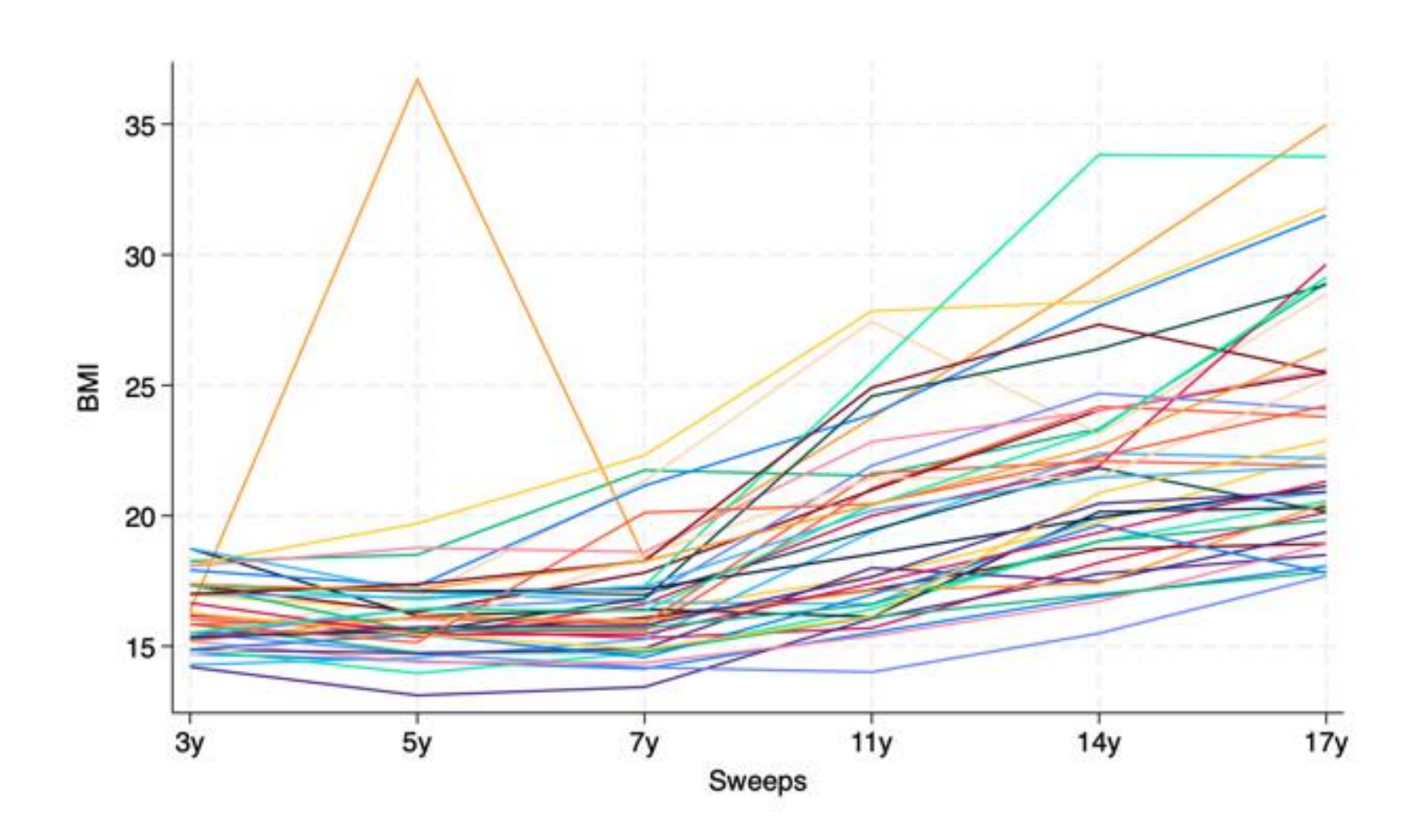

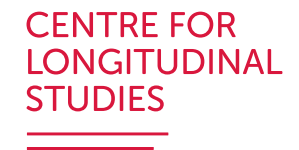

## Graphical tools: Spaghetti plot - Stata

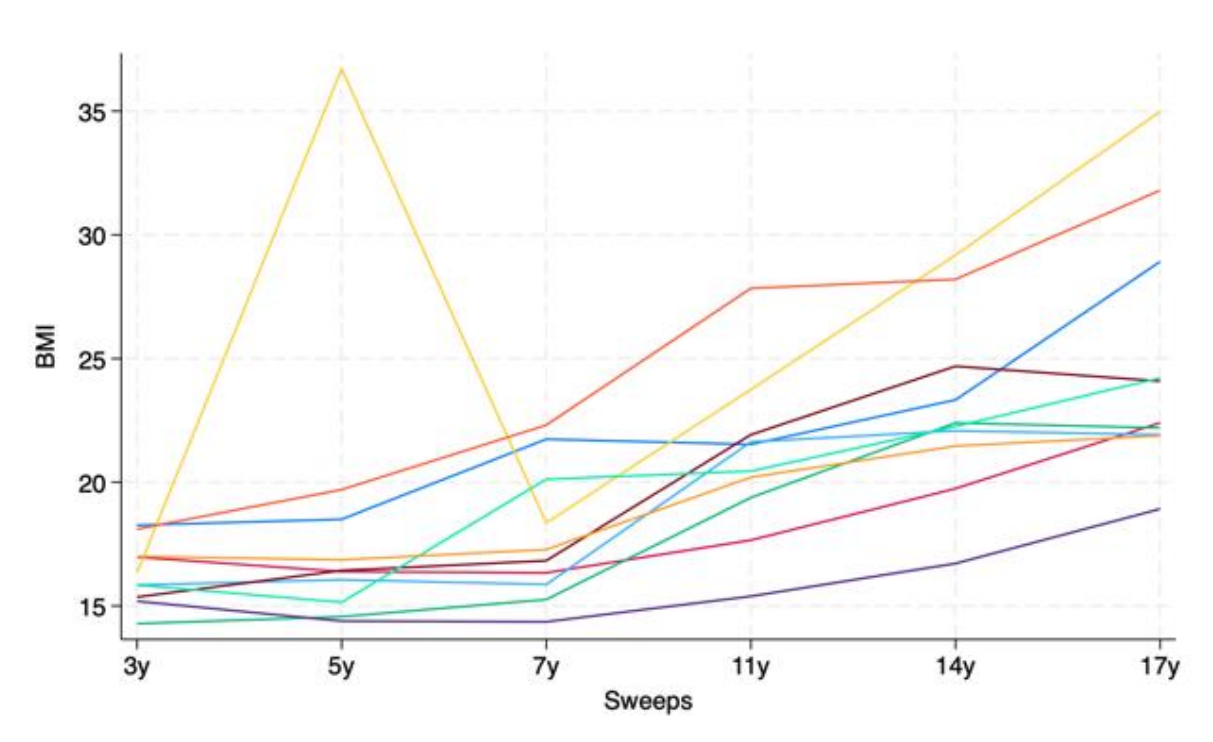

set seed 321  $generate ul = runiform()$ sort u1 gen sample10=\_n<=10 gen sample20=\_n<=20 gen sample30= n <= 30 gen sample40= n <= 40

xtline bmi if sample40==1, overlay legend(off) ///<br>xlabel( 1 "3y" 2 "5y" 3 "7y" 4 "11y" 5 "14y" 6 "17y") ///<br>xtitle(Sweeps) ytitle(BMI) ylabel(,angle(horizontal ) ) ///<br>plotregion(fcolor(white)) graphregion(fcolor(white))

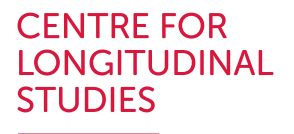

## Graphical tools: Lasagne plot - Stata

- Sort data in wide format by variable of interest (BMI)
	- id\_sbmi
- Useful to visualise all possible trajectories

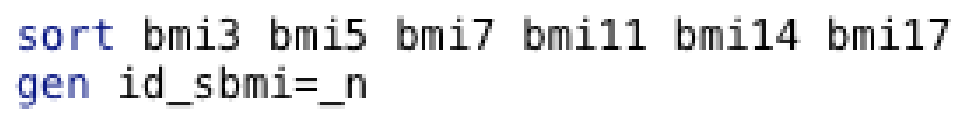

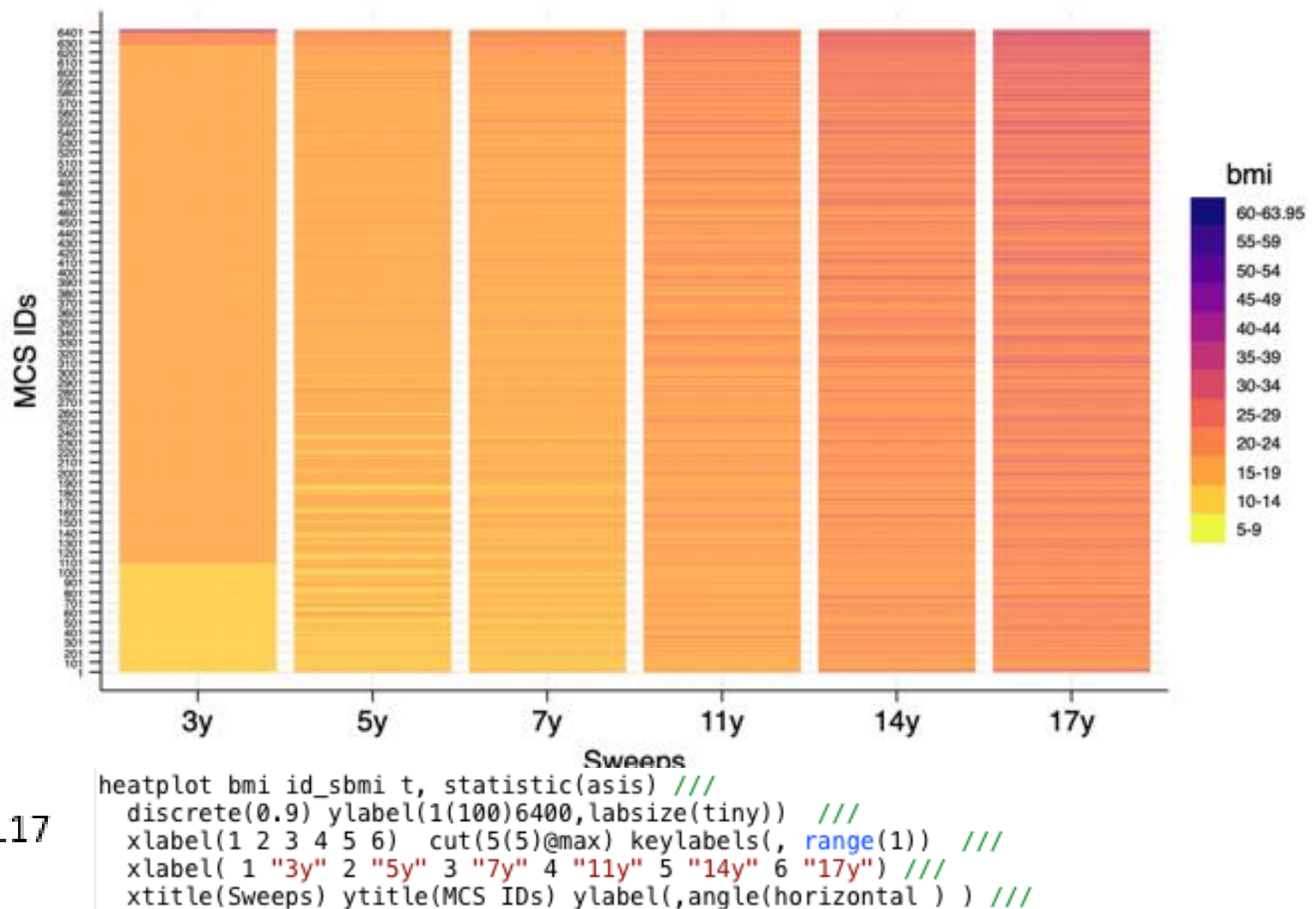

plotregion(fcolor(white)) graphregion(fcolor(white)) color(plasma, reverse)

#### Descriptive statistics Correlation and Linear regression

- Is there a linear association between BMI at age 5 and BMI at age 7?
- What is the best fitting line to summarise the trend between age and BMI?

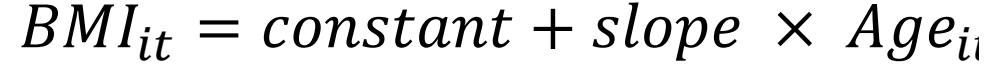

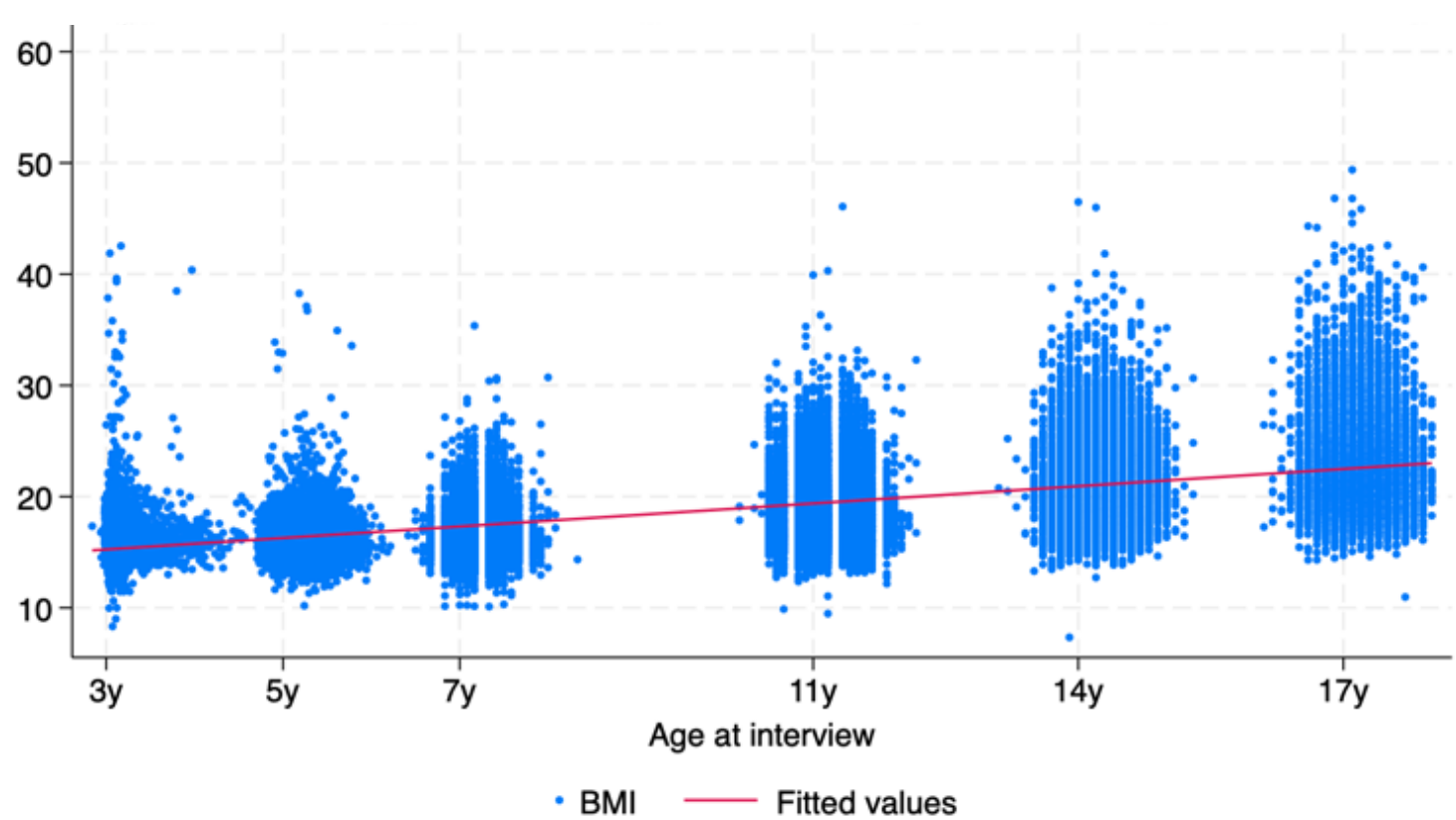

**CENTRE FOR** LONGITUDINAL

**STUDIES** 

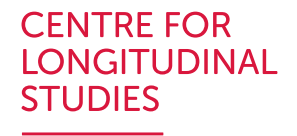

## Descriptive statistics - Correlation

bmi5 bmi7 bmi11 bmi14 bmi17 corr

Indicate the degree of linear association between two variables without implying causation.

Wide Structure: Used to analyse association between variables over time

Long Structure: Used to analyse association between outcome variable with time/period

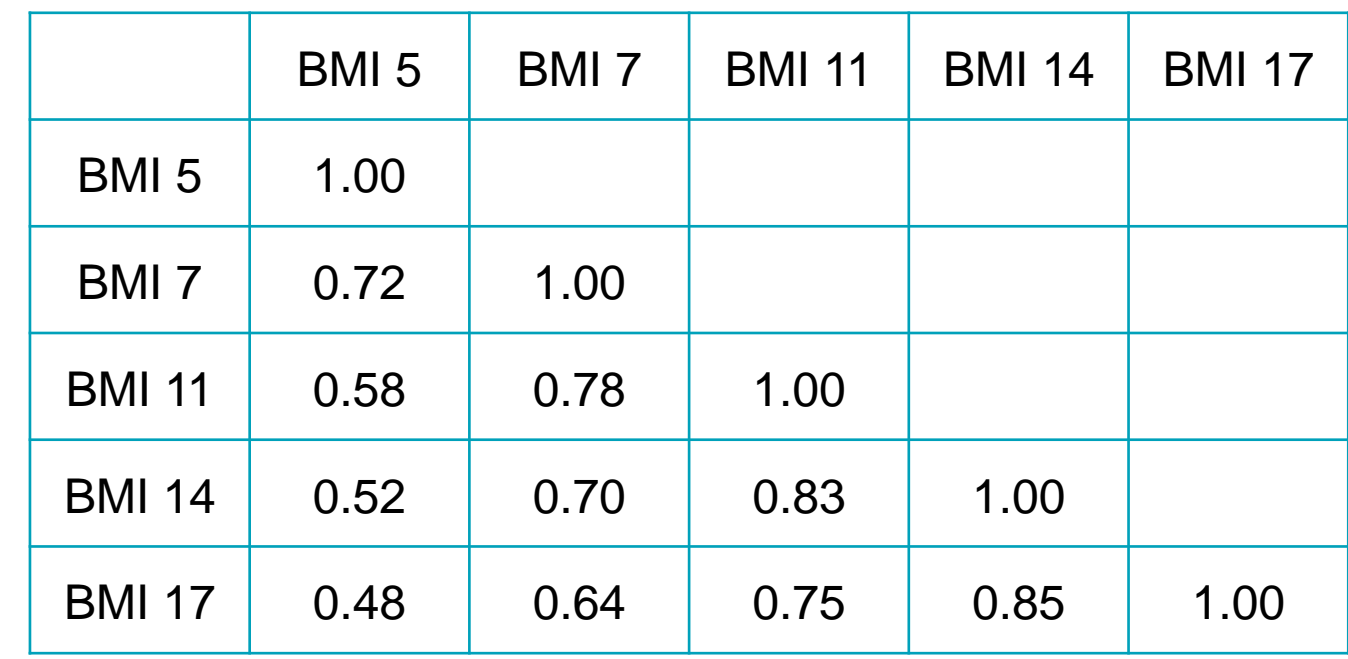

corr bmi age

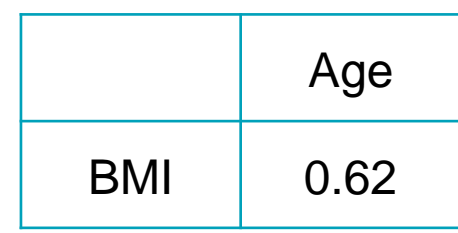

# Descriptive statistics – Linear regression

Our best linear prediction summarise the relationship between age and BMI.

• BMI increases with age

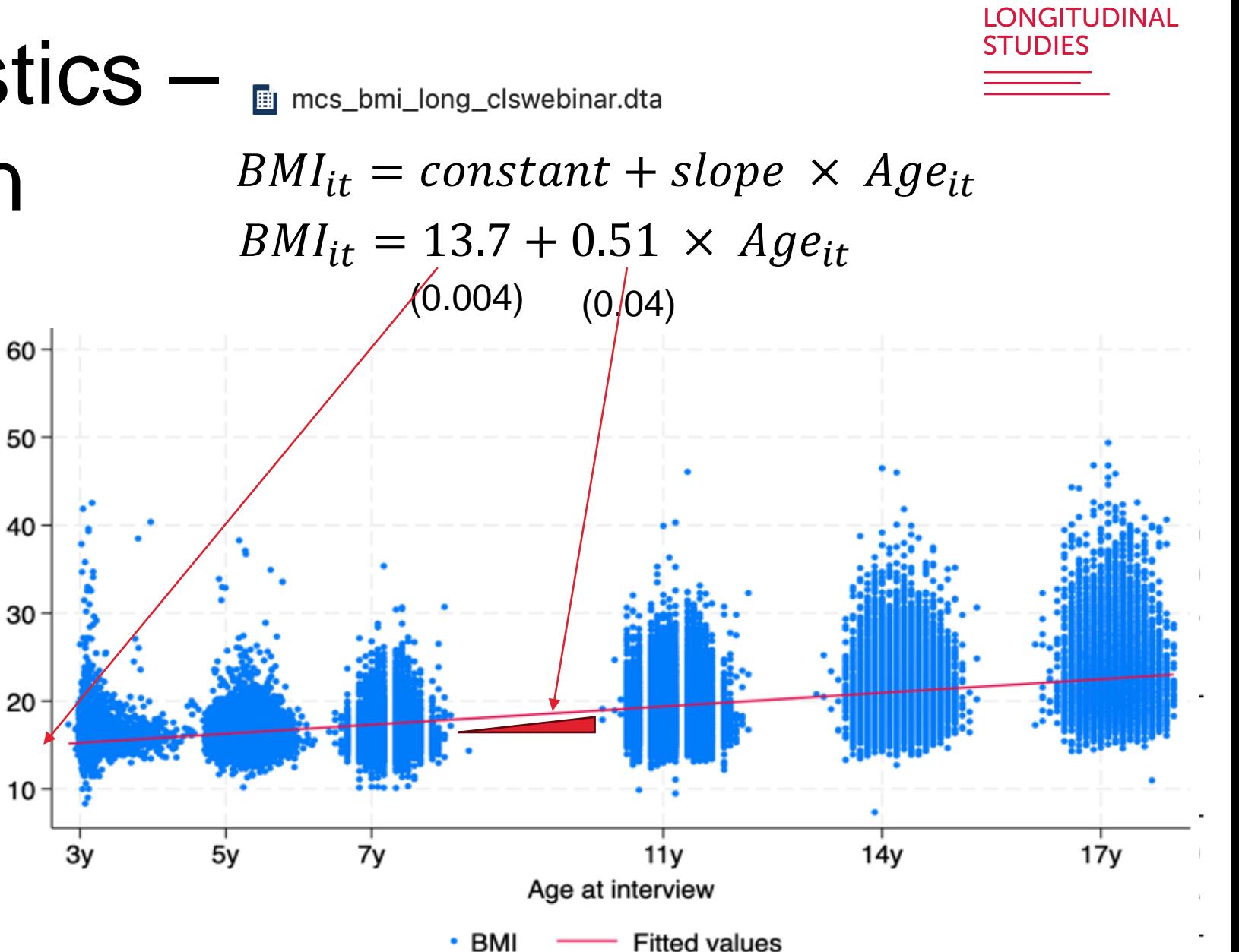

**CENTRE FOR** 

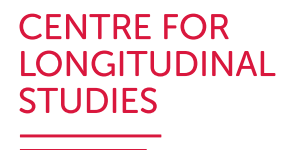

# **Longitudinal Data Visualisation: summary**

- Introduce simple and useful tools to descriptive and visualise longitudinal data (Categorical/Continuous variables; Box/Violin/Spaghetti/Lasagne )
- Focus: understanding change and trajectories of key variable
	- What about multivariable?
- Descriptive and graphical analyses of longitudinal data help us to better understand our key variables. It's a useful first step!
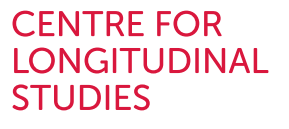

<u> a shekara t</u>

## **Questions?**

## Upcoming Training Events in early 2024

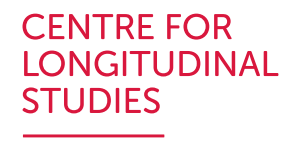

- Ageing in the British cohort studies: measurement, research and access
- Genetic data: An overview of genetic data in the British cohort studies
- Methods: Cross-cohort analyses

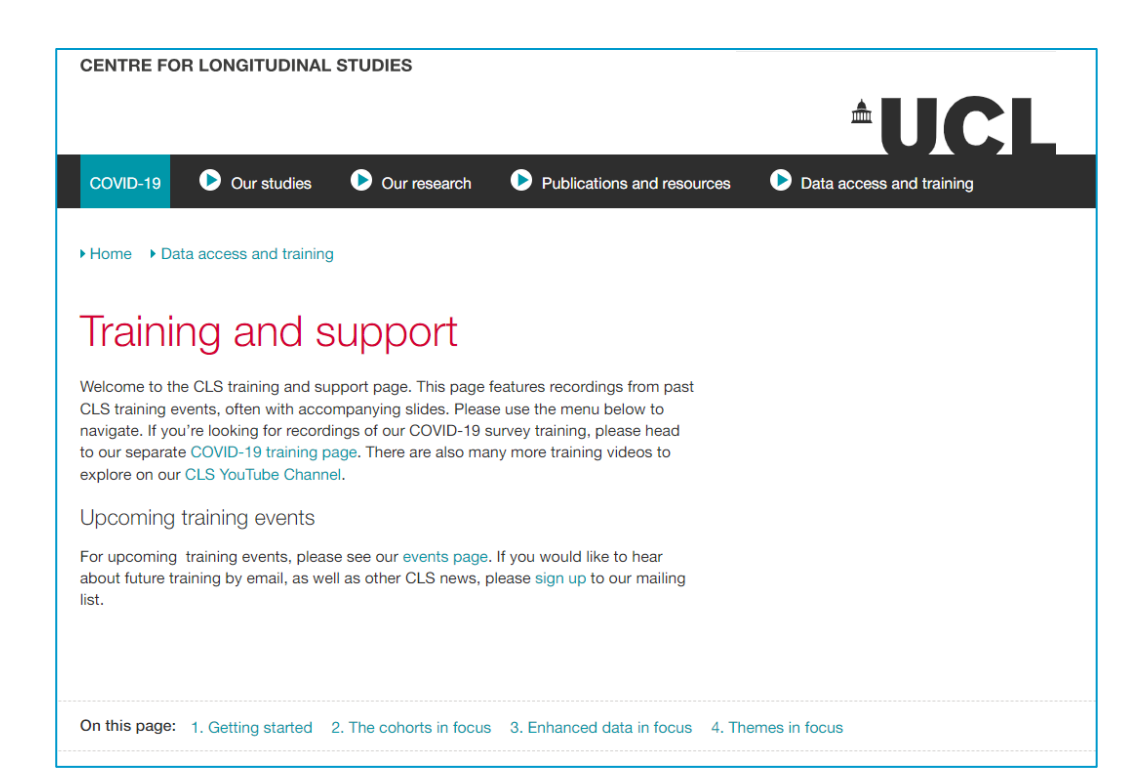

## <https://cls.ucl.ac.uk/events/>

[https://cls.ucl.ac.uk/data-access](https://cls.ucl.ac.uk/data-access-training/training-and-support-2/)[training/training-and-support-2/](https://cls.ucl.ac.uk/data-access-training/training-and-support-2/)

 $\frac{1}{\min}\left|\left|\left|\left|\left(\left|\left(\begin{array}{c} \lambda \\ \lambda \end{array}\right)\right|\right)\right| \right| \right| \leq \frac{1}{\min\left\{\lambda \right\}}\left|\left|\left|\left(\left|\left(\begin{array}{c} \lambda \\ \lambda \end{array}\right)\right|\right|\right| \right|$ 

## Introduction to Longitudinal Data Structure and Visualisation Nicolás Libuy, [nicolas.libuy@ucl.ac.uk](mailto:nicolas.libuy@ucl.ac.uk) Darío Moreno-Agostino, [d.moreno@ucl.ac.uk](mailto:d.moreno@ucl.ac.uk)

**CENTRE FOR \_ONGITUDINAL STUDIES** 

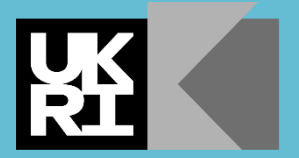

**Economic** and Social **Research Council**